# **Statistické hodnocení polymerního povrchu s využitím neuronových sítí**

Bc. Milan Matyáš

Diplomová práce 2023

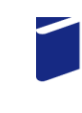

Univerzita Tomáše Bati ve Zlíně Fakulta technologická

Univerzita Tomáše Bati ve Zlíně Fakulta technologická Ústav výrobního inženýrství

Akademický rok: 2022/2023

# ZADÁNÍ DIPLOMOVÉ PRÁCE

(projektu, uměleckého díla, uměleckého výkonu)

Jméno a příjmení: **Bc. Milan Matyáš** Osobní číslo: T20847 N3909 Procesní inženýrství Studijní program: Studijní obor: Řízení jakosti Forma studia: Kombinovaná Téma práce: Statistické hodnocení polymerních povrchů s využití neuronových sítí

# Zásady pro vypracování

1. Vypracování rešerše na zadané téma

2. Proměření jakosti povrchů zadaných vzorků

3. Nalezení vhodné struktury Neuronové sítě, včetně její optimalizace

Forma zpracování diplomové práce: tištěná/elektronická

Seznam doporučené literatury:

MELOUN, Milan a Jiří MILITKÝ. Kompendium statistického zpracování dat. Praha: Karolinum, 2012. ISBN 978-80-246-2196- $-8.$ 

WHITEHOUSE, D.J. Handbook of surface and nanometrology. 2nd ed. Boca Raton: CRC Press, c2011. ISBN 978-1-4200-8201- $-2.$ 

AGGARWAL, Charu C. Neural networks and deep learning: a textbook. Cham: Springer, [2018].

GRAUPE, Daniel. Deep learning neural networks: design and case studies. Singapore: World scientific, [2016]. ISBN 978-981- $-3146 - 44 - 0$ .

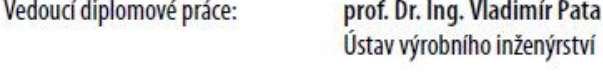

Datum zadání diplomové práce: 2. ledna 2023 Termín odevzdání diplomové práce: 12. května 2023

L.S.

Ing. Martin Bednařík, Ph.D. v.r. ředitel ústavu

prof. Ing. Roman Čermák, Ph.D. v.r. děkan

Ve Zlíně dne 7. února 2023

# **PROHLÁŠENÍ AUTORA DIPLOMOVÉ PRÁCE**

Beru na vědomí, že:

- diplomová práce bude uložena v elektronické podobě v univerzitním informačním systému a dostupná k nahlédnutí;
- na moji diplomovou práci se plně vztahuje zákon č. 121/2000 Sb. o právu autorském, o právech souvisejících s právem autorským a o změně některých zákonů (autorský zákon) ve znění pozdějších právních předpisů, zejm. § 35 odst. 3;
- podle § 60 odst. 1 autorského zákona má Univerzita Tomáše Bati ve Zlíně právo na uzavření licenční smlouvy o užití školního díla v rozsahu § 12 odst. 4 autorského zákona;
- podle § 60 odst. 2 a 3 autorského zákona mohu užít své dílo diplomovou práci nebo poskytnout licenci k jejímu využití jen s předchozím písemným souhlasem Univerzity Tomáše Bati ve Zlíně, která je oprávněna v takovém případě ode mne požadovat přiměřený příspěvek na úhradu nákladů, které byly Univerzitou Tomáše Bati ve Zlíně na vytvoření díla vynaloženy (až do jejich skutečné výše);
- pokud bylo k vypracování diplomové práce využito softwaru poskytnutého Univerzitou Tomáše Bati ve Zlíně nebo jinými subjekty pouze ke studijním a výzkumným účelům (tj. k nekomerčnímu využití), nelze výsledky diplomové práce využít ke komerčním účelům;
- pokud je výstupem diplomové práce jakýkoliv softwarový produkt, považují se za součást práce rovněž i zdrojové kódy, popř. soubory, ze kterých se projekt skládá. Neodevzdání této součásti může být důvodem k neobhájení práce.

#### **Prohlašuji,**

- že jsem diplomové práci pracoval samostatně a použitou literaturu jsem citoval. V případě publikace výsledků budu uveden jako spoluautor.
- že odevzdaná verze diplomové práce a verze elektronická nahraná do IS/STAG jsou obsahově totožné.

Ve Zlíně dne:

Jméno a příjmení studenta:

 …………………………….. podpis studenta

#### **ABSTRAKT**

Tato diplomová práce zahrnuje měření struktury povrchu polypropylenu a sestavení optimalizované neuronové sítě pro predikování vstupních parametrů drsnosti, ze kterých se určí odpovídající klasifikace. Teoretická část se zaobírá technickými normami vztahující se ke struktuře povrchu, rozborem chyb a nejistotami měření, využití statistických nástrojů k analýze naměřených dat a popisem měřícího zařízení. V praktické části jsou pohledy snímacího povrchu modifikovány a data aplikována ve statistických metodách pro zkoumání odlišností jednotlivých parametrů drsnosti povrchu. Hlavním cílem práce je vytvoření vhodné neuronové sítě, která dokáže nejúspěšněji vyhodnotit vstupní parametry.

Klíčová slova: drsnost povrchu, polypropylen, neuronové sítě

#### **ABSTRACT**

This thesis involves measuring the surface structure of polypropylene and assembly an optimized neural network to predict the input roughness parameters from which the appropriate classification is determined. The theoretical part deals with technical standards related to surface structure, analysis of measurement errors and uncertainties, use of statistical tools to analyse the measured data and description of the measuring equipment. In the practical part, the views of the sensing surface are modified and the data are applied in statistical methods to investigate the differences in the various surface roughness parameters. The main objective of the work is to create a suitable neural network that can the most successfully evaluate the input parameters.

Keywords: surface roughness, polypropylene, neural networks

Rád bych poděkoval mému vedoucímu diplomové práce prof. Dr.Ing. Vladimíru Patovi za cenné rady, odborné informace při konzultacích, za jeho velkou ochotu, trpělivost a především, že si na mě udělal vždy čas.

Dále bych chtěl poděkovat svému blízkému okolí za podporu a softwarové společnosti Digital Surf za poskytnutí vědeckého programu.

Prohlašuji, že odevzdaná verze diplomové práce a verze elektronická nahraná do IS/STAG jsou totožné.

# **OBSAH**

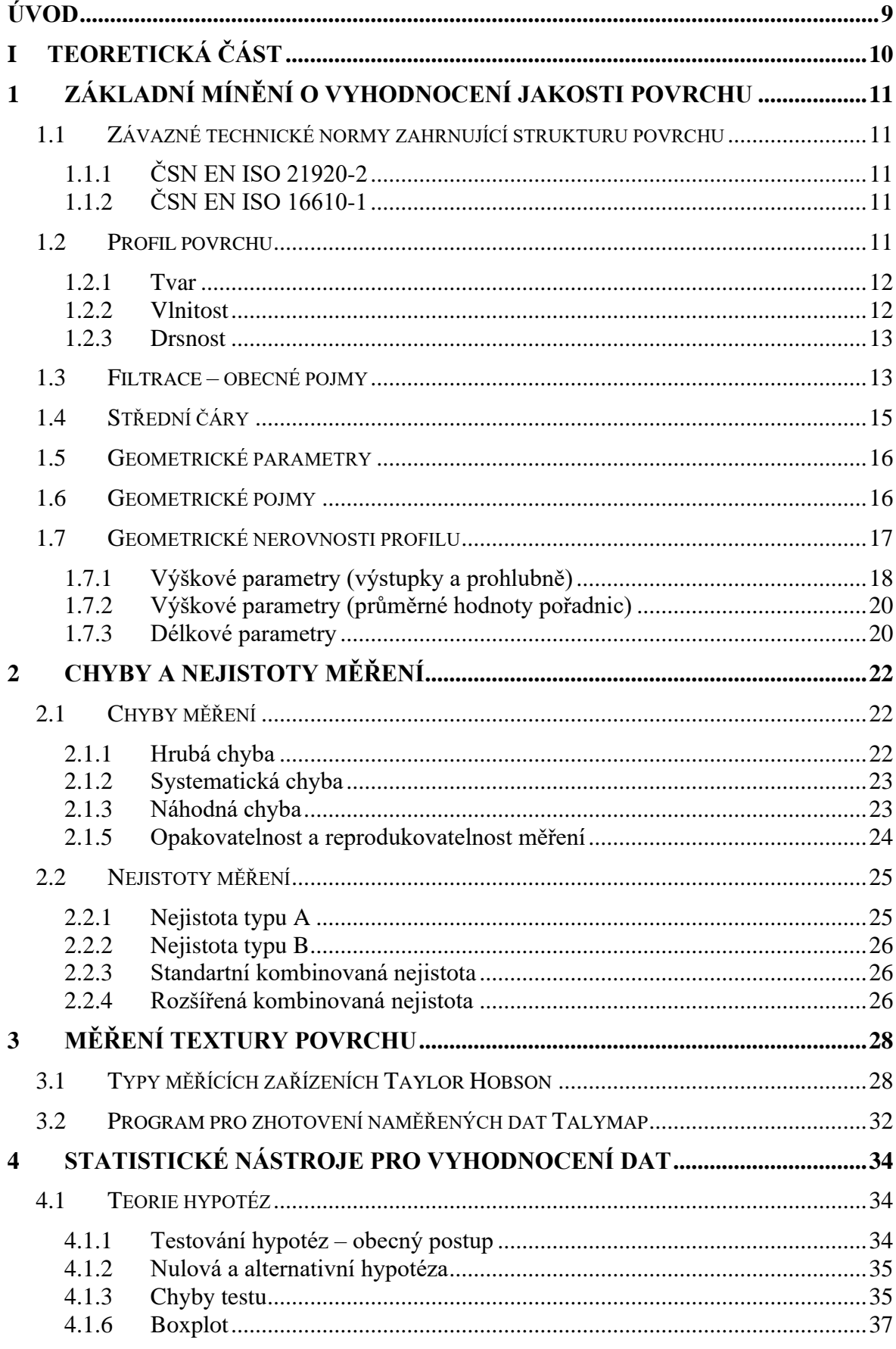

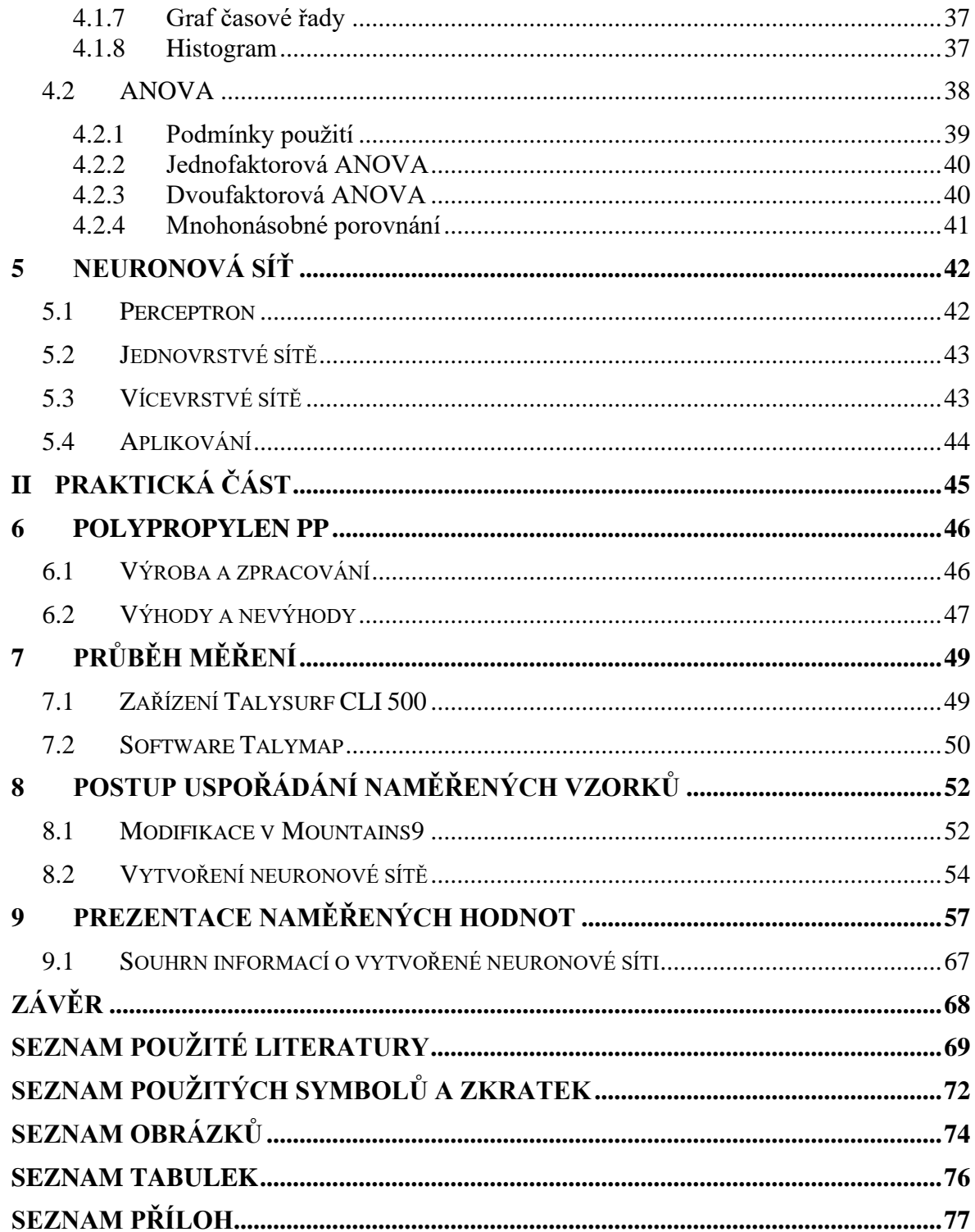

# <span id="page-8-0"></span>**ÚVOD**

Metrologie se zajímá o měření a hodnocení struktury povrchu. Vývoj ve strojírenském odvětví se neustále posouvá a požadavky na kvalitu se zpřísňují, současným úkolem je optimalizování nároků z hlediska technické vyspělosti a zároveň vyhovění standardům uživatelům.

V diplomové práci je vykonáno měření povrchu polypropylenu, které bylo náležitě obráběné. Získaná data byla zpracována pro podrobnější statistickou a grafickou analýzu, které vedlo ke stanovení výsledků s jistou vyšší mírou pravděpodobnosti.

Cílem práce je prozkoumat využití neuronové sítě pro řešení diskriminačních úloh pocházející z prostředí teorie obrábění a metrologie povrchu. Je-li možné povrch popsaný parametry drsnosti rozpoznat, které jsou funkcí typu povrchu konkávní, konvexní a s nastaveným úhlem břitové destičky 5° a 10° obráběného materiálu termoplastického polymeru polypropylenu (PP). Na základě vložení pevně daných vstupních parametrů drsnosti do predikce vytvořené nejlepší neuronové sítě, lze klasifikovat o jaký typ povrchu a úhlu destičky spočívá. Jedná se o teoretickou práci, avšak bude mít praktický dopad, jak rozborem povrchu jsem schopný klasifikovat nástroj.

#### <span id="page-9-0"></span>**TEORETICKÁ ČÁSTI.**

# <span id="page-10-0"></span>**1 ZÁKLADNÍ MÍNĚNÍ O VYHODNOCENÍ JAKOSTI POVRCHU**

ISO (International Organization for Standardization) se zabývá normalizací v převládajícím technickém odvětví, která vydává Mezinárodní organizace. Standardizace usměrňuje jednotky měření, konkretizaci materiálů, povrchů, nástrojů, procesů... ISO normy zasahují od začátek a přes celý výrobní proces pro splnění mezinárodního minima, aby byla docílena kvalita kritérií a zjednodušený internacionální obchod mezi zeměmi. [2]

# <span id="page-10-1"></span>**1.1 Závazné technické normy zahrnující strukturu povrchu**

#### <span id="page-10-2"></span>**1.1.1 ČSN EN ISO 21920-2**

Geometrické specifikace produktu (GPS) – Struktura povrchu: Profil.

Zahrnuje termíny, definice a rozsáhlé parametry struktury povrchu. Norma byla vydána v 07/2022 a nabyla platnosti v 08/2022, která je doposud aktuální. Nahradila původní normu ČSN EN ISO 4287. [1]

#### <span id="page-10-3"></span>**1.1.2 ČSN EN ISO 16610-1**

Geometrická specifikace produktu (GPS) – Filtrace

Obsahuje přehledy v terminologii a základní pojmy pro GPS filtraci. Tato ISO část zobecňuje pojem filtrace a znázorňuje sadu nástrojů filtračních technik, jež usnadňuje volbu vhodného filtru pro funkční požadavky. [2]

# <span id="page-10-4"></span>**1.2 Profil povrchu**

Průsečík skutečného povrchu a dané roviny (viz obr. 1). Běžně se volí rovina kolmá k rovině rovnoběžné s reálným povrchem v příhodném směru. Povrch lze rozdělit na 3 složky vlnovou délkou. [1]

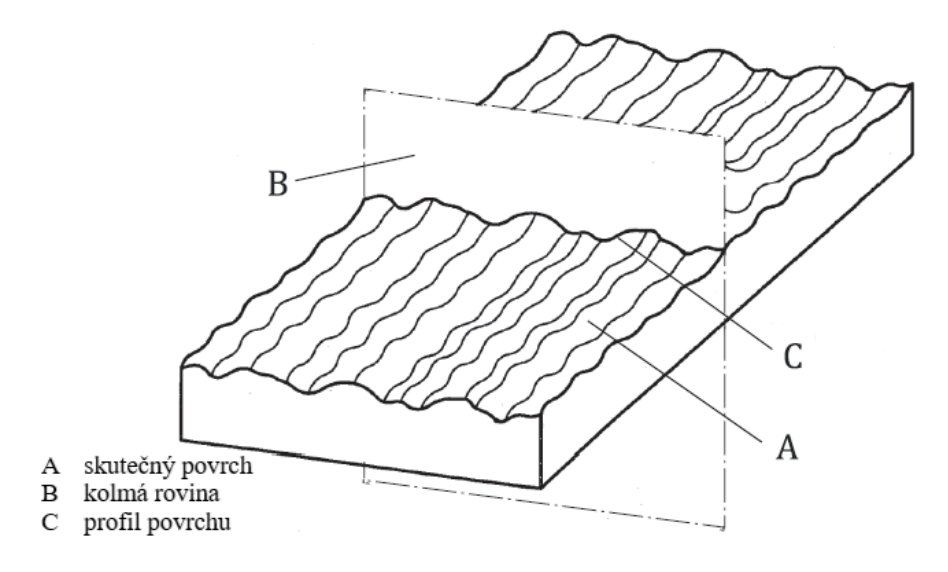

Obrázek 1 Profil povrchu [1]

#### <span id="page-11-0"></span>**1.2.1 Tvar**

Jakmile se z profilu eliminuje drsnost a vlnitost, získá se obecný tvar povrchu. Docílí se ideálního tvaru výrobku, který by se měl ztotožnit s výrobní dokumentací. Je mnoho aspektů, jež apelují na nedostatečnou kvalitu obrobené plochy. [4]

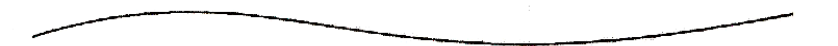

Obrázek 2 Tvar povrchu [4]

#### <span id="page-11-1"></span>**1.2.2 Vlnitost**

Jedná se o rozlehlejší periodickou nerovnost neboli makronerovnost. Náleží do makrogeometrických úchylek tvaru. Zásadním negativním účinkem je vibrační soustava, která zahrnuje stroj, nástroj, obrobek a okolní prostředí. Potíže nastávají v seřízení stroje z mechanického hlediska, zanedbání vizuálního stavu nástroje či stroje. [4]

Obrázek 3 Vlnitost povrchu [4]

#### <span id="page-12-0"></span>**1.2.3 Drsnost**

Pojednává o mikronerovnosti (jemná nerovnost). Je předurčena stopami, které zanechává řezný nástroj, případně brusivo. Výsledek závisí především na zvolené technologii (odstraňování třísek), stavu nástroje a technických parametrů. [4]

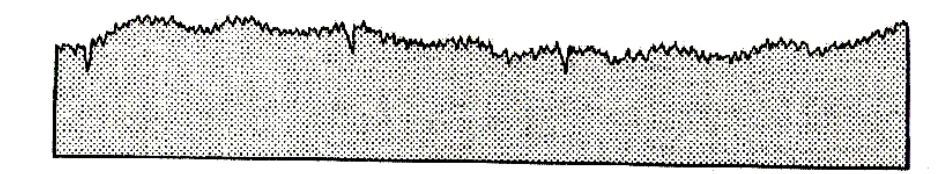

Obrázek 4 Drsnost povrchu [4]

#### <span id="page-12-1"></span>**1.3 Filtrace – obecné pojmy**

Filtrace slouží k získání údajů měřených parametrů při analýze povrchu. Přímé využití filtrace spočívá v oddělení krátkovlnných a dlouhovlnných složek profilu povrchu, přesněji separací vlnitosti od drsnosti a zjištění náležitých geometrických parametrů neboli transformace jedné variační křivky na jinou pomocí redukce úrovně informací. [2]

Indexy vložení (Nis, Nic, Nif) – jsou čísla nebo soubory čísel označující relativní úroveň vložení pro určitý primární matematický model. Ukazují úroveň stupnice (vložení/hladkost) modelu (model, který představuje povrch je hladší, čím je vyšší hodnota indexu vložení). Pokud se index vložení blíží k nule, pravidlem se dosáhne modelu se skutečným povrchem. Zatímco matematické modely byly utvořené pro zobecnění pojmu pásma vlnových délek, záměrem indexu vložení je určení zobecněného pojmu vlnové délky. [1,2]

Vlnová délka cut-off – specifický typ indexu vložení použitelný pro lineární filtry – využití k oddělení složek povrchu podle krátkých a dlouhých vlnových délek.

Plošný filtr – Specifikace obsahující operaci filtrace pro použití na úseku povrchu

Profilový filtr – Specifikace pojímající operaci filtrace pro použití na profilu povrchu, podle aktuální normy ČSN EN ISO 21920-2 se rozčleňují do 3 podskupin (viz obr.5):

- o Profilový S-filtr profilový filtr, který odstraňuje drobné boční složky z profilu mezi základním a skutečným povrchem.
- o Profilový L-filtr profilový filtr, který odstraňuje velké boční složky z profilu mezi základním a skutečným povrchem.
- o Profil F-filtr (operativní) vyhotovení, které odstraňuje základní tvar z profilu [1]

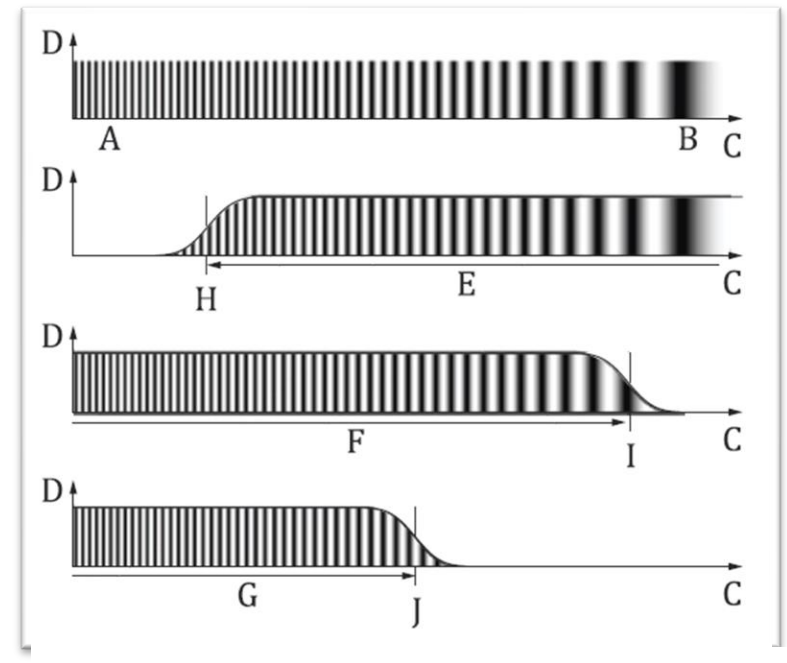

Obrázek 5 Vztah mezi jednotlivými profilovými filtry [1]

A – malý boční rozsah (např. krátká vlnová délka),

B – velký boční rozsah (např. dlouhá vlnová délka),

C – vodorovná osa x,

D – horizontální osa y ,

E – složka vlnové délky zkompletována profilem Sfiltru,

F – složka vlnové délky zkompletována profilem Ffiltru (operativní),

G – složka vlnové délky

zkompletována profilem L-filtru,

- $H$  profil S-filtru indexem vložení  $N_{is}$ ,
- I profil F-operace indexem vložení Nif,
- J profil L-filtru indexem vložení Nic

Omezený rozsah profilu – profil je omezen rozsahem po použití filtru profilu se specifickým indexem vložení. Základní profilové filtry s indexem vložení:

- Základní profil (P-profil) Profil s omezeným rozsahem v libovolné poloze x odvozený z primárního profilu povrchu odstraněním tvaru pomocí profilového Ffiltru s indexem vložení Nic.
- Profil vlnitosti (W-profil) Profil s omezeným rozsahem v libovolné poloze x, odvozený z primárního profilu odstraněním malých bočních složek pomocí specifického typu profilového S-filtru s indexem vložení Nic.
- Profil drsnosti (R-profil) Profil s omezeným rozsahem v libovolné poloze x, odvozený z primárního profilu odstraněním hrubších bočních složek pomocí specifického typu profilového L-filtru s indexem vložení  $N_{ic}$ . [1]

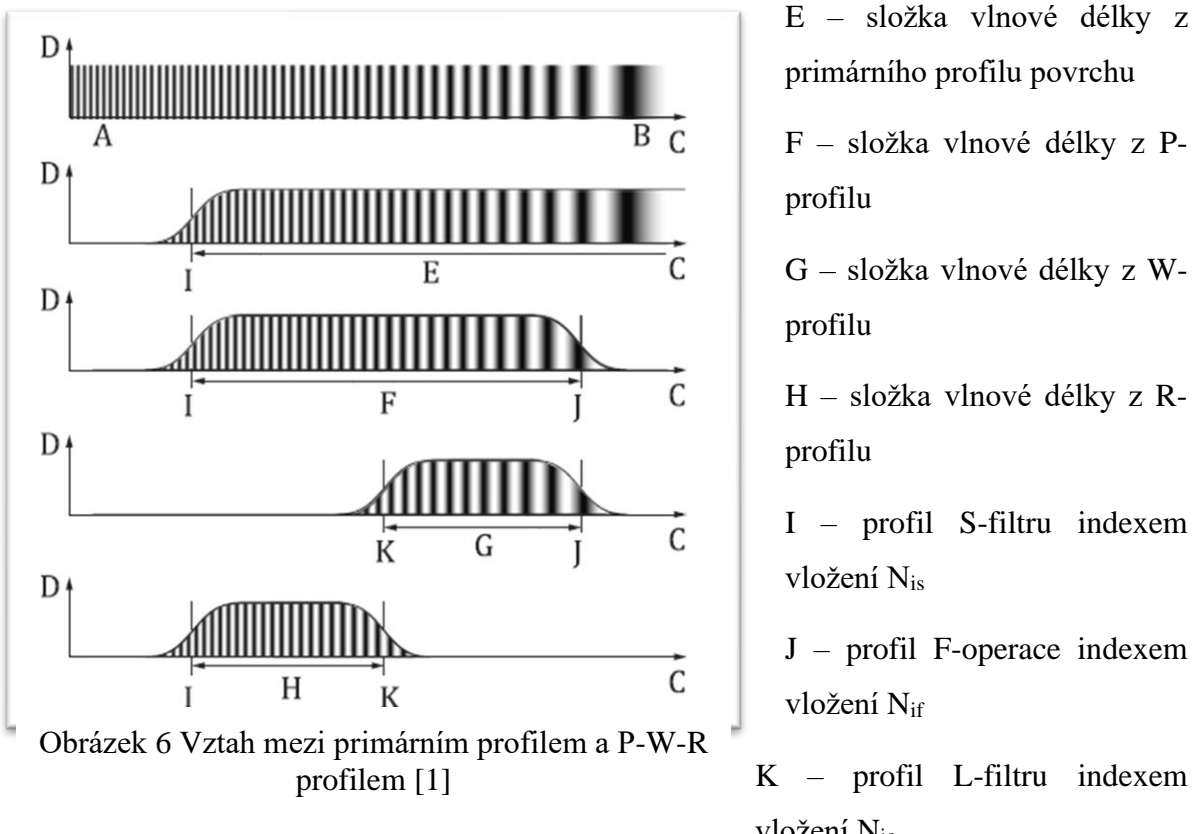

# I – profil S-filtru indexem J – profil F-operace indexem

K – profil L-filtru indexem vložení Nic

# <span id="page-14-0"></span>**1.4 Střední čáry**

Definování střední čáry se uvádí jako rozdělení profilu ve středu vrcholů a prohlubenin. Čára zachycuje shodnost součtů ploch ohraničených profilem nerovnosti touto čarou. [3]

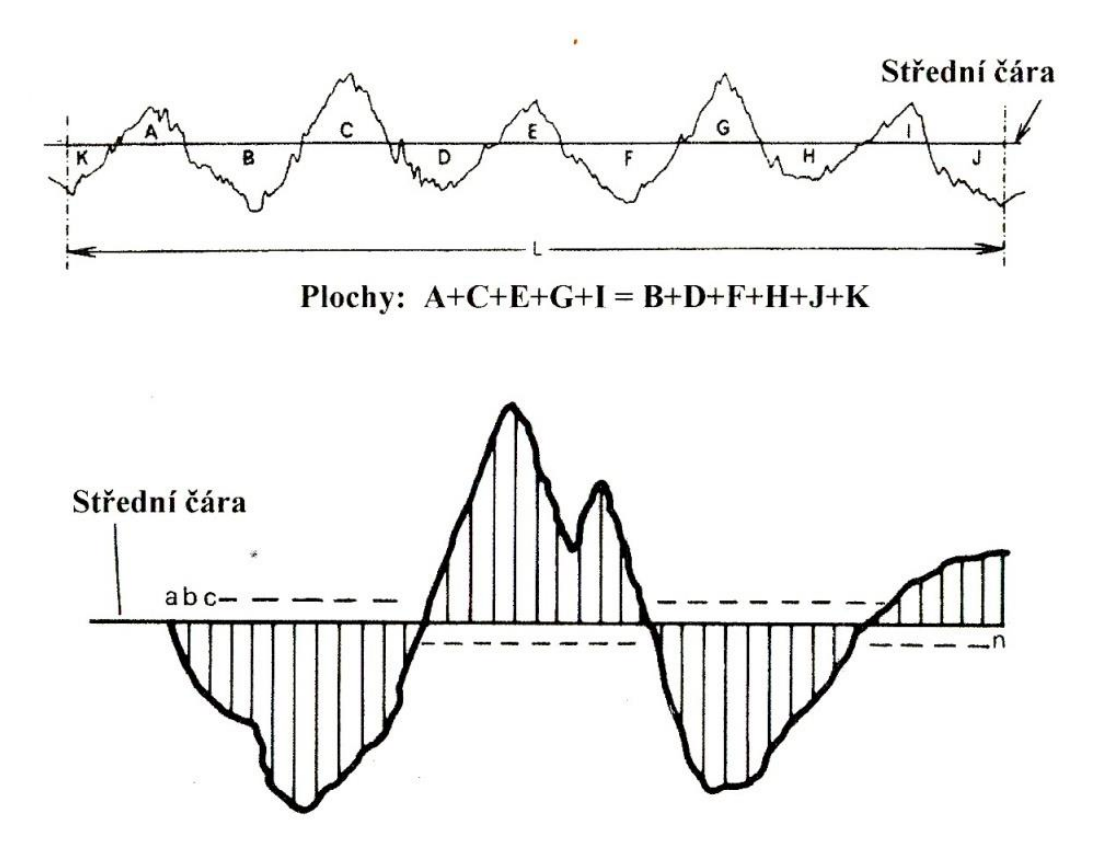

Obrázek 7 Vyobrazení střední čáry [4]

# <span id="page-15-0"></span>**1.5 Geometrické parametry**

- P parametr parametr určený ze základního profilu
- W parametr parametr určený z profilu vlnitosti
- R parametr parametr určený z profilu drsnosti

# <span id="page-15-1"></span>**1.6 Geometrické pojmy**

Základní délka lr (mm) – je délka ve směru osy x, aplikovaná pro rozpoznání nerovností popisující vyhodnocovaný profil.

Vyhodnocovaná délka ln (mm) je délka ve směru osy x, určená pro zhodnocení profilu.

Výstupek – bod na profilu, který je vyšší než všechny ostatní body na zkoumaném vzorku.

Prohlubeň – nejnižší bod v naměřeném profilu

Plocha výstupku – oblast kolem výstupku, kde boční stopa začínající na ose x směřuje vzhůru (z materiálu do venkovního prostředí) k nejvyššímu bodu.

Plocha prohlubně – oblast kolem prohlubně, kde postranní stopa, začínající na ose x směřuje dolů k nejnižšímu bodu.

Výška výstupku profilu (Zph) – rozdíl výšek mezi výstupkem a referenční čárou.

Výška nejnižší prohlubně  $(Z_{vd})$  – rozdíl výšek mezi prohlubní a referenční čarou. [1]

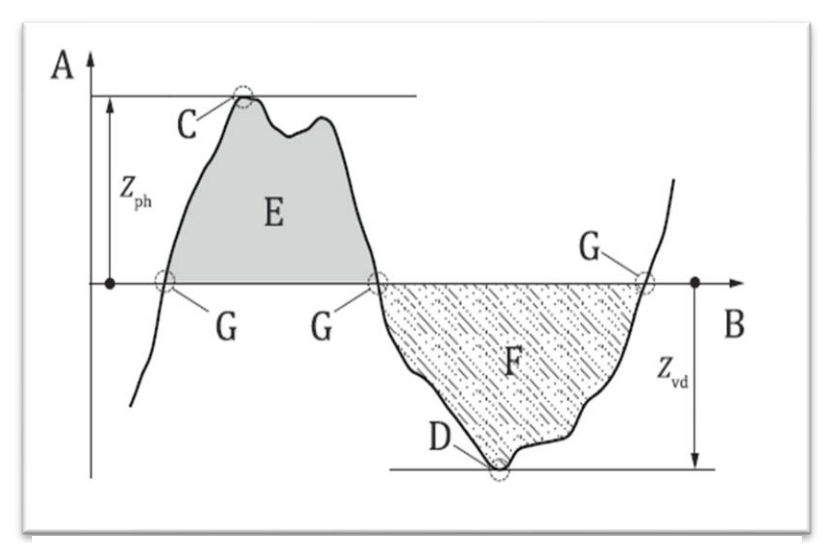

Obrázek 8 Základní termíny vyhodnocení povrchu [1]

A – výška (y-souřadnice) B – délka (x-souřadnice, referenční čára) C – výstupek D – prohlubeň E – plocha výstupku F – plocha prohlubně G – změna ordinálních hodnot  $(+/-)$ Zph – výška nejvyššího výstupku Zvd – výška nejnižší prohlubně

# <span id="page-16-0"></span>**1.7 Geometrické nerovnosti profilu**

- Amplitudové (výškové) parametry, popisují amplitudovou vlastnost topografických prvků, které jsou pokládané za nejdůležitější vlastnosti povrchu. Jedná se o velikosti vrcholů nebo prohlubní, resp. obojí, bez ohledu na rozteč (např. Rp, Rv, Rz, Ra, Rt).
- Frekvenční parametry (v podélném směru), charakterizují texturu, periodicitu a náhodnost povrchu. Vytyčují se při roztečích nepravidelnosti podél plochy (např. průměrná šířka prvků profilu Rsm).
- Hybridní parametry parametry, které využívají jak amplitudové (výškové), tak parametry v podélném směru. Změnou jedné z těchto dvou vlastností usměrňuje

hodnotu hybridního parametru. Jsou souborem parametrů založených na lokálním gradientu (příklad: Pda, Wda, Rda = aritmetický průměr absolutního gradientu) [4]

#### <span id="page-17-0"></span>**1.7.1 Výškové parametry (výstupky a prohlubně)**

#### *1.7.1.1 Parametr Rp*

Největší výška výstupků profilu – označuje se podél základní délky, ve které je zaznamenaný nejvyšší výstupek. Vypočítá se podle vzorce (1). [3]

$$
Rp = \max(Z(x))\tag{1}
$$

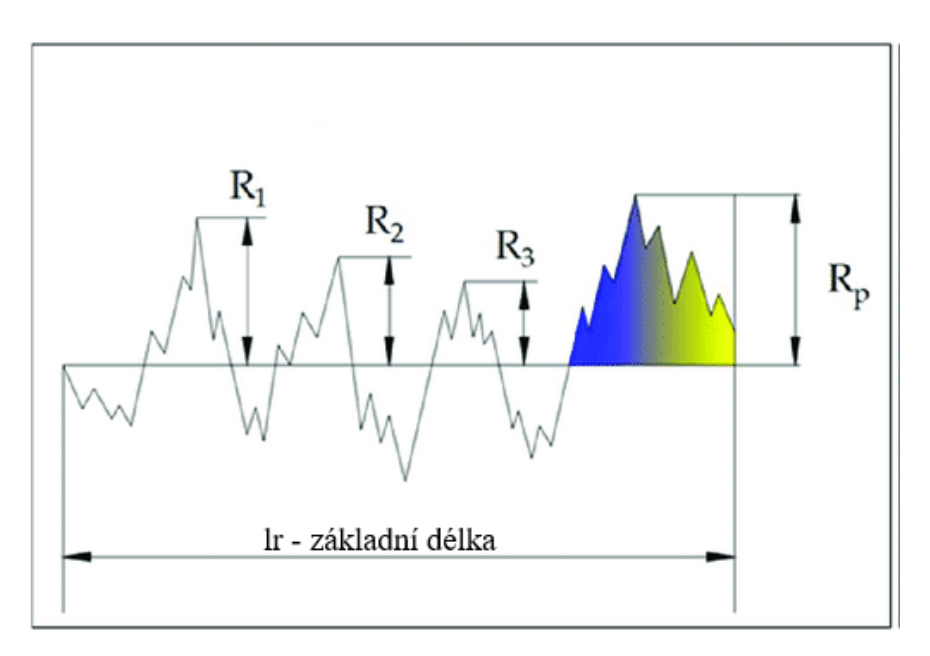

Obrázek 9 Maximální výška výstupků profilu [5]

#### *1.7.1.2 Parametr Rv*

Největší hloubka prohlubně profilu Rv, Pv, Wv: označuje bod podél základní délky, kde prohlubeň dosahuje nejnižší hodnoty. Vypočítá se podle vzorce (2). [3]

$$
Rv = |\min(Z(x))|
$$
 (2)

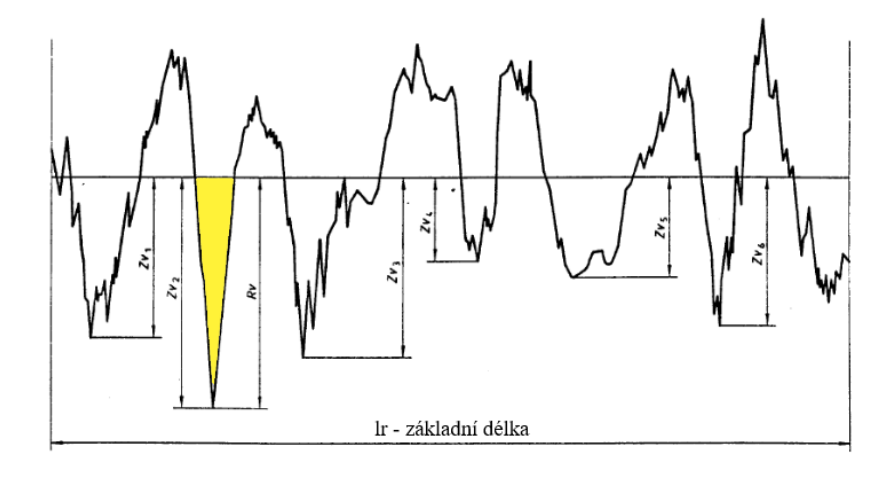

Obrázek 10 Největší hloubka prohlubně profilu [3]

#### *1.7.1.3 Parametr Rz*

Největší výška profilu Rz, Pz, Wz: stanovuje absolutní vertikální vzdálenost mezi maximální výškou výstupku a nejnižší prohlubní profilu podél základní délky. Získá se ze vzorce (3). [3]

$$
Rz = Rp + Rv \tag{3}
$$

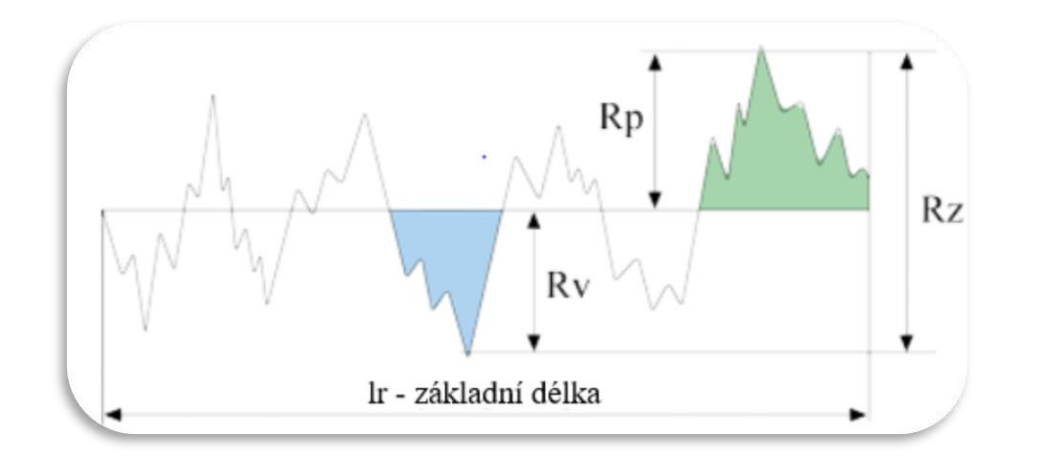

Obrázek 11 Největší výška profilu [5]

#### *1.7.1.4 Parametr Rc*

Průměrná výška profilových prvků Rc, Pc, Wc: udává průměrnou hodnotu výšek (Zti) prvků v rozsahu základní délky. Vypočítá se podle vzorce (4). [3]

$$
Rc = \frac{1}{m} \sum_{i=1}^{m} Zti
$$
\n<sup>(4)</sup>

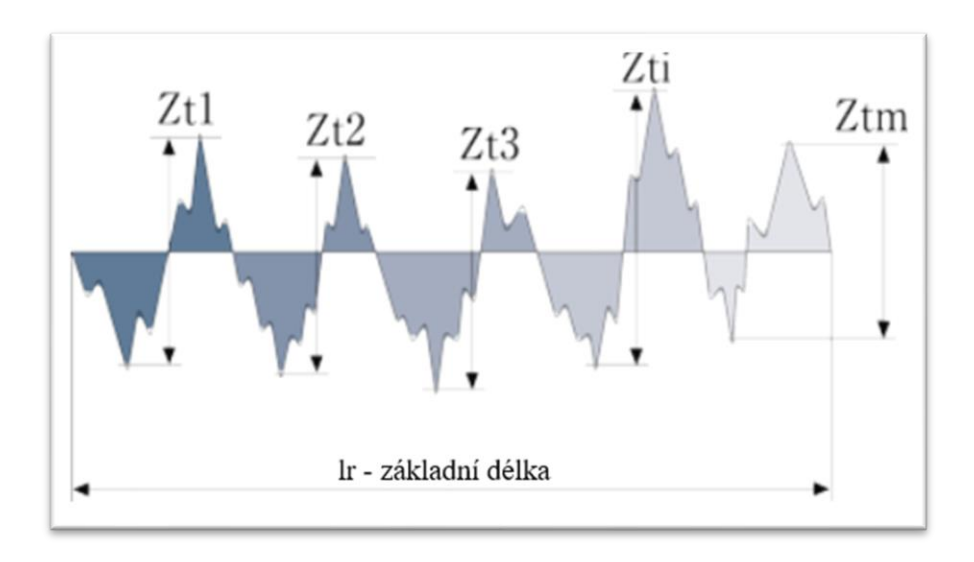

Obrázek 12 Průměrná výška profilových prvků (Zt) [5]

#### <span id="page-19-0"></span>**1.7.2 Výškové parametry (průměrné hodnoty pořadnic)**

#### *1.7.2.1 Parametr Ra*

Průměrná aritmetická úchylka posuzovaného profilu Pa, Ra, Wa: aritmetický průměr absolutních hodnot pořadnic Z(x) v rozsahu základní délky. Vypočítá se podle vzorce (5). [3]

$$
Ra = \frac{1}{lr} \int_0^{lr} |Z(x)| dx \tag{5}
$$

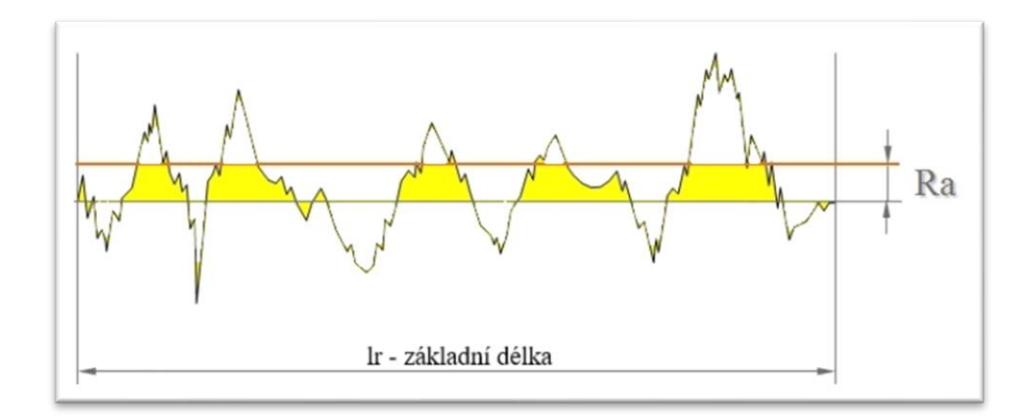

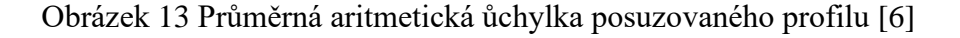

#### <span id="page-19-1"></span>**1.7.3 Délkové parametry**

#### *1.7.3.1 Parametr Rsm*

Parametr střední šířky prvků profilu Rsm: je aritmetický průměr hodnot Xs prvků ze základní délky profilu. Určuje se ze vztahu (6). [3]

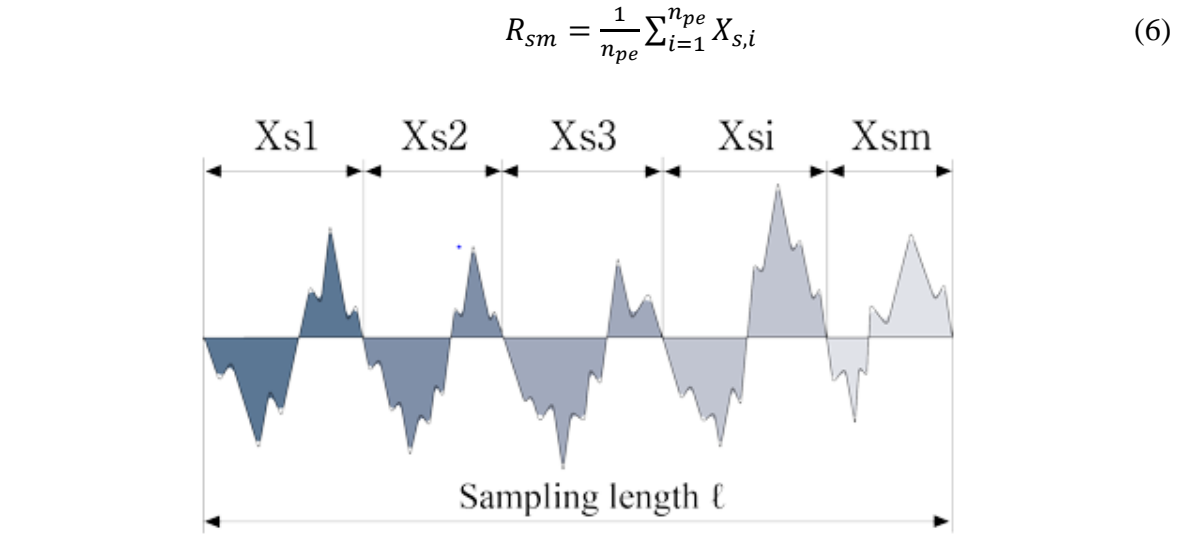

Obrázek 14 Průměrná šířka profilových prvků [5]

# <span id="page-21-0"></span>**2 CHYBY A NEJISTOTY MĚŘENÍ**

Každé měření je nevyhnutelně zatíženo chybami, jež nám udávají nepřesnosti od skutečné hodnoty. Nikdy nelze žádné měření považovat za zcela ideální. Příčinou je nedokonalost lidských smyslů, použitých metod, vymezená přesnost měřících přístrojů nebo vliv podmínek okolí. Proto není možné zjistit správný údaj o fyzikální veličině.

Nejistota je parametr, který nám určuje meze, kde se vyskytuje skutečná hodnota s jistou pravděpodobností. Vztahuje se na výsledky měření. [7,9]

#### <span id="page-21-1"></span>**2.1 Chyby měření**

V chybách je začleněno rozsáhlé množství jednotlivých chyb. Mezi základním kritériem je lze členit podle místa vzniku:

Chyby měřícího postupu – usnadňování na principu matematicko-elektrotechnických vztahů a zapojení, přehlednutí některých vlastností odměřovacích přístrojů, je možno je redukovat zodpovědným rozborem úlohy a svého měření.

Chyby lidské – jsou přinášené danou osobou, která provádí jakékoliv měření. Nedopatření nastává při volbě špatných přístrojů, nastavení jejich rozsahů, chybného zapojení a odečítání naměřených hodnot.

Chyby přístrojů – od každého měřícího zařízení se odvíjí charakteristická třída přesností. Záměrem těchto přesností je stanovení rozměrnost chyb u zvolených měřících přístrojů příslušných vlastností.

Dalším důležitým kritériem se chyby měření dají třídit podle charakteru na hrubé, systematické a náhodné. [22]

#### <span id="page-21-2"></span>**2.1.1 Hrubá chyba**

Dopadem volby nesprávné metody měření nebo nedostatečnému zapracování technického pracovníka se mohou objevovat v naměřených datech hrubé chyby. Aby se předcházelo těmto nedopatřením, je nezbytně nutné provádět kontroly měřidel i soustavně zaučovat způsobilou obsluhu. Při opakování měření lze chybu snadno rozeznat od ostatních získaných dat, jelikož se hodnota významově odlišuje. Se získanými údaji nelze dále pracovat a je zapotřebí z pokusu měření hrubé chyby. [9]

#### <span id="page-22-0"></span>**2.1.2 Systematická chyba**

Systematické chyby ovlivňují správnost výsledků, objevují se na nezávislém počtu měření a lze je odstranit nebo korigovat. Naměřená hodnota se systematicky liší od ideální. Na měření stále působí pravidelné vlivy, které posouvají data do záporných, nebo kladných hodnot. Proto se k chybě připisuje určité znaménko a tím se docílí k snadnější eliminace výsledné chyby měření. Příčinou bývá nejčastěji nekorektní výběr měřicí metody, nepřesného měřícího přístroje či měřidla, nelze je odstranit statistickými metodami. Důkladnou analýzou se dají nepřesnosti stanovit a dojít ke korekci získaných údajů. [9]

#### <span id="page-22-1"></span>**2.1.3 Náhodná chyba**

Náhodné chyby jsou součástí každého měření, a to i za předpokladu použití ideálního měřidla a metody za uplatněných ideálních podmínek. Vyskytují se zcela náhodně a nepravidelně na nezávislém počtu měření, ovlivňují obzvláště jeho přesnost. Původem je součinnost velkého počtu velmi malých náhodných vlivů a ojediněle nepatrných elementárních chyb, které nelze koordinovat ani vymezit. Pro vyhodnocení naměřených hodnot daného experimentu je nezbytně nutné stanovit nejpravděpodobnější údaj veličiny a určit její přesnost – vytyčení působnosti náhodných chyb a početně zhodnotit, do jaké míry dochází k neshodě od ideální hodnoty. [9,10]

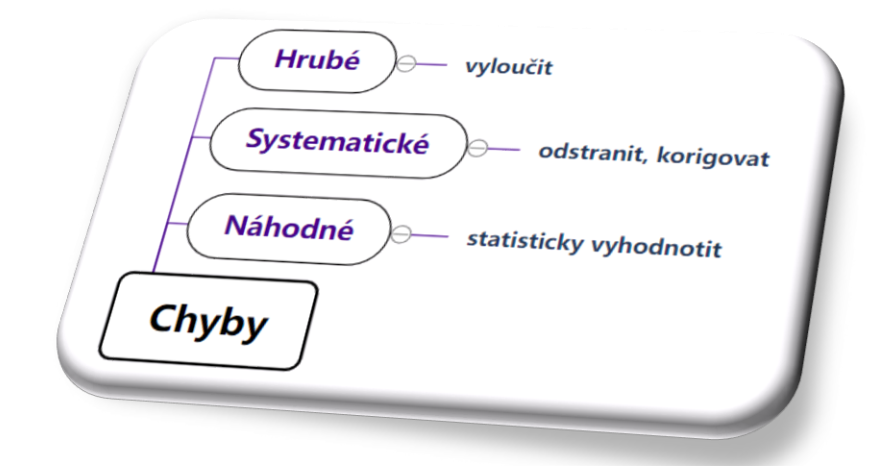

Obrázek 15 Charakteristické chyby měření[autor,23]

#### **2.1.4 Rozdělení chyb podle matematického posouzení na relativní a absolutní:**

Absolutní chyba ∆X se vyjadřuje rozdílem skutečné hodnoty od naměřené veličiny (vztah 7). Nabývá kladných i záporných hodnot.

$$
\Delta X = X - x \tag{7}
$$

kde  $X$  je skutečná hodnota

 $x$  je naměřená hodnota

Relativní chyba  $\delta$  je charakteristická jako podíl absolutní chyby ke skutečné hodnotě (vztah 8).

$$
\delta = \frac{\Delta X}{X} \tag{8}
$$

kde  $\Delta X$  je absolutní chyba

Relativní chybu lze také vyjádřit poměrem naměřené a skutečné hodnoty (rovnice 9). Chyba se uvádí v procentech, z obou vztahů (8 i 9) se dá konstatovat, že vypočítané údaje mohou nabývat jak kladných, tak záporných hodnot. [10]

$$
\delta = 1 - \frac{x}{x} \tag{9}
$$

#### <span id="page-23-0"></span>**2.1.5 Opakovatelnost a reprodukovatelnost měření**

Opakovatelnost je variabilita měření, osoba měří stejnou část vícekrát pomocí stejné techniky a zvolené metody za stejných podmínek. Jedná se o podmínky stejného:

- prostředí,
- výzkumného pracovníka pro odečtení hodnot,
- metody,
- nástroje,
- nejkratšího časového intervalu mezi opakovanými měřeními.

Hlavním cílem je vyhodnotit stabilitu přístroje a prostředí.

Reprodukovatelnost se ověřuje na základě výsledků opakovaného měření při použití různých přístrojů nebo zařízení za odlišných podmínek. Dochází ke změně volby metody, pracovníka, zařízení, prostředí, odečítání hodnot v jiný čas. Reprodukovatelnost umožnuje přesnější výzkum, snížení chyb při počátečního vývoje procesu až po její produkci. Dále se vyhodnocuje stabilita přístroje, spolehlivost jednotlivých metod a výkonnost individuálních operátorů. [11]

#### <span id="page-24-0"></span>**2.2 Nejistoty měření**

Nejistota stanovuje interval, v němž se s určitou pravděpodobností vyskytuje skutečná hodnota měřené veličiny. Využití nacházejí ve výzkumech a technické praxi např. (experimentálním ověřování fyzikálních zákonů, určování hodnot fyzikálních konstant, kalibrací sekundárních etalonů a pracovních (provozních) měřidel a na úředních měřeních ve smyslu zákona o metrologii). [7]

Nejistoty měření se třídí do několika základních typů. Prvním typem je nejistota typu A, která se snižuje s rostoucím množstvím opakování měření. Dalším představitelem je nejistota typu B, řadí se mezi systematické nejistoty, u kterých se projevuje chyba nevhodnou volbou přístroje, prostředí nebo nástrojů. Počet opakování nemá žádný vliv na přesnost a stanovení skutečných hodnot není vždy snadné. Následuje standartní kombinována nejistota typu C, zjištění této nejistoty se rovná odmocnina součtů dvou předchozích nejistot. Výsledek je dále použít pro určení rozšířené nejistoty daným koeficientem rozšíření, nejběžnější volitelný údaj se rovná 2, který zahrnuje pokrytí s pravděpodobností 95 %. [8]

#### <span id="page-24-1"></span>**2.2.1 Nejistota typu A**

Je vyznačována jako chyba náhodná, bez nezjistitelných příčin. Při narůstajícím počtu za předpokladu stejných podmínek měření její hodnota klesá. Pro určení nejistoty typu A se používá vztah (10). Z výrazu vyplývá, že je založen na statistické analýze naměřených údajů. Zásadní podmínkou aplikování výpočtu je vykonání dostatečného počtu měření (nejméně 10). [7]

$$
u_A(x) = s_{\bar{x}} = \frac{s_x}{\sqrt{n}} = \sqrt{\frac{1}{n(n-1)} \sum_{i=1}^n (x_i - \bar{x})^2}
$$
(10)

Pokud není splněný dostatečný počet měření, provádí se výpočet (11) pro korigovanou nejistotu.

$$
U_A = k_s \cdot s_{\bar{x}} \tag{11}
$$

kde  $k_s$  ... vázaný koeficient pro libovolný počet měření < 10

Tabulka 1 Hodnoty koeficientu při různých počtech měření [7]

|  | n 9 8 7 6 5 4 3 2                     |  |  |  |
|--|---------------------------------------|--|--|--|
|  | $k_s$ 1,2 1,2 1,3 1,3 1,4 1,7 2,3 7,0 |  |  |  |

#### <span id="page-25-0"></span>**2.2.2 Nejistota typu B**

Jsou vázána na známé, identifikovatelné a kvantifikovatelné zdroje. Vychází z kvalifikovaného úsudku založeného na všech dostupných zdrojích (nejistoty referenčních údajů z příručkách, údaje o výrobci měřící techniky, informace získané při kalibraci a z certifikátů. Nejistotě nezáleží na počtu opakovaných měření, jak definuje její výsledný vztah (12). [7]

$$
u_B(z_j) = \frac{z_{jmax}}{k} \tag{12}
$$

kde k…koeficient pro předpokládané rozdělení pravděpodobnosti měřené veličiny

 $Z_{imax}$ ... maximální odchylka j-tého zdroje nejistoty

Normální rozdělení k = 3, rovnoměrné rozdělení k =  $3^{1/2}$ 

#### <span id="page-25-1"></span>**2.2.3 Standartní kombinovaná nejistota**

Získá se sloučením standartní nejistoty typu A s výslednou standartní nejistotou typu B (13). Standartní kombinovaná nejistota  $u_c$  vytváří interval pokrývající skutečnou hodnotu měřené veličiny s poměrně malou pravděpodobností (okolo 68 % při normálním rozdělení). [7]

$$
u_C(x) = \sqrt{u_A^2(x) + u_B^2(x)}\tag{13}
$$

#### <span id="page-25-2"></span>**2.2.4 Rozšířená kombinovaná nejistota**

Tato nejistota se zavádí pro zajištění větší pravděpodobnosti správného výsledku měření. V praxi se volí koeficient rozšíření  $k_r = 2$ , což odpovídá podle tab. (2) pro normální rozdělení pravděpodobnost 95 %. Pro zjištění hodnoty stačí koeficient vynásobit se standartní kombinovanou nejistotou, jak se uvádí ve vztahu (14). [7]

$$
U = k_r \cdot u_c \tag{14}
$$

*) Pravděpodobnost (P)*

#### Tabulka 2 Koeficienty rozšíření [7]

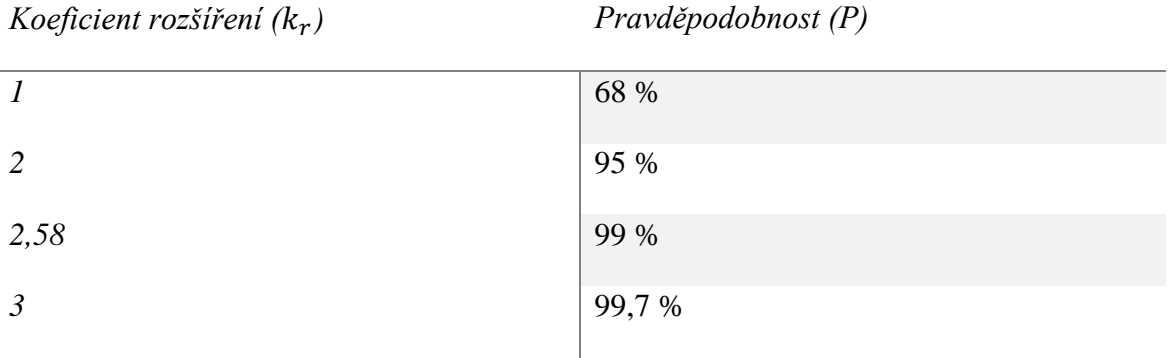

# <span id="page-27-0"></span>**3 MĚŘENÍ TEXTURY POVRCHU**

Důležitým přínosem měření textury povrchu je získání dostatečného množství velmi cenných a prakticky využitelných informací o plošně, prostorových útvarech s charakteristickým povrchem a jeho účelovými vlastnostmi. Ke kvalitním, přesným hodnotám spěje vývoj měřící techniky a její pokrokové naprogramování. Bezkonkurenční výrobce s dlouholetou tradicí náleží společnosti Taylor Hobson, která se nezaměřuje hlavně na výkonné přístroje a systémy, ale i na normalizaci metodiky délek. Dostatečné množství dat, která jsou poskytnuta současnou technologií, je natolik hodnotných, že sestavený prostorový profil povrchu je zcela skutečného kontrolovaného vzorku. Hlavní předností takových měření struktury povrchu je docílení odhadů a předpovědí funkčních vlastností materiálu pod rozdílnými zatíženími, např. proces stárnutí, průběh opotřebení, únavové vlastnosti. Výrobní technologie zabývající se hodnocením struktury povrchu dosahuje lepších poznatků a zároveň zodpovědí na řadu nejasných otázkách. [12]

#### <span id="page-27-1"></span>**3.1 Typy měřících zařízeních Taylor Hobson**

Přístroje využívají software Talymap pro vyhodnocení prostorové textury povrchu, a to:

Form Talysurf PGI – zařízení s dotykovým snímačem, kladným aspektem je velký rozsah měření 200 x 12,5 mm se samočinnou kalibrací. Oproti zastaralejšímu modelu je standartně uspořádaný systém, zvýšení přesnosti i kratšího úseku měření, snížení šumu přístroje, docílení pevnější konstrukce, možnost opakovatelnosti analýzy vzorku a jednodušší sestavení stroje. Specifický program Ultra se adaptoval na nové elektronické řízení pohybu (DEVA), jež lépe komunikuje s jednotkou, zahrnuje další funkční vlastnosti v diagnostickém nastavení, které začleňuje testovaní a danou konfiguraci systému.

Pro zhotovení mimoběžných technicky-konstrukčně progresivních parametrů daných součástí, je dostupná série přesných měřících systémů Form Talysurf PGI. Čtyři tyto představitelé zahrnují svými rozsahy značnou oblast aplikování, jejich jednotlivé technické popisy uvádí tab.3. [12]

|                                      | <b>Form Talysurf PGI</b>    |            |          |          |
|--------------------------------------|-----------------------------|------------|----------|----------|
|                                      | <b>1200</b>                 | <b>100</b> | 800      | 400      |
| Max. délka posuvu (měření) – mm      | 200                         | 120        | 200      | 120      |
| Rozsah měření $(Z)$ – mm             | 12,5                        | 10         | 8        |          |
| Rozlišení $(Z)$ – nm                 | 0,8                         | 12,8       | 3,2      | 12,8     |
| Systémový šum – $Rq - nm$            | $\mathcal{D}_{\mathcal{A}}$ | 8          | 3        |          |
| Přímost posuv. systému – $\mu$ m /mm | 0.125/200                   | 0.5/120    | 0.35/200 | 0.35/120 |

Tabulka 3 Základní technické parametry měřících systémů Form Talysurf PGI [12]

Talysurf CCI – interferometrický měřicí systém přístroje, který slouží pro analýzu drsnosti. Přístroj CCI 3000 A se řadí mezi bezkontaktní typy měření, jenž dosahuje nejpřísnějších požadavků na přesnost u optických součástí, jemných povrchů polovodičů apod. Zařízení disponuje vertikálním rozsahem 100  $\mu$ m s rozlišitelností 0,1  $\dot{A}$  (10 pm) a umožňuje přes 1 milion datových bodů z jednoho měření. Mechanismus zastává širokým potenciálem měření čistého povrchu s odrazivostí světla v intervalu od 0,3 – 100 %. Přístroj je vybavený antivibračním a kalibračním systémem pro opakovatelnost a spolehlivost výsledků drsnosti povrchu. [12]

Tabulka 4 Standartní technická data přístroje Talysurf CCI 3000A ̇[12]

| Vertikální rozsah (Z)                       | $100 \mu m$                                           |  |  |
|---------------------------------------------|-------------------------------------------------------|--|--|
| Vertikální rozlišení (v celém rozsahu<br>Z) | $0.1 \,\text{\AA}$ (10 pm)                            |  |  |
| Efektivní hodnota opakovatelnosti (Z)       | $0.03 \text{ Å}$ (3 pm)                               |  |  |
| Vertikální rychlost skenování (max)         | $7 \text{ mm/s}$                                      |  |  |
| Měřená plocha (X, Y)                        | $0,36 \, mm^2$ 7,2mm <sup>2</sup>                     |  |  |
| Počet měřených bodů                         | 1 048 576 (1024 $\times$ 1024 podle obrazových prvků) |  |  |
| Příčné rozlišení $(X, Y)$                   | $0,36 \mu m$                                          |  |  |

Talysurf CLI – univerzální systém pro měření textury povrchu, který umožňuje analýzu povrchu ve třech osách s použitím dotykové nebo bezdotykové techniky laserovou triangulační sondou a CLA konfokálním snímačem. Přístroje jsou schopné docílit rychlého měření s vysokou rozlišitelností, jejich ovladatelnost není náročná. Zařízení je příhodné i ke kontrole velkého počtu prvků jak z profilu řezu (2D), tak i z profilu plochy povrchu (3D).

Talysurf CLI zahrnuje software Talymap pro veškerou práci s daty od samotného prvního úkonu až po vyhodnocení výsledků. Tento program obsahuje základní funkce pro zhotovení údajů ve 2D a 3D struktury povrchu, počínaje i odebrání profilu 2D ze 3D plochy, měření výšky a vzdálenosti stupňů, měření ploch, analýzou výstupků … [12]

Pro výběr měření různých velikostí a požadavků se rozlišují tři provedení přístroje Talysurf CLI:

Talysurf CLI 2000 – přístroj pro vyhodnocení prostorového měření a hodnocení povrchu s vysokou rychlostí a přesností s největším měřicím prostorem  $(200 \times 200 \times 200 \text{ mm})$  od řady Talysurf CLI. Kontrolu lze provádět jak na malých, tak i na velkých velikostech dílů. Z hlediska rozměrného posuvného pracovního stolu je možno umístit více součástí a při opakovaném postupu dosáhnout vyšší rychlosti měření.

Talysurf CLI 1000 – zařízení s prostorem (100  $\times$  100  $\times$  100), nejlépe pro malé a střední rozměry materiálů. Při porovnání s přístrojem Talysurf 2000 CLI se od sebe vůbec neliší v pojetí výkonností, rychlosti či programovatelnosti softwaru, jedná se o zcela totožné jednotky s rozdílnými velikostmi měřicího prostoru.

Talysurf CLI 500 – přístroj určený především pro malé velikosti s prostorem  $(50 \times 50 \times 50)$ , rozměry pracovní plochy  $(510 \times 310)$  mm. Hlavní předností je ekonomická a prostorová efektivnost viz obr.16.

Společnost Taylor Hobson neustále vyvíjí své produkty do takové míry, aby docházelo k rozšíření využití jejích výrobků, např. kontrola plastových součástí u automobilů, desek s plošnými spoji, paměti do elektrických zařízení atd. [12]

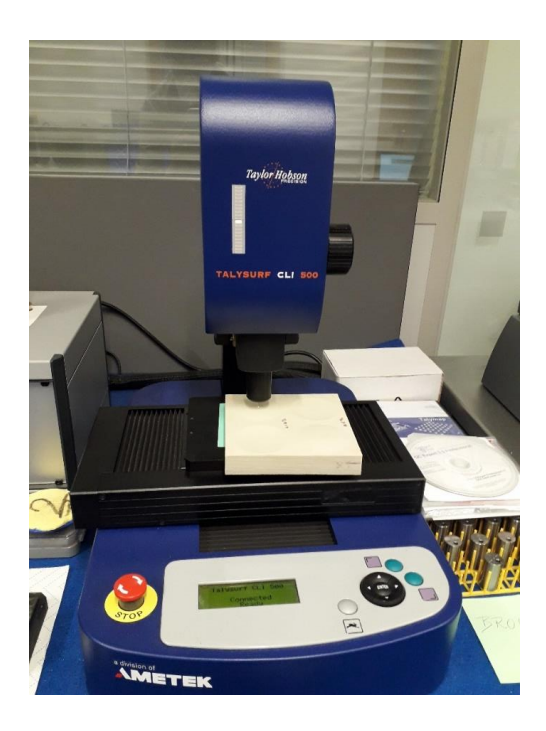

Obrázek 16 Měřící přístroj Talysurf CLI 500 [autor]

**Bezkontaktní měření** – bezdotykový měřící přístroj používá k funkci monochromatické nebo bílé světlo v místě doteku kontaktního přístroje. Fungují na principu dodaného světla a sledováním interferenčních proužků vytvořených pomocí optického rovinného sklíčka nachýleného o malý úhel. Velkým přednostem nekontaktního měření je rychlost a nulové poškození vzorku, způsobilost měřit malé drsnosti povrchu oproti kontaktnímu měření, snímky jsou zhotovené ve vysokém rozlišení a hodnotně zaostřené. [12]

Talyrond 365 – přístroj pro měření textury povrchu a vyhodnocení kruhovitosti. Hodnocení probíhá v normativním předpisu ISO 4287-1997, ISO 13565-1-2 a ISO 12085. Součástí zařízení jsou skleněné měřítka, řízení pohybu ve všech osách se snížením systémovým šumem. Zužitkovatelnost tohoto novějšího přístroje je značně obsáhlejší, poskytuje řadu komplexních analýz: kruhovitost, vertikální přímost, rovnoběžnost, souosost, 3D mapování válcovitého povrchu, kruhovitost a rovinnost části oblouku a další. [12]

Základní profily Talyrond 365:

- Vysoká přesnost nastavení polohy horizontálního ramena, sloupu a vřetena
- Automatická fázová rovnováha
- Detailní analýza mapování válcovitého povrchu
- Rozsáhlejší množství dat pro kruhovitost

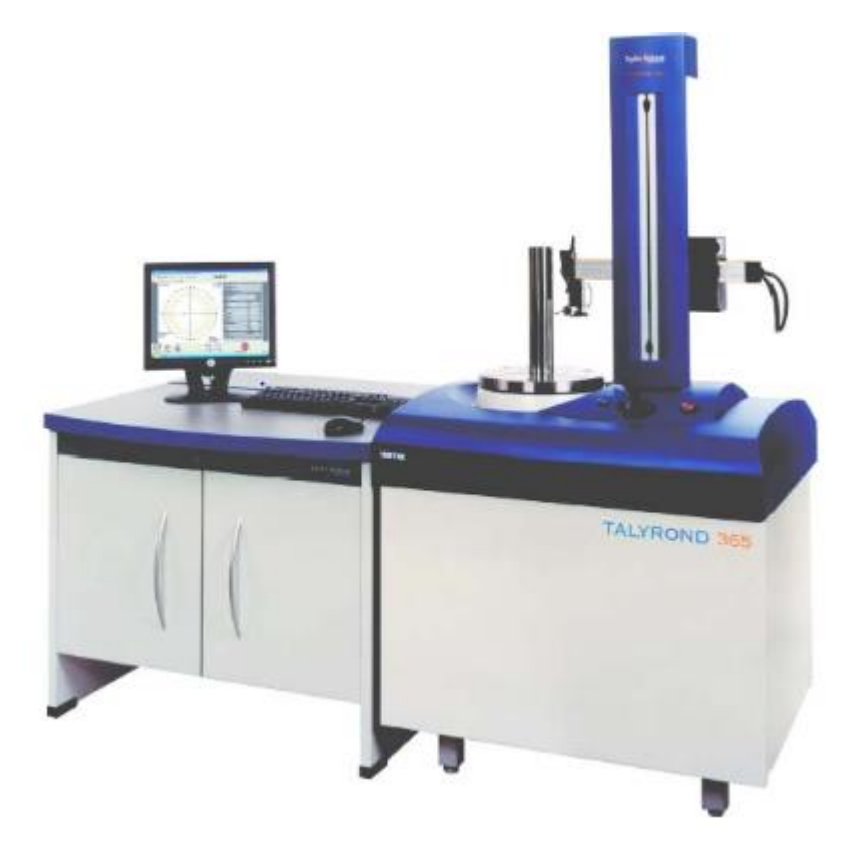

• Automatická kalibrace přístroje v krátkém časovém taktu

Obrázek 17 Měřící přístroj Talyrond 365 [28]

# <span id="page-31-0"></span>**3.2 Program pro zhotovení naměřených dat Talymap**

Dotykovým i bezdotykovým měřicím systémem profilometru se získávají data pro prostorovou charakteristiku povrchu, která se zpracovávají programem Taylor Hobson Talymap. Technický software umožňuje sledovat povrch několika různými způsoby. Měření probíhá ve třech osách, lze provádět inverzi profilu povrchu i simulaci opotřebení… Analýza dat i jejich konání je nadmíru snadná a rychlá. Probíhající rozbor prostorové textury povrchu se dá přímo pozorovat a zásluhou programu se zajistí rychlé opakování operace i výpočtu. Informace o zkoumaném vzorku jsou velice podrobné, obsahují např. (objemy prohlubně a výstupků, vzdálenosti a výškové rozdíly dvou bodů…). Zásadním přínosem programu Talymap je jeho kompatibilita s dalšími komerčními zařízeními pro vyhotovení struktury povrchu, výsledné údaje lze jednotlivě analyzovat a předvádět v totožném formátu, takže se snadněji budou porovnávat. Rozvinutí prostorové analýzy povrchu je objevení potenciálu využití těchto měření, detailnímu vyhodnocení materiálu za provozu a zamezení brzkým problémům při funkčním využitkování např. (opotřebení, tření, těsnění stykových ploch…) na rozdíl od dvourozměrné techniky měření. [12]

Zahrnující základní parametry pro hodnocení textury povrchu u programu Talymap:

- Amplitudové parametry
- Plošné a objemové parametry
- Prostorové parametry
- Hybridní parametry
- Funkční parametry
- Parametry SURFSTAND
- Parametry rovinnosti

## <span id="page-33-0"></span>**4 STATISTICKÉ NÁSTROJE PRO VYHODNOCENÍ DAT**

Statistika zahrnuje rozbor získaných dat a jejich vyvození k závěru. Údaje jsou použity k popisu obsáhlým souborům, nebo ke snížení výskytu odchylek, jež byly vyvolány nežádoucí chybou.

#### <span id="page-33-1"></span>**4.1 Teorie hypotéz**

Statistickou hypotézou se rozumí předpoklad o rozdělení náhodné veličiny základního souboru, který za normálních podmínek neznáme, tudíž se skutečný výsledek odhaduje s jistou pravděpodobností volitelnou odborným pracovníkem. Cílem je stanovení platnosti určité hypotézy na základě výběrových souborů. K náhodnému výběru se určí jedno ze dvou rozhodnutí – zamítnutí, nebo nezamítnutí hypotézy. Pokud vybrané prvky ze základního souboru vyvrací hodnoty od předpokládaného, dochází při testu ke statisticky významnému rozdílu = test významnosti. Druhou variantou výsledného testu se rozdíly statisticky významově neliší mezi hypotézou a výsledkem z výběru. Původní tvrzení o očekávatelnosti je zachováno. Testem se dopracuje předpoklad o pravděpodobnosti potenciální chyby rozhodování. [26]

#### <span id="page-33-2"></span>**4.1.1 Testování hypotéz – obecný postup**

- 1. Formulovat nulovou hypotézu  $(H_0)$  ověření platnosti testu možného rozdělení pravděpodobnosti náhodné veličiny.
- 2. V rozporu je alternativní hypotéza (Ha), která se volí, pokud je nulová hypotéza zamítnuta.
- 3. Vybrat testovací statistiku, přesvědčit se o pravdivosti tvrzení H0.
- 4. Stanovit hodnotu hladiny významnosti **α,** volí ji metrolog, nejčastější hodnota je 5 % a menší, např 1 %. Je to pravděpodobnost, že při testu se naskytne chyba I. druhu.
- 5. Získaná data náhodného výběru ze základního souboru aplikovat do testovací statistiky.
- 6. Z hlediska zvolené hladiny významnosti se získá kritická hodnota rozdělení testovací statistiky. Jestliže nalezená hodnota testovací statistiky náleží v kritické části, zamítnout na základě testu hypotézu  $H_0$  a akceptovat hypotézu  $H_a$ . Pokud náleží mimo kritickou oblast, nezamítat  $H<sub>0</sub>$  [25]

#### <span id="page-34-0"></span>**4.1.2 Nulová a alternativní hypotéza**

Nulová hypotéza: *je tvrzení o neznámých vlastnostech rozdělení pravděpodobnosti sledované veličiny (vzhledem k cílové populaci subjektů). Může být tvrzením o parametrech rozdělení nebo tvaru rozdělení pravděpodobnosti.* [26]

Nulová hypotéza má tvar:  $H_0: \theta = \theta_0$ 

Alternativní hypotéza: *je tvrzení o neznámých vlastnostech rozdělení pravděpodobnosti sledované náhodné veličiny, které popírá platnost nulové hypotézy. Vymezuje, jaká situace nastává, když nulová hypotéza neplatí. Testování hypotéz se tak zabývá rozhodováním o platnosti stanovených hypotéz na základě pozorovaných hodnot sledované náhodné veličiny.* [26]

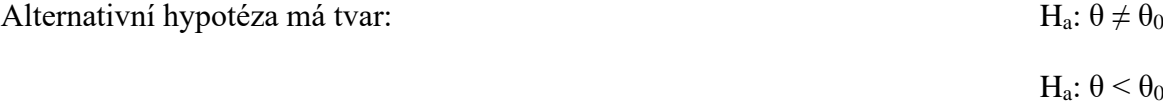

H<sub>a</sub>: θ > θ<sub>0</sub>

Hypotézy se ověřují pomocí statistického testu, kde náhodnému výběru z náhodné veličiny se určí jedna ze dvou možných pojetí. Nulovou hypotézu zamítám, jestliže získám naměřená data, které jsou nepravděpodobná za předpokladu platnosti nulové hypotézy a naopak. [26]

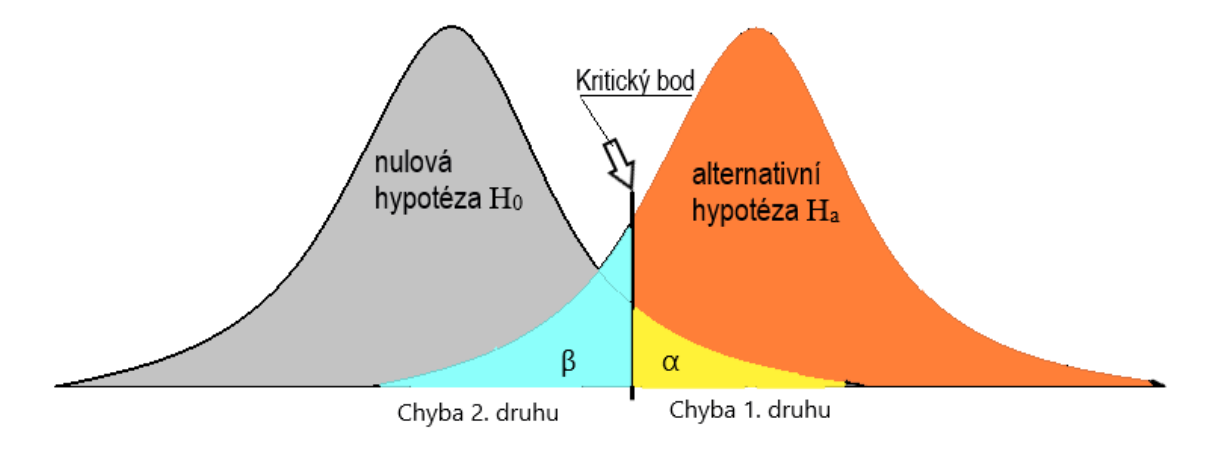

Obrázek 18 Testování hypotéz - Chyba I. a II. druhu [26]

#### <span id="page-34-1"></span>**4.1.3 Chyby testu**

Chyba I. druhu – výsledek testu, když se zamítne nulová hypotéza, avšak ve skutečnosti platí. Pravděpodobnost, že zavládne tento omyl, nazýváme hladinou významnosti s označením  $\alpha$  (velikost této chyby volí metrolog, obvykle kolem  $\alpha = 0.05, 0.01$ ). Při

opačném rozhodnutí, jestliže nedojde k zamítnutí H<sup>0</sup> a platí, výsledek očekávání dopadl podle předpokladu, značí se pravděpodobností 1–α a bývá nazývána spolehlivost testu (viz tab.7). [26]

Chyba II. druhu – Vzniká při nezamítnutí nulové hypotézy, ale ve skutečnosti platí hypotéza alternativní (rozdíly mezi daty doopravdy existují, ale na základě získaných hodnot, to není možné prokázat). Tato pravděpodobnost je označována jako β, zmenšení α (chyby prvého druhu) má za následek zvětšení β (chyby druhého druhu). Za korektní výrok se považuje zamítnutí nulové hypotézy, kdy tedy platí hypotéza alternativní. S takovým rozhodnutím se metrolog dostává k pravděpodobnosti (1–β), která se nazývá jako síla testu (viz tab.5). [26]

Tabulka 5 Nastávající možné situace při testování hypotéz [26]

|  | Výsledek testu |
|--|----------------|
|--|----------------|

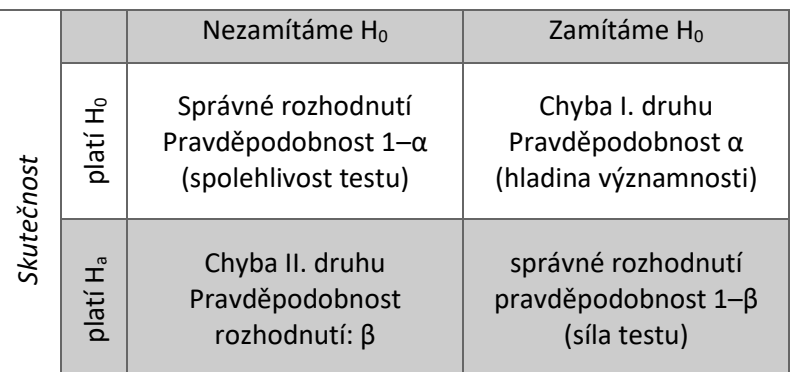

#### **4.1.4 Síla testu**

Síla testu je (1 – pravděpodobnost chyby 2. druhu), z toho vychází číslo mezi 0 a 1, které udává pravděpodobnost, že při nulové hypotéze dojde k jejímu zamítnutí, tedy je zde pravděpodobnost odhalení neplatnosti nulové hypotézy. Platí, že čím je síla testu vyšší, tím lépe. Rozměr této síly se dá představit pomocí "rozlišovací schopnosti", s jakou určitou jistotou lze rozeznat platné a neplatné hypotézy. Dopadem je vypočítaný rozdíl mezi testovanou a skutečnou hodnotou. Čím více se data od sebe liší, tím je daná síla testu věruhodnější. [26]

#### **4.1.5 P-hodnota (p-value)**

Záměrem P-hodnoty je rozčlenit hladiny, které směřují k zamítnutí, nebo nezamítnutí nulové hypotézy. Schématický, jestli hladina je vyšší nebo rovna p-value, zamítá se nulová hypotéza:
#### $p-value \leq \alpha \rightarrow z$ amítnutí  $H_0$

Jinou formou vyjádření P-hodnoty je pravděpodobnost, že výzkumník získá další data při platné nulové hypotéze, která povedou k jejímu nesouladu. Je podmíněna velikosti výběru (s rostoucím n klesá), velikosti odchylky skutečné od předpokládané hodnoty a na variabilitě uvnitř výběru. [26]

#### **4.1.6 Boxplot**

Boxplot často bývá označován jako krabicový graf či diagram. Ve výchozím nastavení je levá část boxu první kvartil (Q1) – 25 % hodnot dat je menších nebo rovných této hodnotě. Medián (Q2) – zahrnuje střední hodnotu údajů. Pravá část pole je třetí kvartil – 75 % dat je menších nebo rovna této hodnotě.

Krabicový diagram neukazuje detailně rozložení dat, jako u histogramu, přesto je ideální pro nalezení středu, rozptylu a celkového rozsahu. Z grafu lze snadno přijít na hrubé chyby měření (odlehlé chyby). [14]

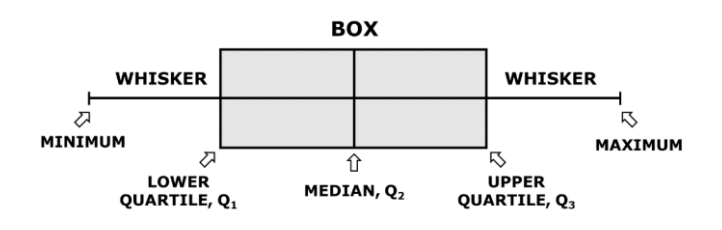

Obrázek 19 Krabicový graf [13]

#### **4.1.7 Graf časové řady**

Statistický nástroj pro vizualizaci dat vyjadřuje datové body po sobě jdoucích časových intervalů. V obecném grafu časové řady značí vodorovná osa závislé pořadí údajů a svislá osa přesně označuje velikost naměřených dat. [14]

#### **4.1.8 Histogram**

Histogram je graf, který slouží ke zkoumání výběrových dat. Umožňuje nahlédnutí do frekvenčního rozdělení a rozčleňuje hodnoty vzorku do mnoha intervalů nazývaných četnosti, zahrnuté ve sloupcích. [14]

#### **Princip F-testu**

Test hypotézy o shodě dvou rozptylů, nejvýznamnější statistický test, kterým se testuje shodnost rozptylů ze základního souboru, za předpokladem normálního rozdělení. V praxi se porovnávají dva zjistitelné výběrové rozptyly. [27]

H<sub>0</sub>:  $\sigma_1 = \sigma_2$  (shoda rozptylů)

H<sub>a</sub>:  $\sigma_1 \neq \sigma_2$  (neshoda rozptylů)

H<sub>a</sub>:  $σ_1 < σ_2$ 

H<sub>a</sub>:  $σ<sub>1</sub> > σ<sub>2</sub>$ 

#### **Princip t-testu**

Test hypotézy o shodě 2 středních hodnot. Jeden z nejvíce uplatňovaných testů, porovnává dvě populace na bázi dvou nezávislých výběrů. Z praktické části je garantováno, že každý výběr zahrnuje odlišné prvky. F-test se vztahuje k parametrickým testům, výběry jsou z normálního rozdělení. [27]

H<sub>0</sub>:  $\mu_1 = \mu_2$  $H_a: \mu_1 \neq \mu_2$ H<sub>a</sub>:  $\mu_1 < \mu_2$ H<sub>a</sub>:  $\mu_1 > \mu_2$ 

#### **Párový t-test**

Dvouvýběrový t-test pro závislé výběry středních hodnot ze závislých základních souborů. Každý vázaný výběr představuje dvourozměrná data, ze dvou různých podmínek se naměří dvě hodnoty stejné veličiny z každého prvku. Ověřuje se diference, zda je statisticky významná či nikoliv mezi měřenými veličinami. [27]

#### **4.2 ANOVA**

Je test shody středních hodnot pro více výběrů. Na výsledek působí mnoho faktorů, které se musí během experimentů sledovat. Na závěr se zkoumají tyto faktory, zda existují mezi nimi rozdíly, nebo zda je mezi nimi nějaká spojitost [24].

Základním cílem analýzy rozptylu (ANOVA) je zjistit, zda střední hodnoty sledovaného znaku v různých skupinách (nezávisle náhodných výběrů) se liší, nebo ne. Anova je tedy zobecněním dvouvýběrového t-testu o shodě středních hodnot na více než dva výběry [24].

ANOVA analyzuje zdroje variability u lineárních statistických modelů. Celkovou variabilitu lze rozčlenit do dvou složek:

- o Mezivýběrová variabilita
- o Vnitrovýběrová variabilita

Celková variabilita (zelená) – rozptýlení všech hodnot všech výběrů

Variabilita mezi výběry (modrá) – diference mezi středními hodnotami

Variabilita uvnitř výběrů (červená) – rozptýlení měřených hodnot okolo svých středních hodnot ve sféře každého výběru

Pokud je variabilita mezi výběry velká ve srovnáním s variabilitou uvnitř výběrů, je vysoká pravděpodobnost, že se střední hodnoty naměřených dat liší. Pokud nastane situace, kdy se variability od sebe moc neodlišují, existuje vysoká pravděpodobnost, že se střední hodnoty základních souborů od sebe bezmezně neliší viz (obr.20). [24]

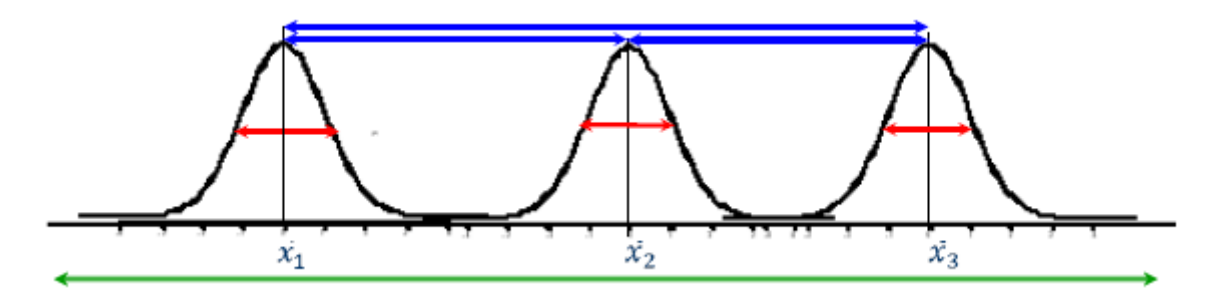

Obrázek 20 Jednotlivé rozdělení výběrových průměrů [24]

Vícerozměrná (multivariační) ANOVA je rozšíření ANOVY, která se používá k analýze dat s více závislými proměnnými. Zatímco běžné ANOVA je kompetentní na jednu závislou variantu.

#### **4.2.1 Podmínky použití**

• Nezávislé všechny uspořádané výběry

Je potřeba se zamyslet na původem jednotlivých pozorování, zda jsou, či nejsou vzájemně nezávislá i navzdory tomu, že se tento předpoklad považuje za automatický.

• Výběry pocházející ze základních souborů s normálním rozdělením

Pomocí grafických metod (histogram, krabicový graf) nebo příslušného testu ověřit odpovědně tento předpoklad.

• Výběry pocházející ze základních souborů se shodnými rozptyly

Ověřit adekvátním testem (F-test), nebo grafickou metodou pro posouzení předpokladu. [24]

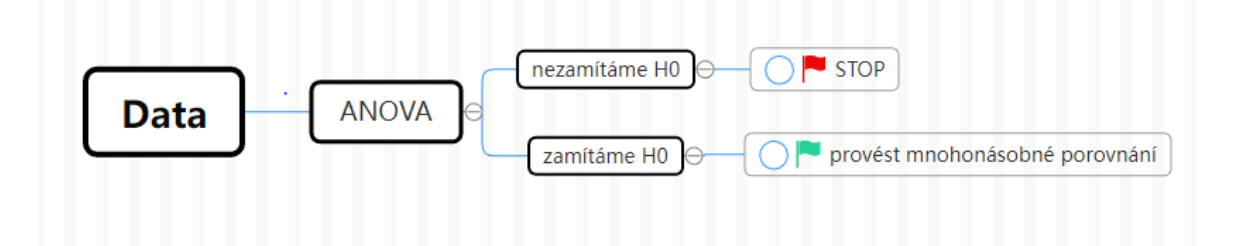

Obrázek 21 Porovnání postupu analýzy ANOVA [24,23]

#### **4.2.2 Jednofaktorová ANOVA**

Nejzásadnější ANOVA analýzy rozptylu, která předpokládá jednu závislou proměnnou a jeden skupinový faktor rozvětvený do několika podskupin. Hodnotí se, zda jsou pozorované rozdíly mezi středními hodnotami nezávislých skupin způsobené pouze náhodou, nebo zda mezi nimi existují statisticky významové diference. Testuje se nulová hypotéza na hladině významnosti α, jež vypovídá o stavu středních hodnot. [24]

#### **4.2.3 Dvoufaktorová ANOVA**

U dvoufaktorové analýzy rozptylu jsou dvě nezávisle proměnné na závislou proměnnou. Výsledky je možno dále aplikovat v F-testu nebo statistickém testu za předpokladu uplatněného normálního rozdělení pro porovnání rozptylů, směrodatných odchylek…[24]

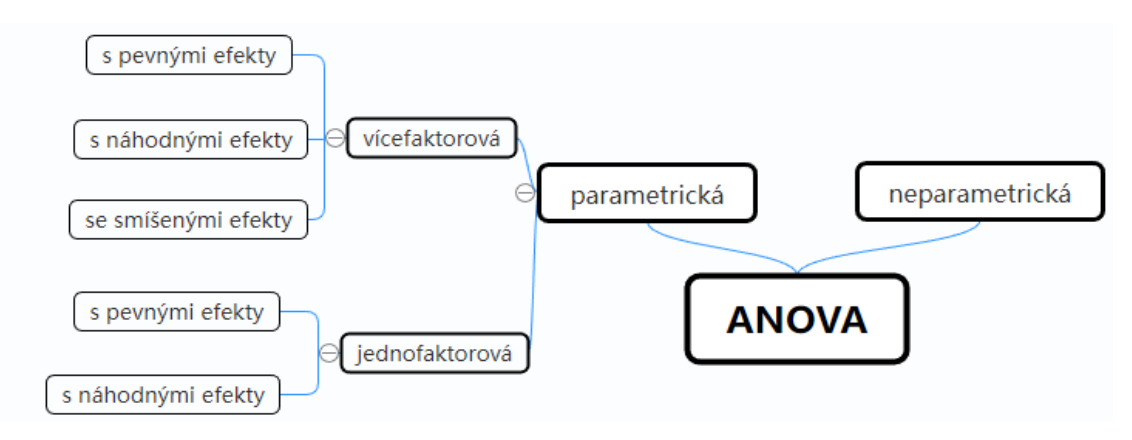

Obrázek 22 ANOVA – typy [24,23]

#### **4.2.4 Mnohonásobné porovnání**

Metody statistických testů zkoumající rozdíly mezi středními hodnotami – vyhodnocuje se statistická významnost odlišnosti.

Tuckeyova metoda – Aplikuje se v ANOVĚ pro vytvoření intervalů spolehlivosti k nalezení rozdílů statistických parametrů. Při vícenásobném porovnání je nesmírně důležité zohlednit základní chybovost, protože pravděpodobnost chyby I. druhu u sérií porovnání je větší než porovnání chybovosti samotné části. Pro zabránění této vyšší chybovosti se usměrňuje úroveň spolehlivosti pro každý jednotlivý interval, aby výsledná hodnota spolehlivosti byla totožná se zadanou.

Fisherova metoda – Stejně jako je navržena Tuckeyova metoda se používají intervaly spolehlivosti. Provádějí se kontroly samostatné chybovosti pro zadané výběry. Metoda se dostává k výpočtovému srovnání pro aktuální hladinu spolehlivosti, včetně všech zahrnutých intervalů. Současná hladina spolehlivosti je pravděpodobnost, že všechny její intervaly spolehlivosti vyjadřují skutečný rozdíl.

Dunnetova metoda – uplatňují se tytéž intervaly spolehlivosti, jestli interval dosáhne hodnoty 0, pak mezi srovnávacími náhodnými výběry není žádný statisticky významný rozdíl. Dunnetova metoda na základě chybovosti určí hladiny spolehlivosti pro každé individuální porovnání.

Scheffeho metoda – test násobných kontrastů má větší náchylnost k druhé chybě. [14]

## **5 NEURONOVÁ SÍŤ**

Umělá neuronová síť (ANN, artificial neural network) je výpočetní soustava seskládaná z podskupin soustav (neuronů), která je podnícena v lidském mozku biologickými neurony. Nejdříve se neuronové sítě používaly pro vytváření modelů, dosahovaly inteligence člověka, později pro výpočetní úlohy. Sítě byly vytvořené v podstatě za několika předpokladů: neurony zpracovávají informace a ty se šíří v celé soustavě, přidružené váhy slouží k výpočtu každého vstupního neuronu, k zisku výstupního signálu se uplatňuje aktivační funkce na součet vážených vstupních signálů. Primární charakteristikou je způsobilost se učit a generalizovat své znalosti, pracovat s nelineárními úlohami, řešit data, která nejsou přímo zřejmá. Mezi hlavní přednosti patří: aplikační univerzálnost použití, neustále se vyvíjet, řešit nelineární úlohy obtížnějšího rázu, selhání jedné složky neznamená selhání celého systému. Z negativního hlediska potřebuji delší čas na vyhodnocení dat pro složité vícevrstvové sítě, nelze je aplikovat před naučením. [20]

#### **5.1 Perceptron**

Perceptron poprvé představil Frank Rosenblatt v roce 1957 v Cornell Awronautical Laboratory. Byl motivovaný biologickým neuronem a jeho schopností se učit. Původním plánem Rosenblatta bylo sestrojení stroje na základě chování neuronu. Technologie perceptrona nebyla schopna rozeznávat různé tvary, pouze s lineárním oddělením datových bodů. V současné době se vyvinula metoda nazývaná aktivační funkce, která řeší tento problém lineární separací. Perceptron se skládá ze vstupních hodnot, vah, váženého součtu, a aktivační funkce. V zásadě se jednotlivé vstupy vynásobí váhami (obr.23), k vytvoření výstupu se použije funkce vážený součet, která se na závěr poupravuje pro zvolený rozsah aktivační funkce. [20]

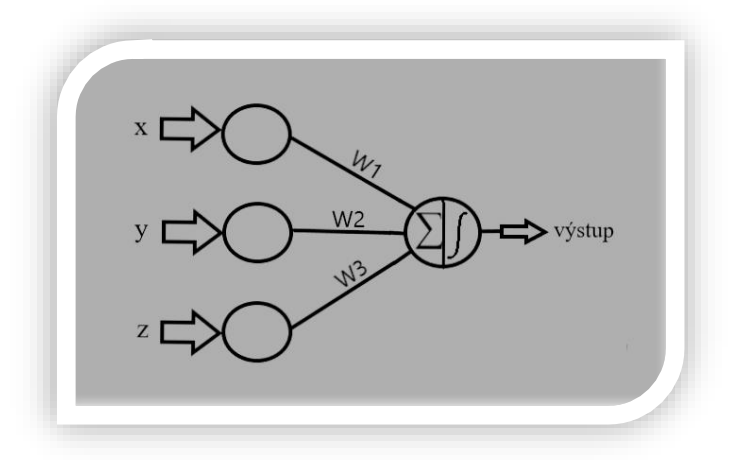

Obrázek 23 Model neuronu [15]

# **5.2 Jednovrstvé sítě**

Pokud je síť složená jen ze vstupních a výstupních uzlů, nazývá se jednovrstvová. V této struktuře se každý uzel připojuje přímo k výstupnímu uzlu. Součástí jsou i odchylky neboli váhy ze vstupních uzlů. Výhodou oproti vícevrstvým je efektivní rychlost učení a nižší výpočetní námaha. [17]

### **5.3 Vícevrstvé sítě**

Skládá se ze tří vrstev – vstupní, výstupní a skrytá. Vstupní přijímá signál, který má být aplikován v následující vrstvě. U výstupní se vypracovávají predikce a klasifikace pro danou funkci. Skrytá může zahrnovat několik vrstev a ovlivňuje proces matematického výpočtu. Logicky data proudí dopředu od vstupní k výstupní vrstvě. Existuje výjimka při hledání/snížení odchylky výsledku, používá se algoritmus zpětná propagace chyby, který začíná s výpočty od konce a snaží se minimalizovat velikost chyby. [17]

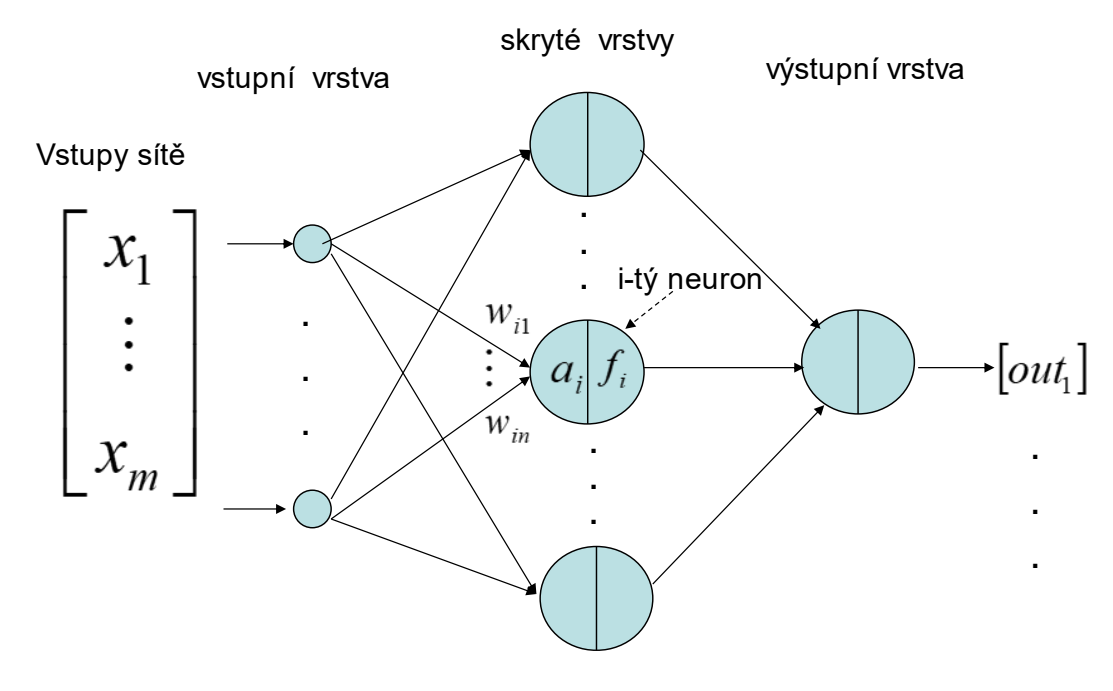

Obrázek 24 Vícevrstvé sítě [21]

#### **5.4 Aplikování**

Robotika – monitoring řídicích systémů, neuronová síť se zdokonaluje sledováním ovládaného mechanismu odborným pracovníkem a nepřetržitě se učí. Přiřazením výpočetní techniky k síti získává síť daleko vyšší potenciál, ať na rychlosti či odezvě, oproti lidské reakci na správné vyhodnocení ztížených podmínek. [16]

Topologie sítě – vyjadřuje formu propojení neuronů. Neurony jsou uspořádané ve vrstvách a ve vzájemném propojení. Kterákoli neuronová síť zahrnuje vstupní a výstupní vrstvu, u vícevrstvových se objevují skryté vrstvy v různorodém počtu. Dle topologie se sítě rozdělují na přímé a rekurentní. [16]

Učení (učící algoritmus) – zaměňuje váhy jednotlivých spojů, je postavený na Hebbově zákoně – "*pokud jsou dva neurony v jednom okamžiku aktivní, zesil jejich vazbu, v opačném případě ji zeslab*". Topologie sítě se nemění, vliv na uchování učení mají váhy spojů mezi neurony. Základním rozdělením je učení s učitelem a učení bez učitele. S učitelem jsou použité páry vstupní a k němu patřící výstupní vektor ze získaných dat. Algoritmus srovnává skutečný výstup s požadovaným a dochází k úpravě vah spojů, tak aby došlo k minimálnímu rozdílu mezi nimi (pro každý prvek z množiny). Učení bez učitele disponuje pouze vstupními daty a vyhledává v nich podobná data (shluková analýza). Jednotlivé neurony jsou kontrolovatelné algoritmem. [16]

# **PRAKTICKÁ ČÁST**

#### **6 POLYPROPYLEN PP**

Termoplastický polymer polypropylen běžně označovaný pod zkratkou PP se řadí společně s polyetylenem PE do skupiny polyolefinů. Jedná se o nejrozšířenější využití plastů, jelikož jsou obohacena vynikajícími vlastnostmi s nízkou hustotou a teplotou táni 160 °C zvýrazňuje svůj potenciál v mechanické a chemické odolnosti. Příhodné teplotní podmínky pro použití polypropylenu se nachází v rozmezí cca +5 až 100°C. Důležitým hlediskem je i prostá struktura materiálu, která se skládá pouze z atomu vodíku a uhlíku, z toho důvodu jsou všestranné, levné a poměrně neškodné k životnímu prostředí. Uplatňují se v potravinářském, textilním a chemickém průmyslu. [19]

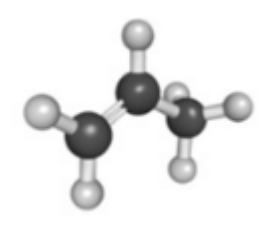

Obrázek 25 PP – chemický vzorec (C3H6)n [19]

#### **Vlastnosti PP**

Mezi významné vlastnosti polypropylenu patří: chemická odolnost, elasticita a houževnatost, odolnost proti únavě, izolace a propustnost.

Využití chemické odolnosti je u nádob, které musejí odolávat chemickým kyselinám, jako jsou např. čisticí prostředky. Zachovává si tvar i po značném kroucení, má výtečnou odolnost proti elektřině a je vhodný pro elektronické součástky. Vyrábí se přirozeně neprůhledný, ale může být i průhledný a lze ho aplikovat i v důležitých sférách náročnosti na přenos světla. [19]

#### **6.1 Výroba a zpracování**

Výroba polypropylenu probíhá suspenzí v plynné fázi, při níž je propylenový monomer podrobený tlaku a teplu. Chemická reakce (polymerizace), ve které se z malých molekul (monomery) vyvíjejí vysokomolekulární látky (polymery), probíhá za nízkého tlaku a teplotě. Výrobek je průsvitný, ale snadno obarvitelný. Vlivem různých výrobních podmínek a odlišností v katalyzátoru dochází ke změnám vlastností plastu.

Materiál je snadno opracovatelný na obráběcích strojích, nástroji z rychlořezné oceli (mírný posuv a vysoká řezná rychlost). Při dodržení správného chlazení vede k eliminaci vnitřního pnutí a zajištění lepší kvality povrchu. [19]

# **6.2 Výhody a nevýhody**

Výhodou polypropylenu je přívětivá chemická odolnost v širokém spektru kyselin, vysoká pevnost v ohybu zásluhou své semikrystalické mřížky, poměrně levný, dostupný, výborný elektrický izolant, odolný proti únavě a houževnatý.

Nevýhodou je náchylnost k degradaci UV zářením, vysoký koeficient teplotní roztažnosti – omezuje využití při vysokých teplotách, špatné spojovací vlažnosti při natírání, predisponovaný k oxidaci a značně hořlavý. [19]

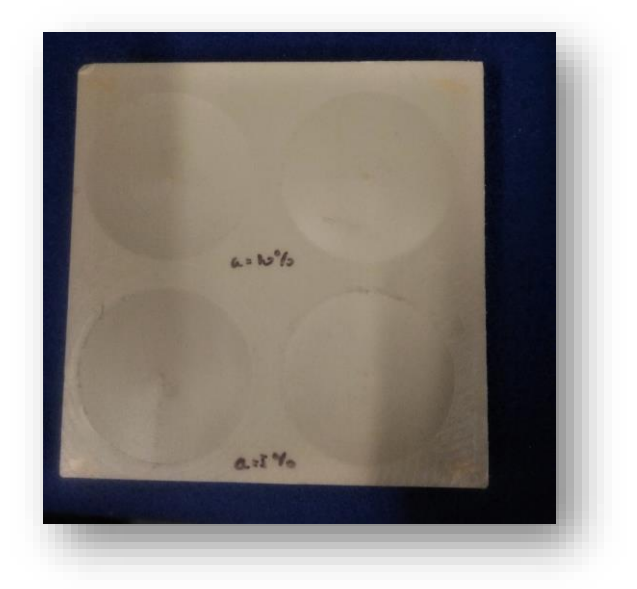

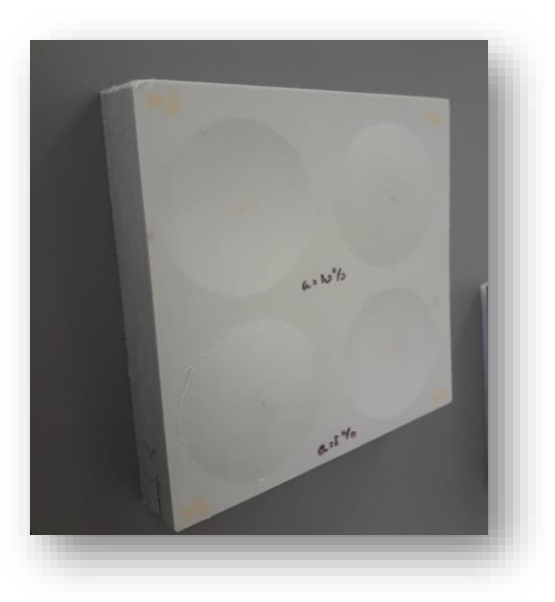

Obrázek 26 PP – měřící povrch vzorku Obrázek 27 PP – měřící povrch vzorku

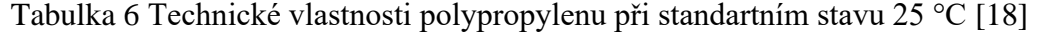

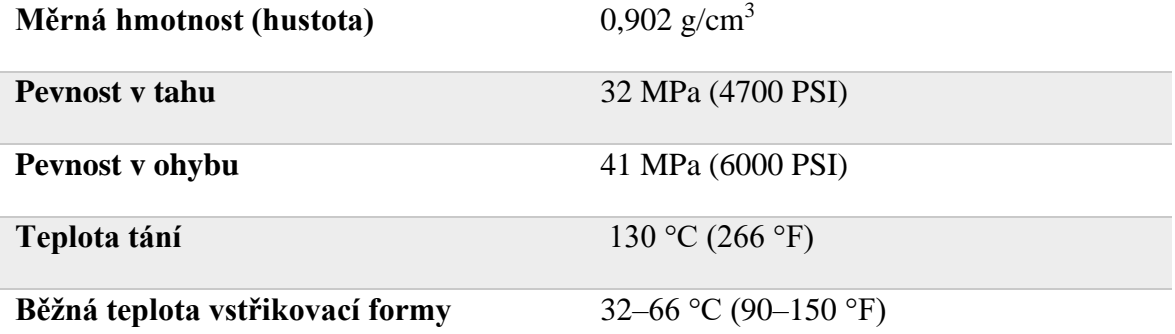

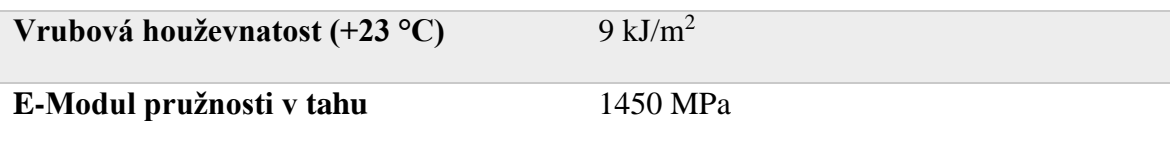

# **7 PRŮBĚH MĚŘENÍ**

Pro naměření potřebných dat bylo použito měřící zařízení Talysurf CLI 500 od společnosti Taylor Hobson.

# **7.1 Zařízení Talysurf CLI 500**

- Měřící zařízení Talysurf CLI 500 slouží k měření textury povrchu, umožňuje analýzu povrchu ve třech osách. Přístroj CLI 500 disponuje prostorovou nenáročností a ekonomičností.

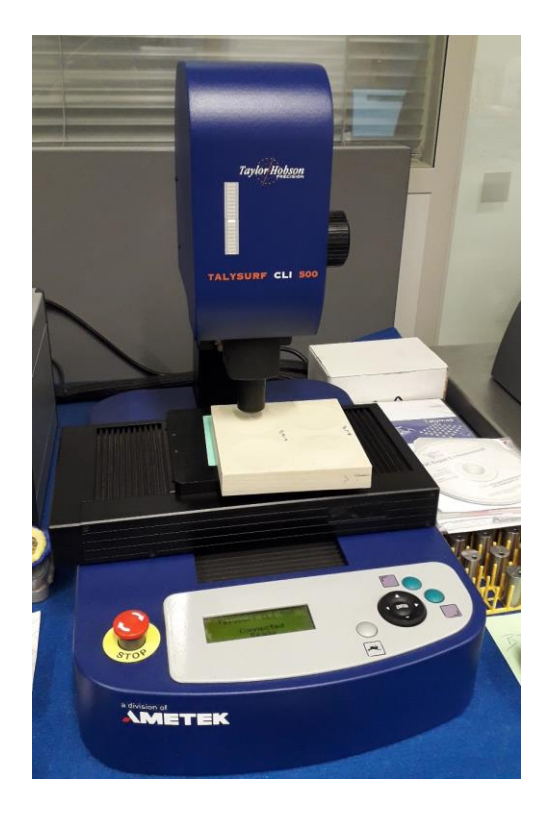

Obrázek 28 Talysurf CLI 500 [autor]

| Měřící prostor                | $50x50x50$ [mm]    |
|-------------------------------|--------------------|
| Délka posunutí (X-Y-Z)        | $50$ [mm]          |
| Rozlišení (rozestupy dat X-Y) | $0,5$ [µm]         |
| Rozměry hlavního přístroje    | $500x310x450$ [mm] |

Tabulka 7 Talysurf CLI 500 - technické parametry

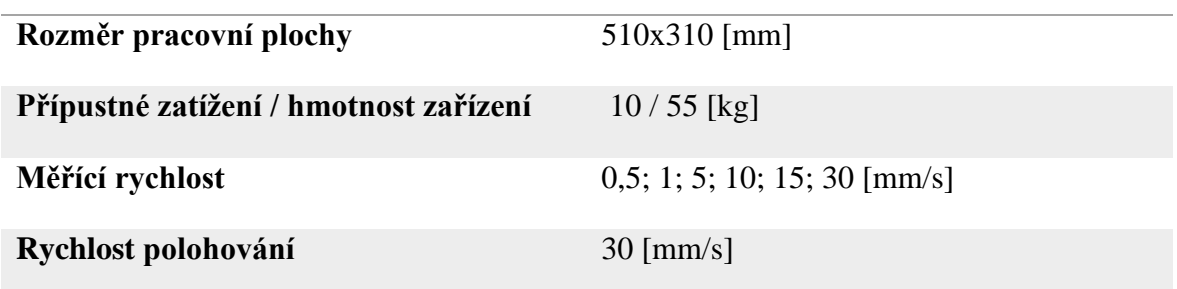

#### **7.2 Software Talymap**

Program, který spolupracuje se zařízením se nazývá TalyMap. Snímání povrchu se uskutečnilo na polypropylenové desce na čtyřech daných oblastech, při různém nastavení úhlu břitové destičky. Z jednoho provedeného měření bylo možné provést maximálně 161 řezů. Rychlost posuvu byla nastavena na 500 µm/s.

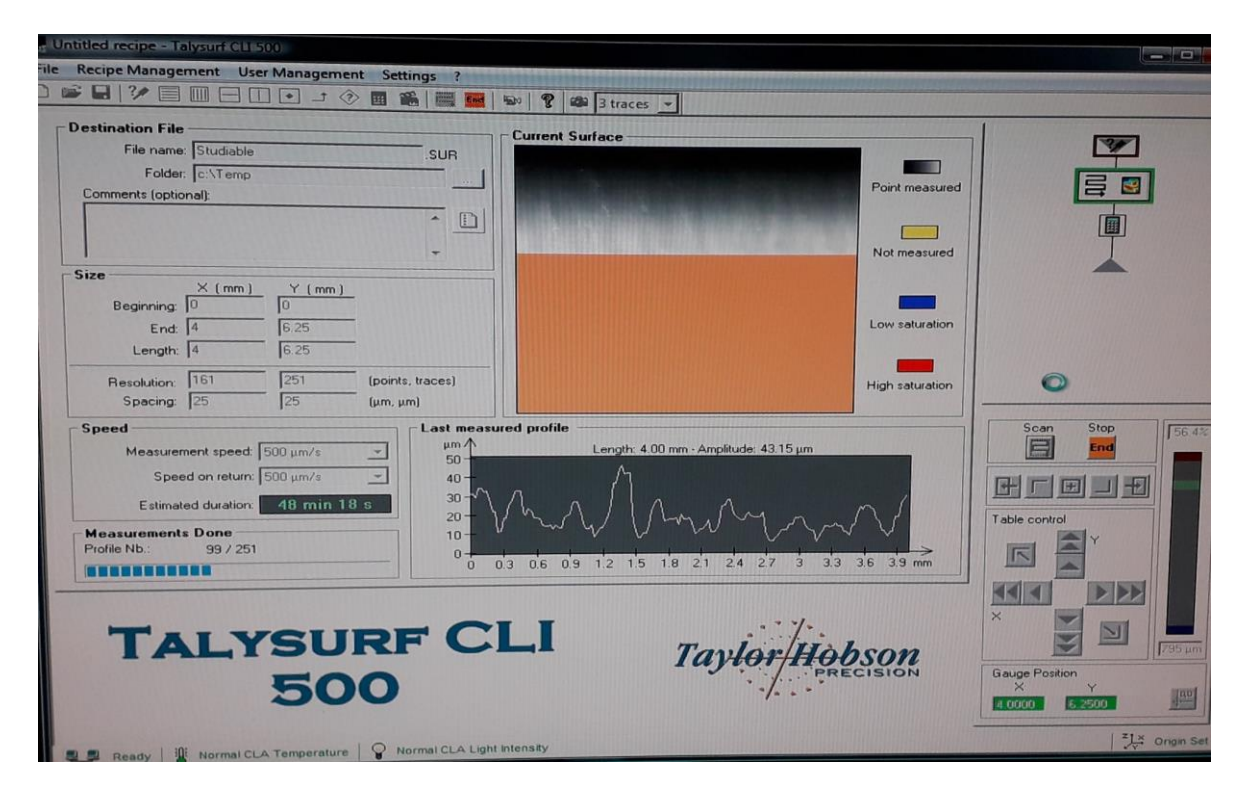

Obrázek 29 Nastavení programu TalyMap

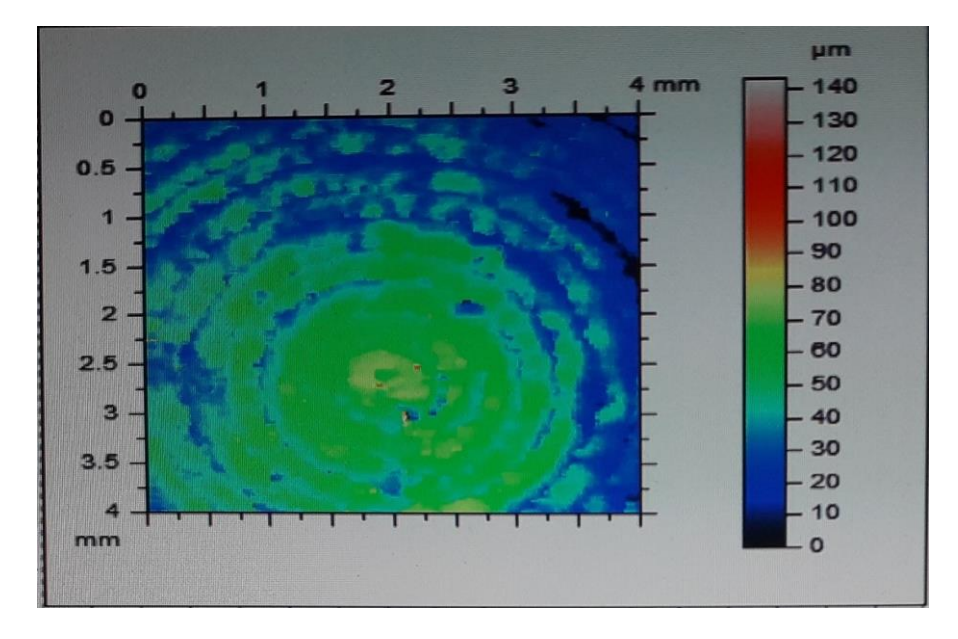

Obrázek 30 Počáteční vzorek polypropylenu KK 5%

# **8 POSTUP USPOŘÁDÁNÍ NAMĚŘENÝCH VZORKŮ**

# **8.1 Modifikace v Mountains9**

Pro úpravu zhotovených vzorků jsem zvolil program Mountains9, který nabízí nadmíru funkcí pro analýzu nasnímané struktury povrchu.

Postup uspořádání získaných dat z Talymap:

1. Počátečním pokynem bylo vytvoření 3D pohledu vzorku. Jak je vidět na obr. 31, v horní liště pod sekcí studie se navolil 3D pohled. Po rozkliknutí zformovaného obrázku se nabídla celá řada možností, jak vzorek poupravit (viz.obr.34).

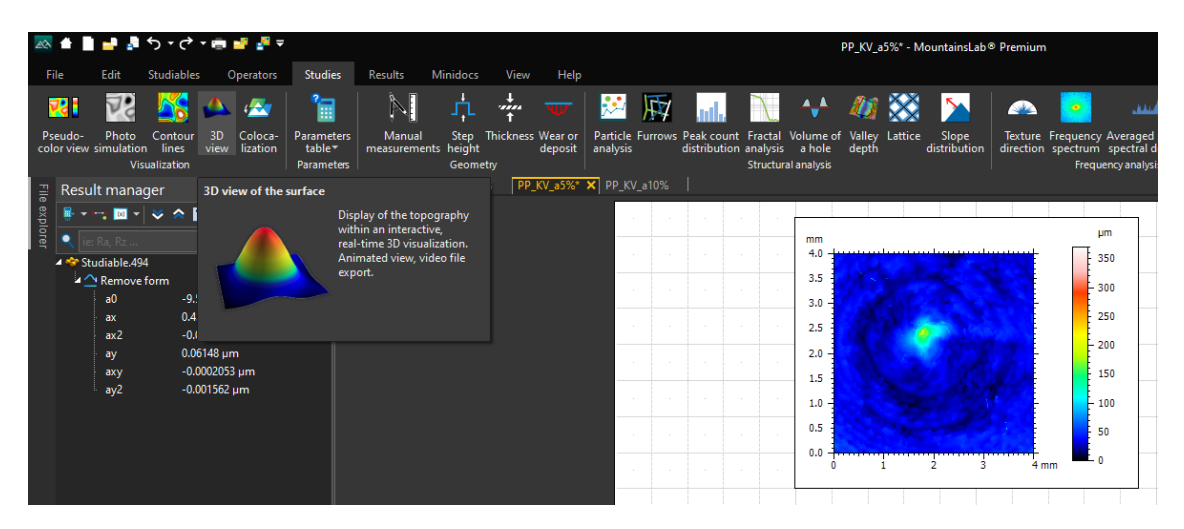

Obrázek 31 Nastavení povrchu vzorku

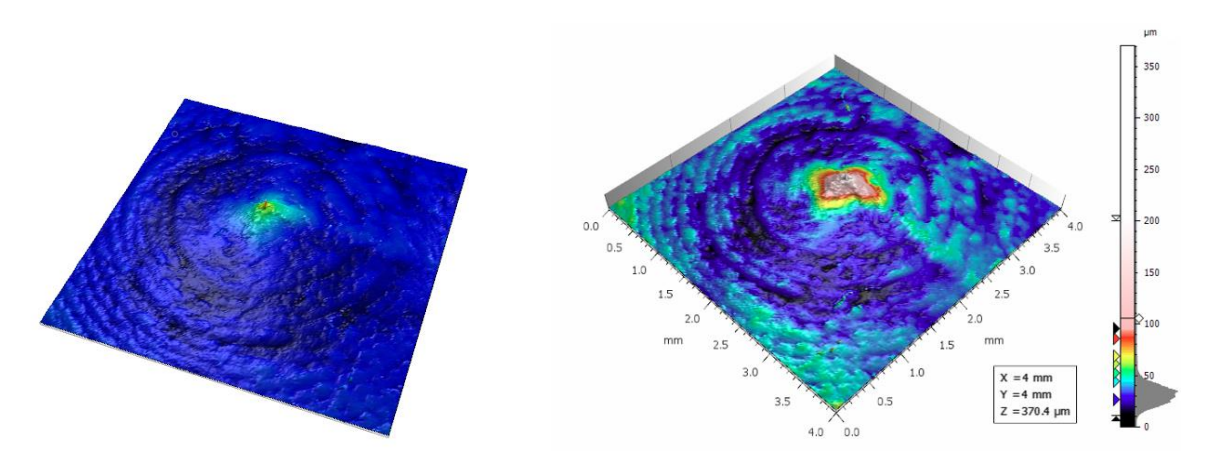

Obrázek 32 3D pohled před úpravou Obrázek 33 3D pohled po úpravě

|          | ◎▲■■■う・♂→■■週刊                                                                                      |                                           |                |                                    |                                      |                       |                                     |         |                                                                                                    |                                    |                               | PP KV a5%* - MountainsLab® Premium                         |                       |                        |                             |                                            |                    |      |                                 |
|----------|----------------------------------------------------------------------------------------------------|-------------------------------------------|----------------|------------------------------------|--------------------------------------|-----------------------|-------------------------------------|---------|----------------------------------------------------------------------------------------------------|------------------------------------|-------------------------------|------------------------------------------------------------|-----------------------|------------------------|-----------------------------|--------------------------------------------|--------------------|------|---------------------------------|
|          | Edit<br>File                                                                                       | <b>Studiables</b><br>Operators            | <b>Studies</b> | <b>Results</b>                     | <b>Minidocs</b>                      | View                  | Help                                | 3D view |                                                                                                    |                                    |                               |                                                            |                       |                        |                             |                                            |                    |      |                                 |
|          | <b>A</b><br>三配<br>Quick<br>Quick pre-<br>processing vextraction                                    | Frame<br><b>Frame</b><br>outline * fill * | Title          | <b>Base</b><br>Studiable<br>color" | Palette<br>of study " scale " ment " | Color Enhance-        | <b>IO</b><br>Rendering Gloss        |         | $\nabla_4$ Luminous intensity $\nabla$<br>Lighting configuration<br><sup>■■</sup> Stereo rendering ▼ | ₩<br>Contour<br>lines <sup>-</sup> | Axis<br>settings <sup>-</sup> | $L$ Axes $\tau$<br><b>C</b> Dimension block<br>Axis system | fication <sup>-</sup> | Ampli- Resolution<br>- | $\frac{1}{2}$ 41 $^{\circ}$ | <sup><math>\hat{=}</math></sup> Predefined | views <sup>-</sup> | view | Animated Speed Flight<br>path ~ |
|          | Quick operators                                                                                    |                                           | Frame style    |                                    |                                      |                       | Palet v Show color scale for Z-axis |         | Rendering                                                                                            |                                    |                               | Axis settings                                              |                       |                        |                             | Angles                                     |                    |      | Animation                       |
|          | $\parallel \frac{m}{m} \parallel$ Result manager                                                   |                                           |                | $\P$ PP_KV_a5%* $\times$           |                                      | Show palette cursors  |                                     |         |                                                                                                    |                                    |                               |                                                            |                       |                        |                             |                                            |                    |      |                                 |
|          | $\Box \blacksquare \blacksquare \blacksquare \triangleright \lozenge \wedge \blacksquare \lozenge$ |                                           |                |                                    |                                      | Show scale markers    |                                     |         |                                                                                                    |                                    |                               |                                                            |                       |                        |                             |                                            |                    |      |                                 |
| explorer |                                                                                                    |                                           |                |                                    |                                      | <b>Show histogram</b> |                                     |         |                                                                                                    |                                    |                               |                                                            |                       |                        |                             |                                            |                    |      |                                 |
|          | 4 <sup>st</sup> Studiable.494                                                                      |                                           |                |                                    |                                      | More style options    |                                     |         |                                                                                                    |                                    |                               |                                                            |                       |                        |                             |                                            |                    |      |                                 |

Obrázek 34 Horní lišta s možnostmi úpravy 3D vzorku v Mountains9

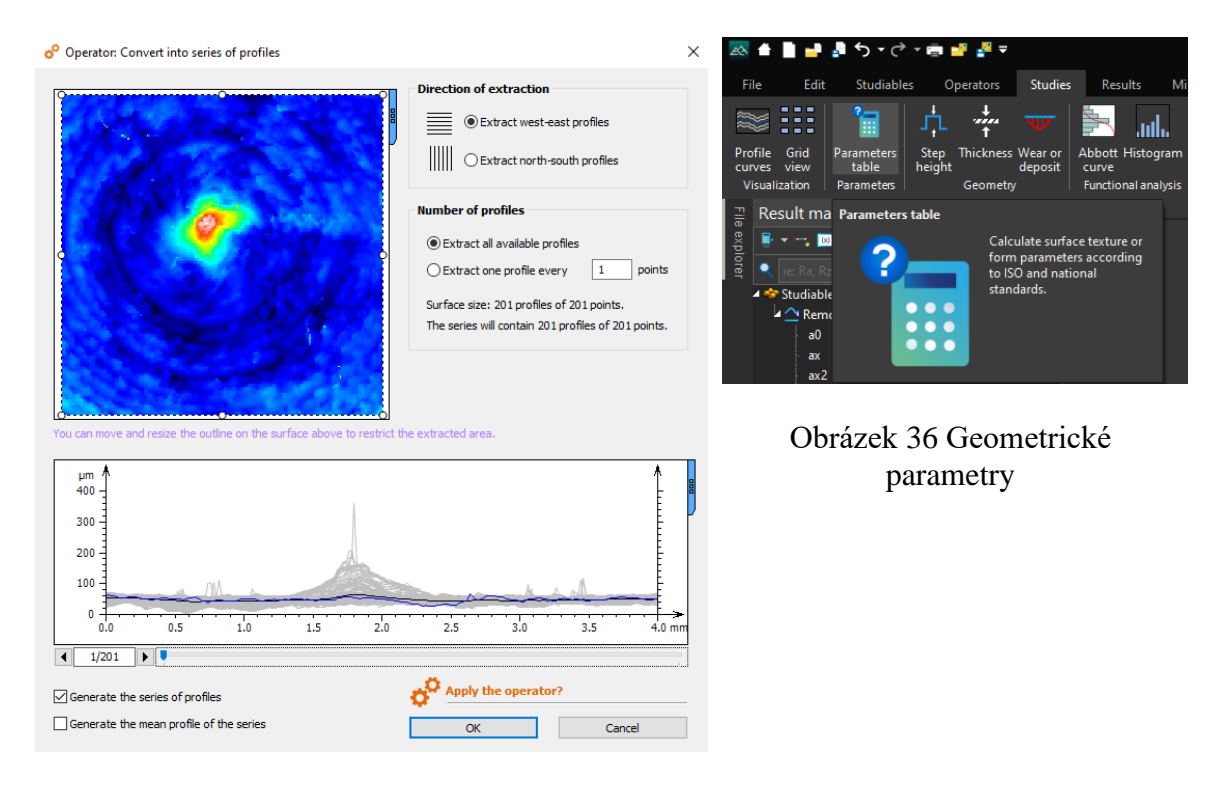

Obrázek 35 Vyobrazení profilů

2. Po dokončení úpravy se převedly data do série profilu a extrahovaly výběry dat z navolených směrů (od západu na východ a od severu na jih). Cílem toho bylo získat profily, ve kterém bylo možné vybrat patřičné prvky geometrických nerovností profilu a vygenerovat matematicky jednotlivá data ve správci výsledku.

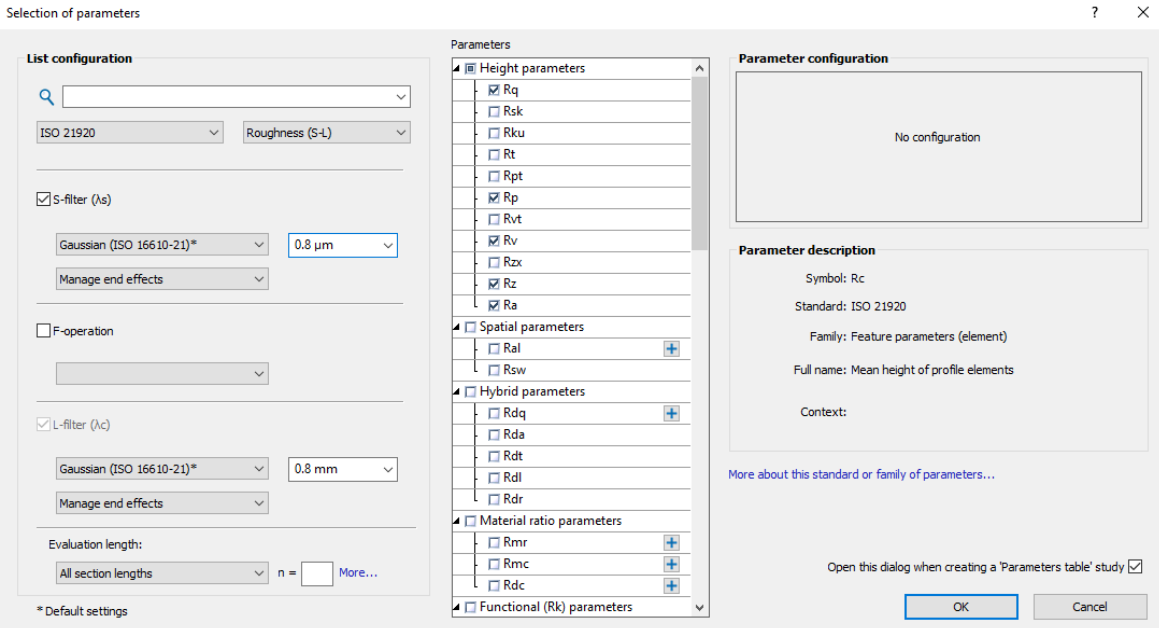

Obrázek 37 Vybrání parametrů

# **8.2 Vytvoření neuronové sítě**

Sestavení neuronové sítě proběhlo v programu Statistica pro parametry Ra, Rz, Rsm, pouze z hodnot výběrové extrakce East-West. Po nahrání naměřených dat do statistického softwaru se vybrala operace s názvem "Automated Neural Networks".

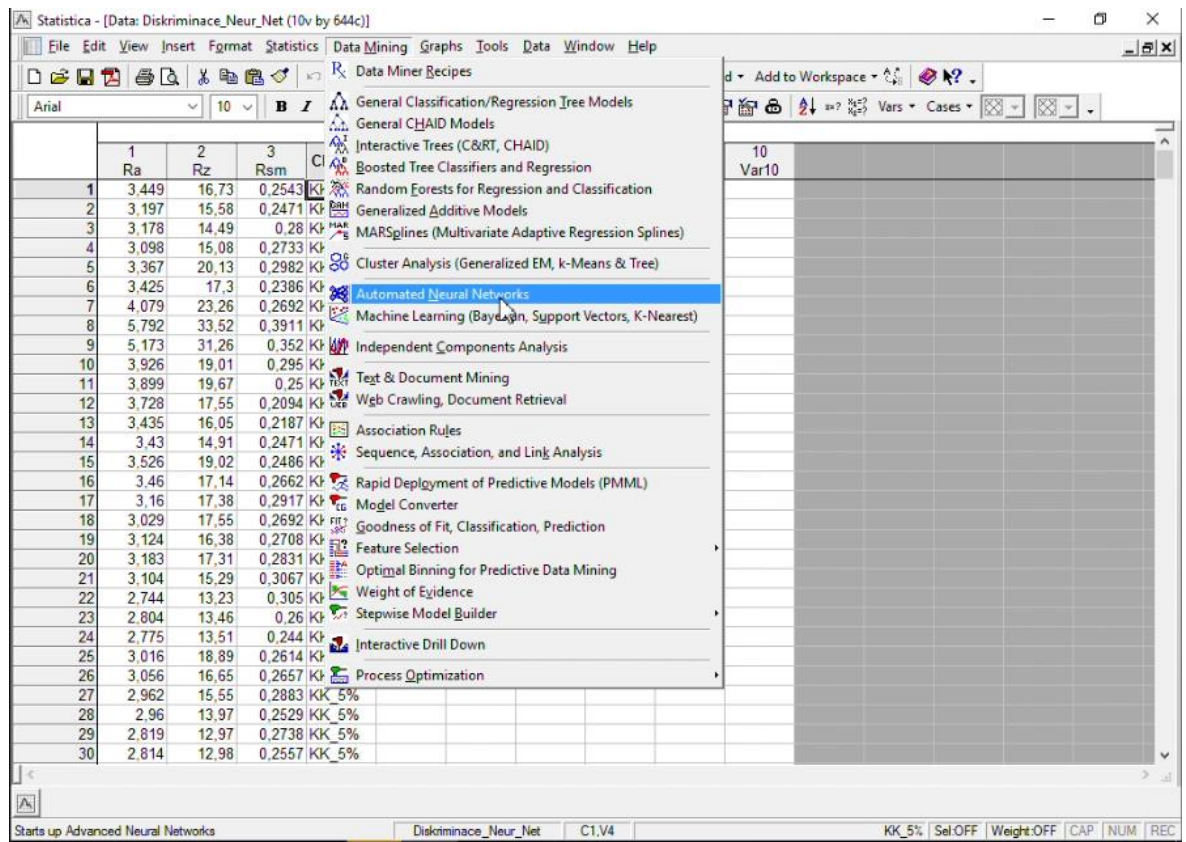

Obrázek 38 Navolení neuronové sítě

V druhém kroku se nastaví závislé a nezávislé proměnné viz. (obr.39).

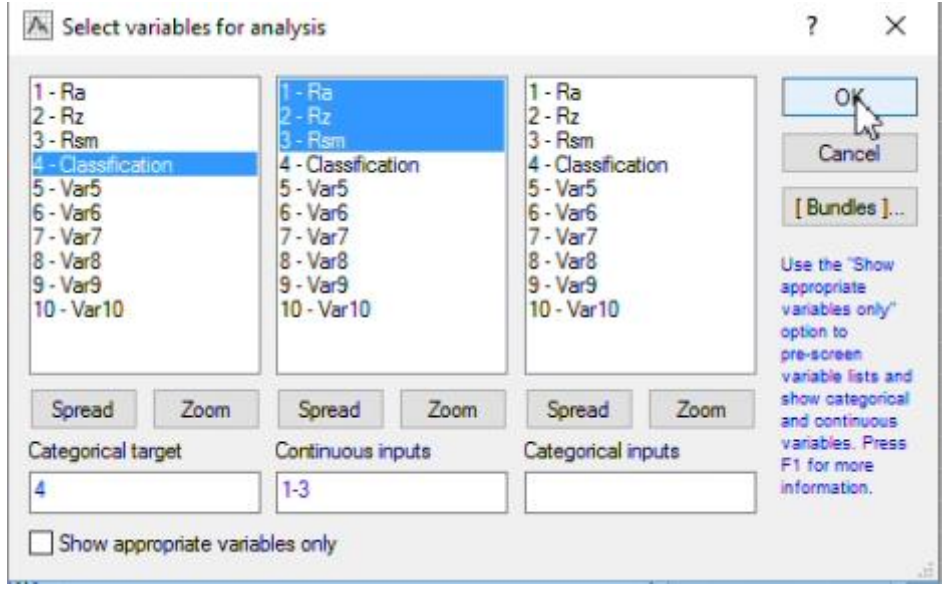

Obrázek 39 Nastavení neuronové sítě – 1.část

Další, a to nejdůležitější fází je nezbytné zadat počet skrytých vrstev, kolik sítí se má trénovat a jaké množství sítí má být na výstupu.

| Net. ID       | Net name           | Training perf. | Test perf.                                                                                | Validation perf. | Algorithm |   | Error funct     |
|---------------|--------------------|----------------|-------------------------------------------------------------------------------------------|------------------|-----------|---|-----------------|
| $\epsilon$    |                    |                |                                                                                           |                  |           |   |                 |
|               |                    |                |                                                                                           |                  |           |   |                 |
|               |                    |                |                                                                                           |                  |           |   |                 |
| Network types |                    |                | Quick   MLP activation functions   Weight decay   Initialization<br>Train/Retain networks |                  |           | 霊 | Train           |
| MLP:          |                    |                | Networks to train:                                                                        | 20               |           | 歴 | Go to results   |
|               | Min. hidden units: | ₿<br>3         |                                                                                           |                  | ₿         |   |                 |
|               | Max, hidden units: | 20             | Networks to retain:                                                                       | $\mathbf{1}$     | ÷         |   | Save networks   |
|               |                    | H              | Error function                                                                            |                  |           | 躙 | Data statistics |
| $\Box$ RBF:   | Min. hidden units: | 싘<br>21        | Sum of squares                                                                            |                  |           | 羅 | <b>Symmary</b>  |

Obrázek 40 Nastavení neuronové sítě – 2.část

Nejvíce prospěšná síť pod označením MLP 3-11-4 dokáže správně rozpoznat až 65 % údajů. Více o podrobnostech této vytvořené neuronové sítě pojednává tab. 8, kde jsou vidět jednotlivé výsledky pro závislé proměnné.

|                                         |              |                                  | [/s Statistica - [Workbook1* - Classification (Classification summary) (Diskriminace_Neur_Net)] |                      |                                                                                                    |                      | ×          |
|-----------------------------------------|--------------|----------------------------------|-------------------------------------------------------------------------------------------------|----------------------|----------------------------------------------------------------------------------------------------|----------------------|------------|
|                                         |              |                                  | File Edit View Insert Format Statistics Data Mining Graphs Tools Data Workbook Window Help      |                      |                                                                                                    |                      | $ B$ $X$   |
|                                         |              |                                  |                                                                                                 |                      | □ <b>□ 国 因 国 图 &amp; M</b> 图 3 < → → <b>Ad</b> Add to Workbook • Add to Report • Add to MS Word • Add to Workspace • 2 <sub>8</sub> ● R • |                      |            |
| Arial                                   | $10 \vee$    |                                  |                                                                                                 |                      | <b>B</b> <i>I</i> <b>U</b>   ■ ■ ■ ■ ■ △ · △ · 国 · ◇ ■   28 . 3   # ■ ● ● 24 * 23 Vars · Cases · 図 -   図 -   、                            |                      |            |
| Workbook <sup>1*</sup><br>SANN (Diskrin |              | Samples: Train, Test, Validation | Classification (Classification summary) (Diskriminace Neur Net)                                 |                      |                                                                                                    |                      |            |
| Statistica                              |              |                                  | Classification-KK 10%                                                                           | Classification-KK 5% | Classification-KV 10%                                                                                                    | Classification-KV 5% | Classific: |
| Summ                                    | 1.MLP 3-11-4 | Totall                           | 161,0000                                                                                        | 161,0000             | 161,0000                                                                                                    | 161,0000             |            |
| Classif                                 |              | Correct                          | 116.0000                                                                                        | 103,0000             | 120,0000                                                                                                    | 80,0000              |            |
| Classif                                 |              | Incorrect                        | 45,0000                                                                                         | 58,0000              | 41,0000                                                                                                    | 81.0000              |            |
|                                         |              | Correct (%)                      | 72.0497                                                                                         | 63.9752              | 74,5342                                                                                                    | 49,6894              |            |
|                                         |              | Incorrect (%)                    | 27,9503                                                                                         | 36,0248              | 25,4658                                                                                                    | 50,3106              |            |

Obrázek 41 Shrnutí klasifikace vytvořené neuronové sítě

# **9 PREZENTACE NAMĚŘENÝCH HODNOT**

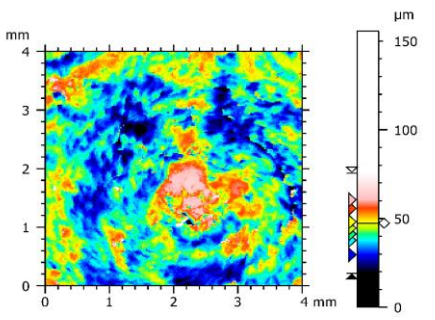

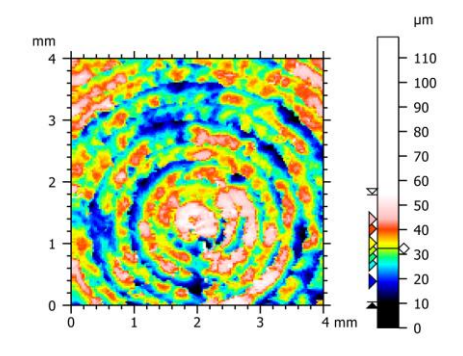

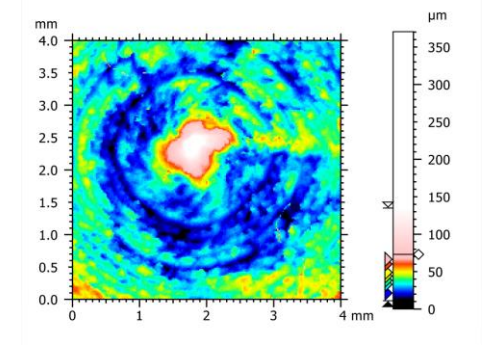

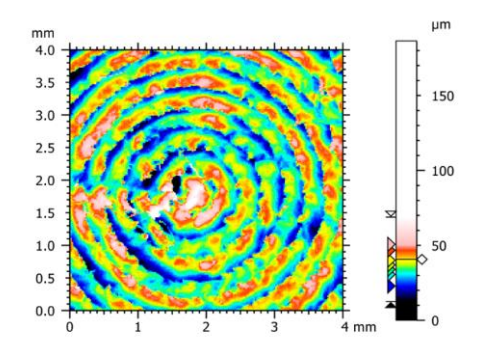

Obrázek 48 Polypropylen - konvexní 10 % Obrázek 49 Polypropylen - konvexní 10 %

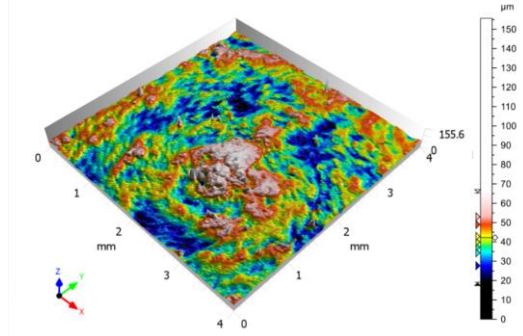

Obrázek 42 Polypropylen – konkávní 5 % Obrázek 43 Polypropylen - konkávní 5 %

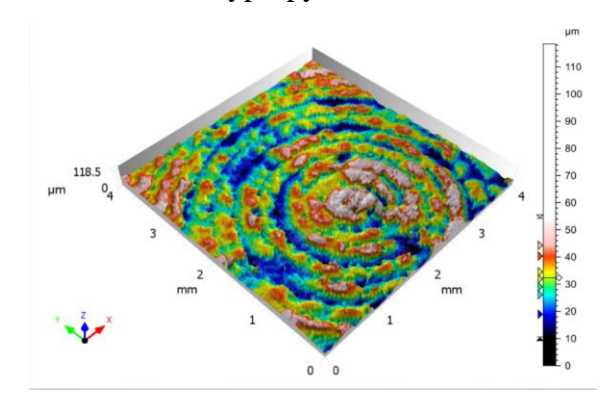

Obrázek 44 Polypropylen - konkávní 10 % Obrázek 45 Polypropylen - konkávní 10 %

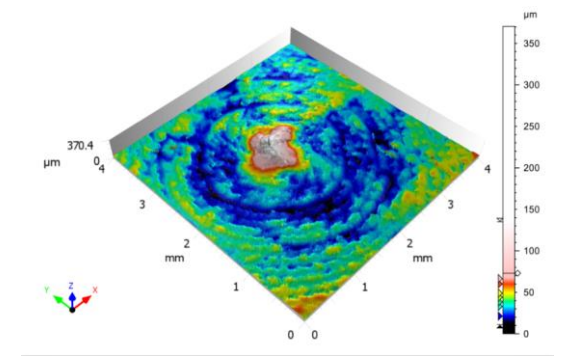

Obrázek 46 Polypropylen - konvexní 5 % Obrázek 47 Polypropylen – konvexní 5 %

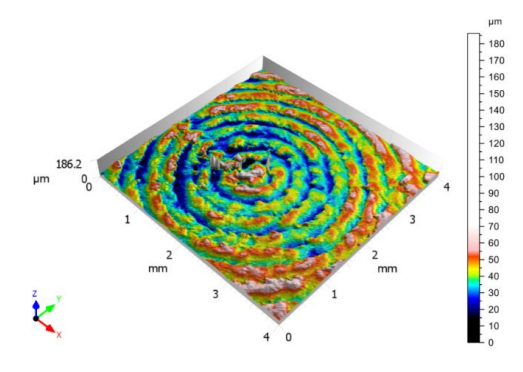

Na grafech histogramu (obr. 50–55) pro vybrané parametry Rz, Ra a Rsm u dvou různých extrakcí jsou lépe identifikovatelná data pro konvexnost 10 %.

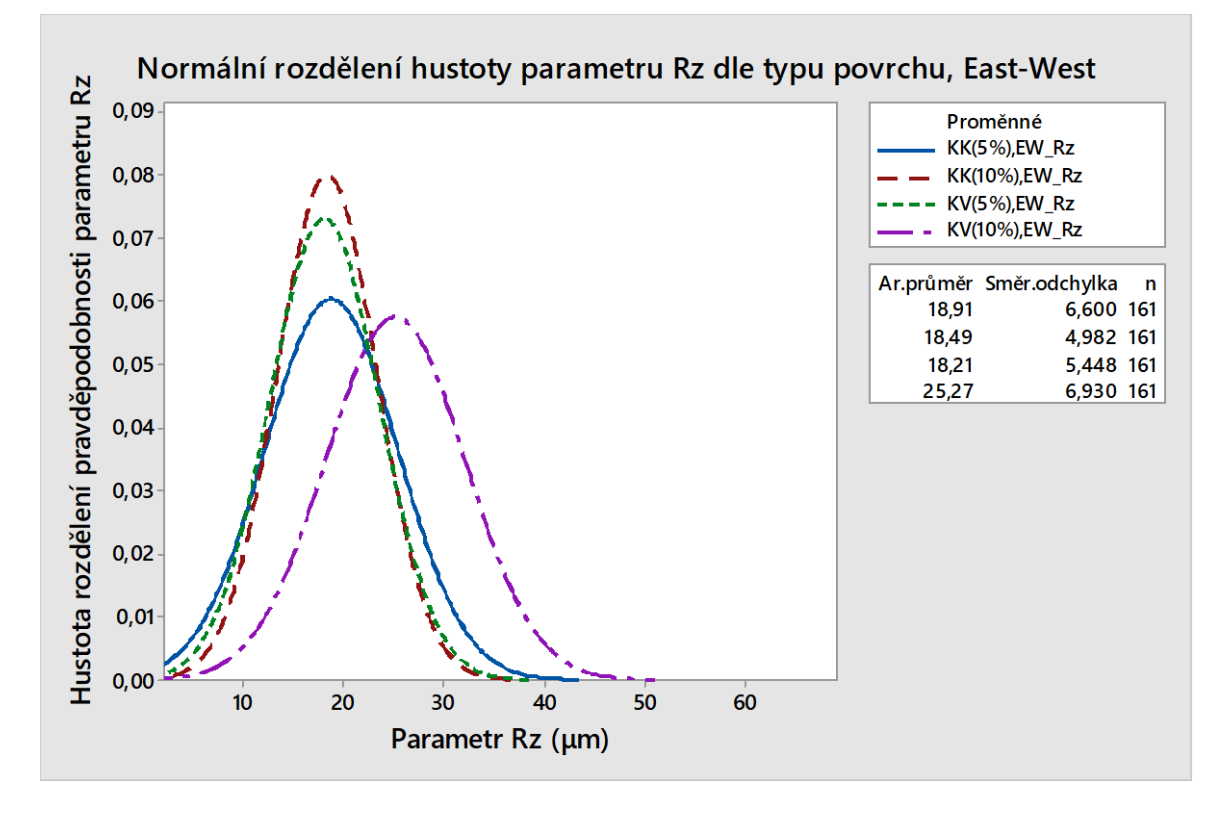

Obrázek 50 Graf histogramu pro parametr Rz z extrakce E-W

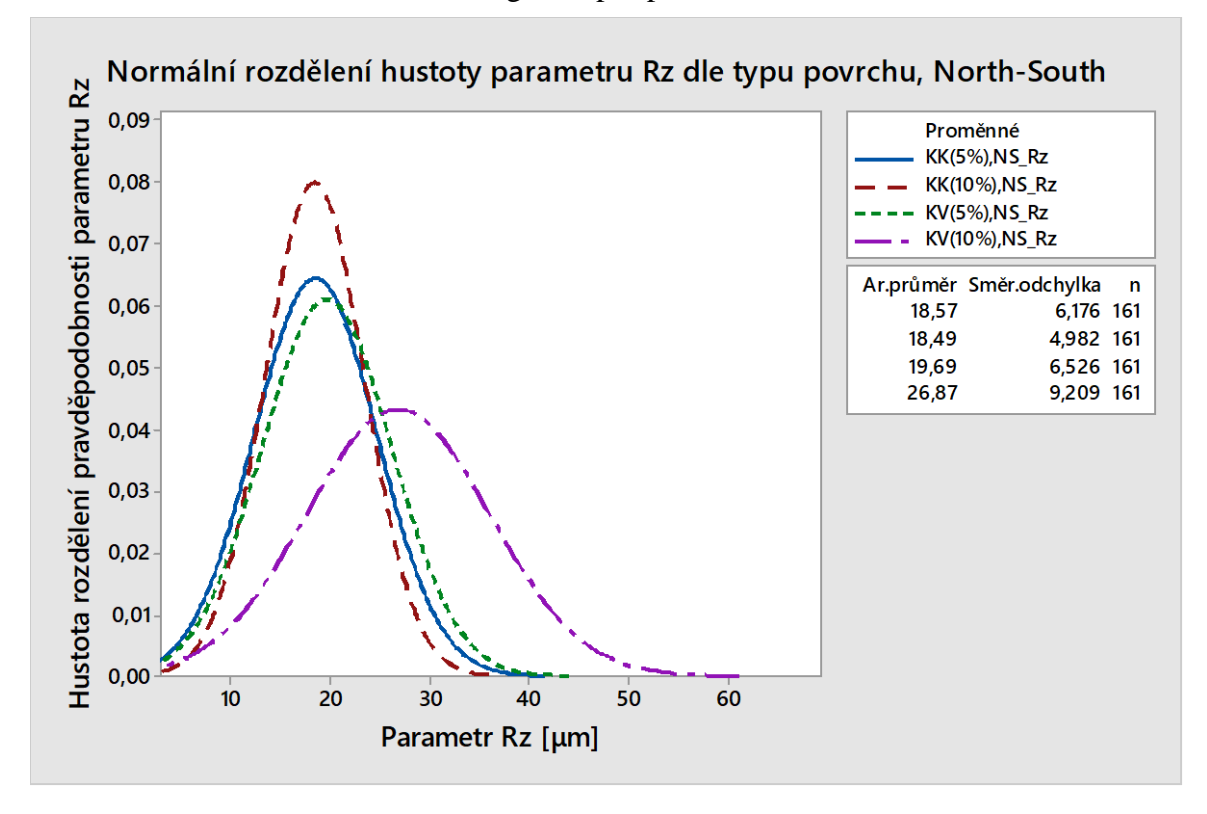

Obrázek 51 Graf histogramu pro parametr Rz z extrakce N-S

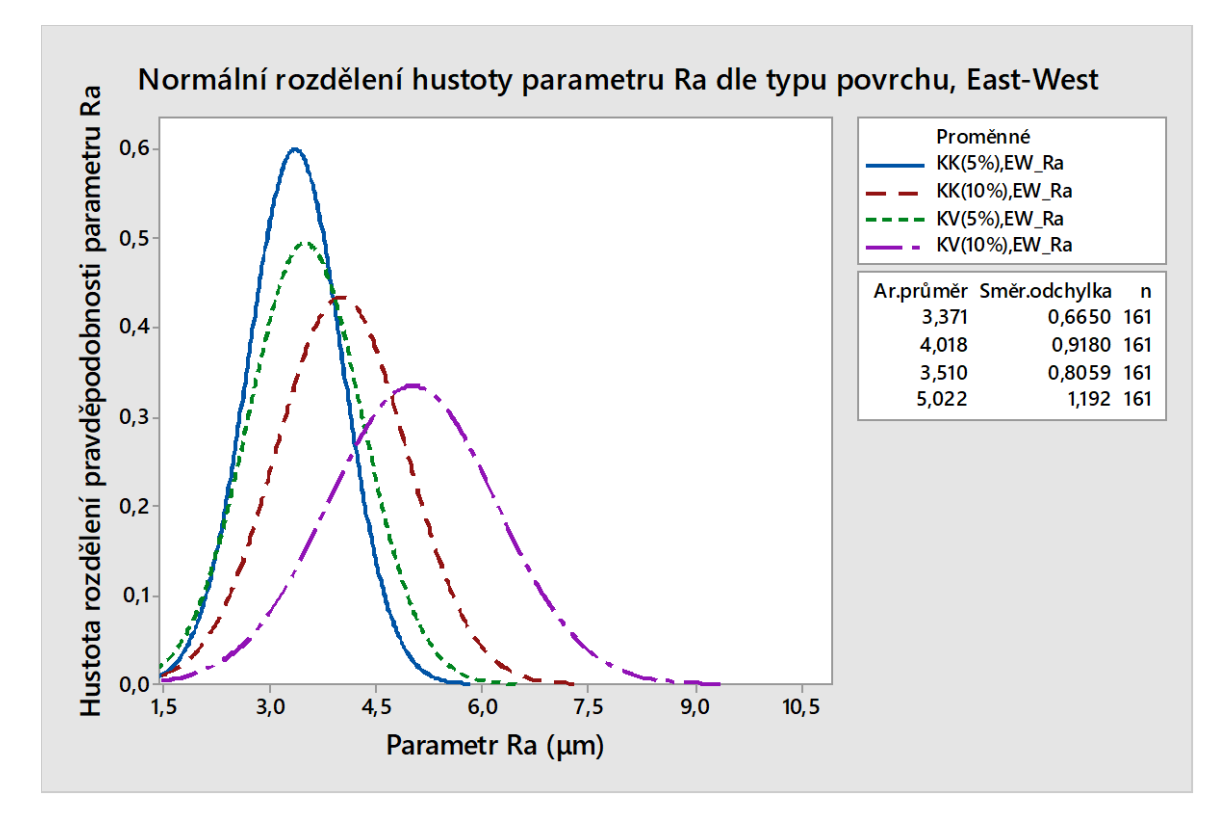

Obrázek 52 Graf histogramu pro parametr Ra z extrakce E-W

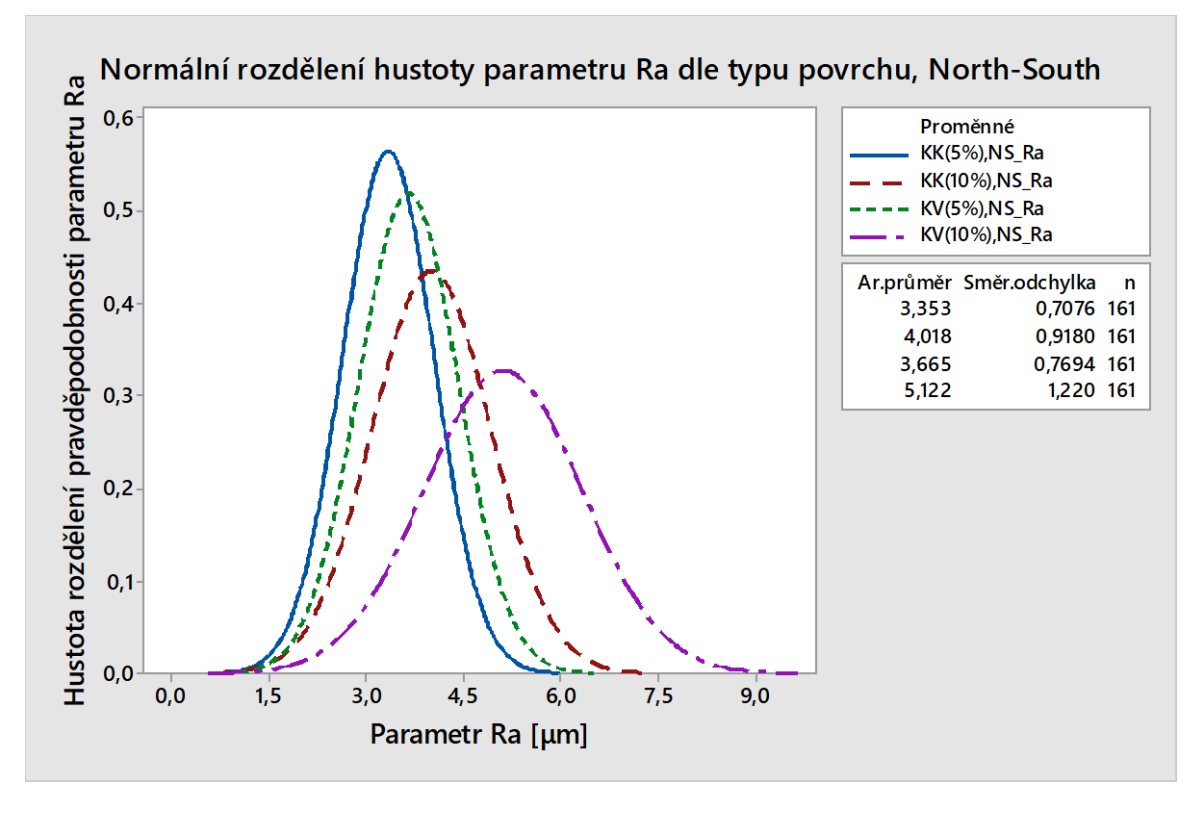

Obrázek 53 Graf histogramu pro parametr Rz z extrakce N-S

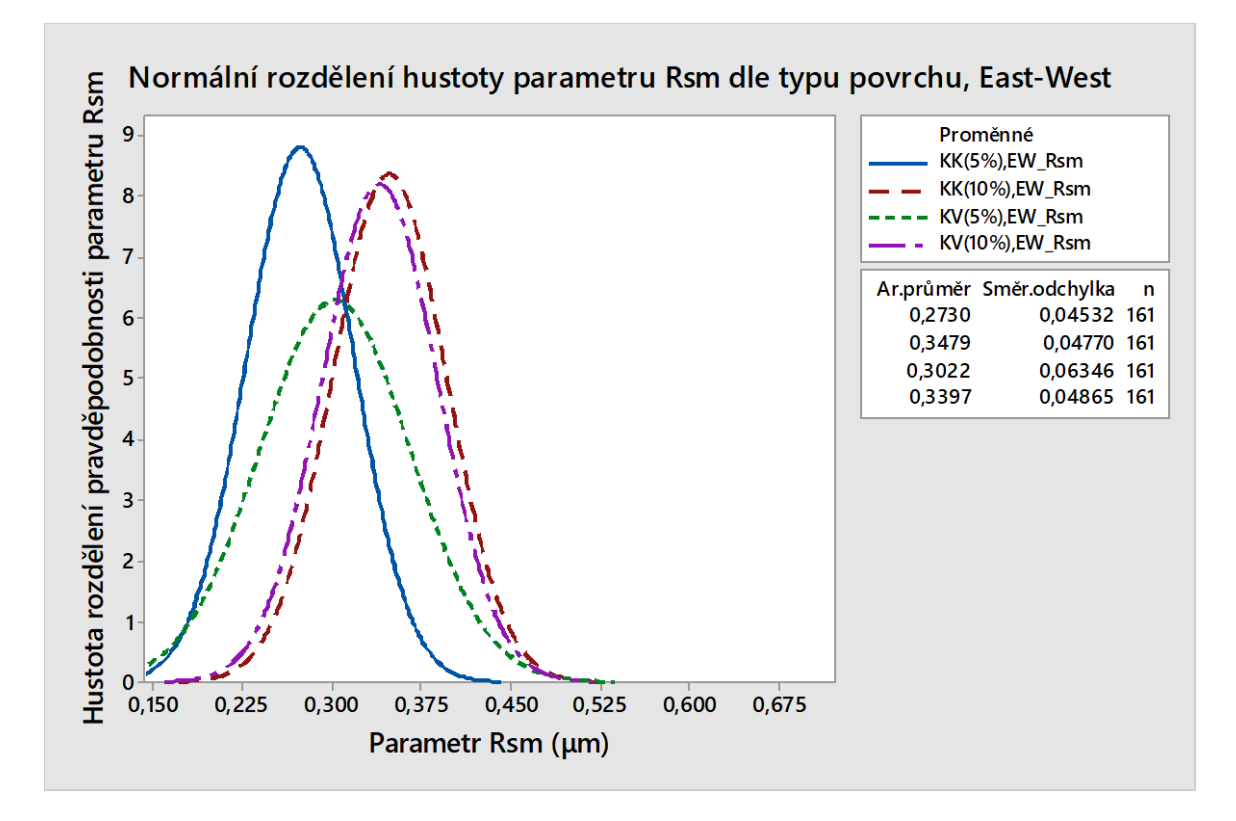

Obrázek 54 Graf histogramu pro parametr Rsm z extrakce E-W

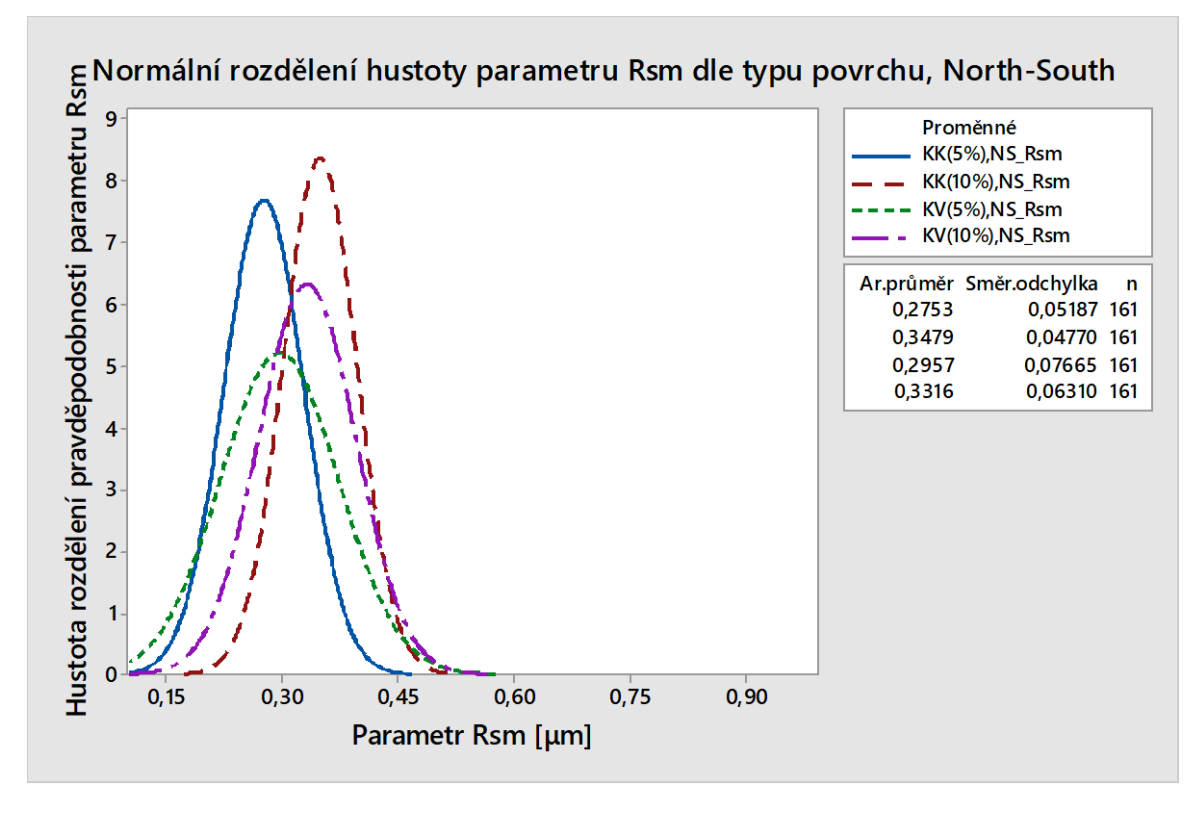

Obrázek 55 Graf histogramu pro parametr Rsm z extrakce N-S

Na grafech časových řád pro parametry Rz, Ra a Rsm u dvou výběrových extrakcí se opět, jak u předešlého rozboru dat, nejlépe určují hodnoty pro konvexnost 10 %.

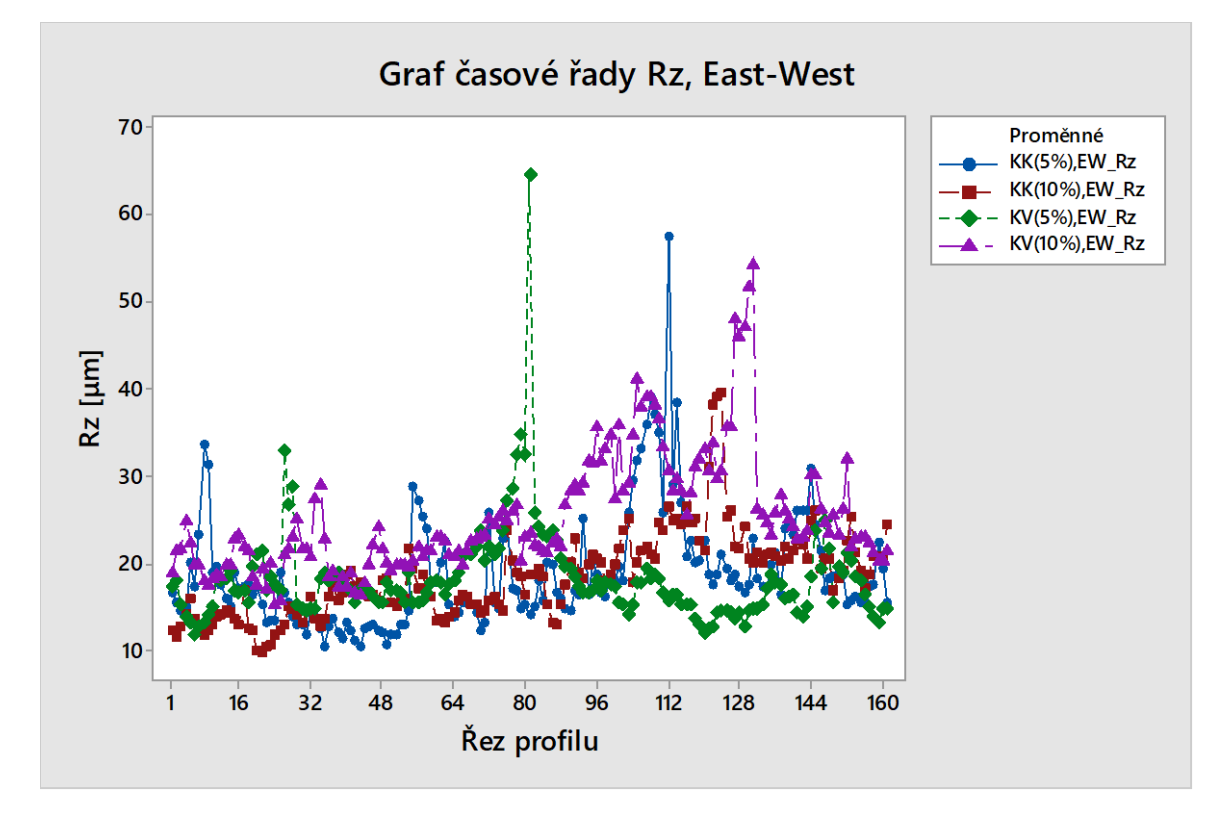

Obrázek 56 Graf časové řady Rz (EW)

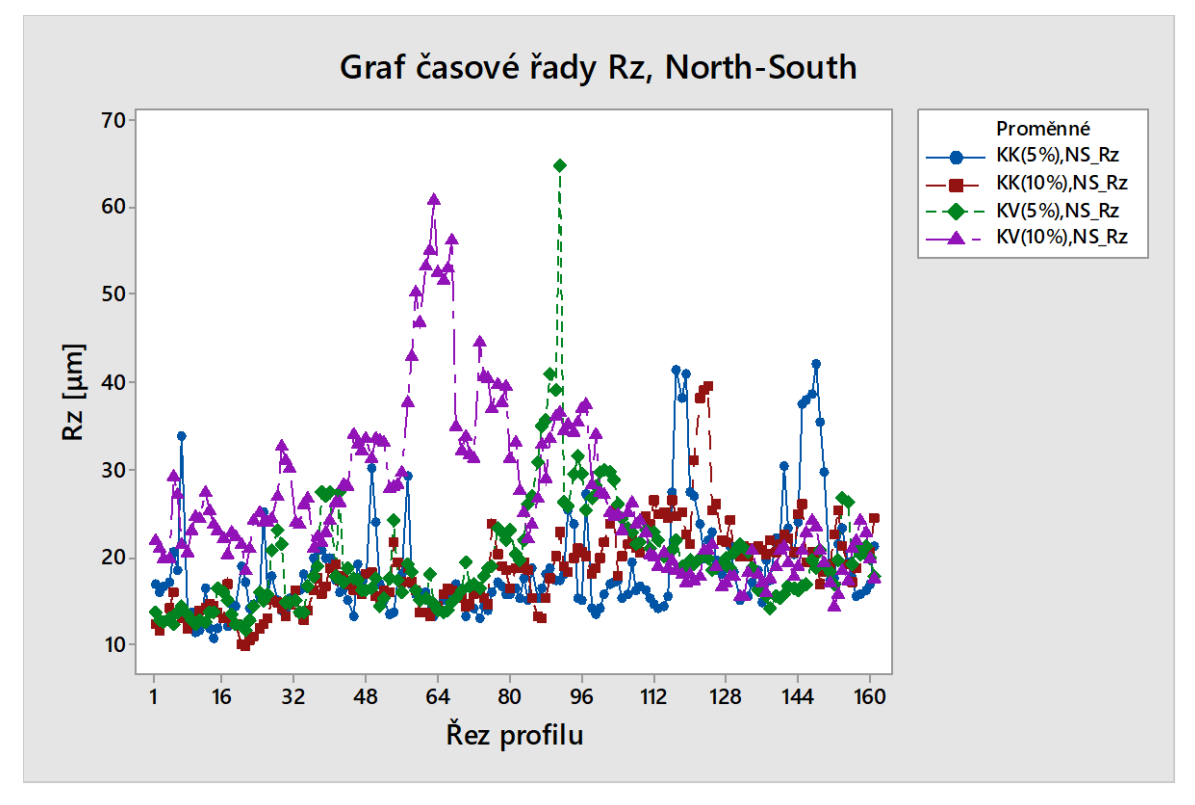

Obrázek 57 Graf časové řady Rz (NS)

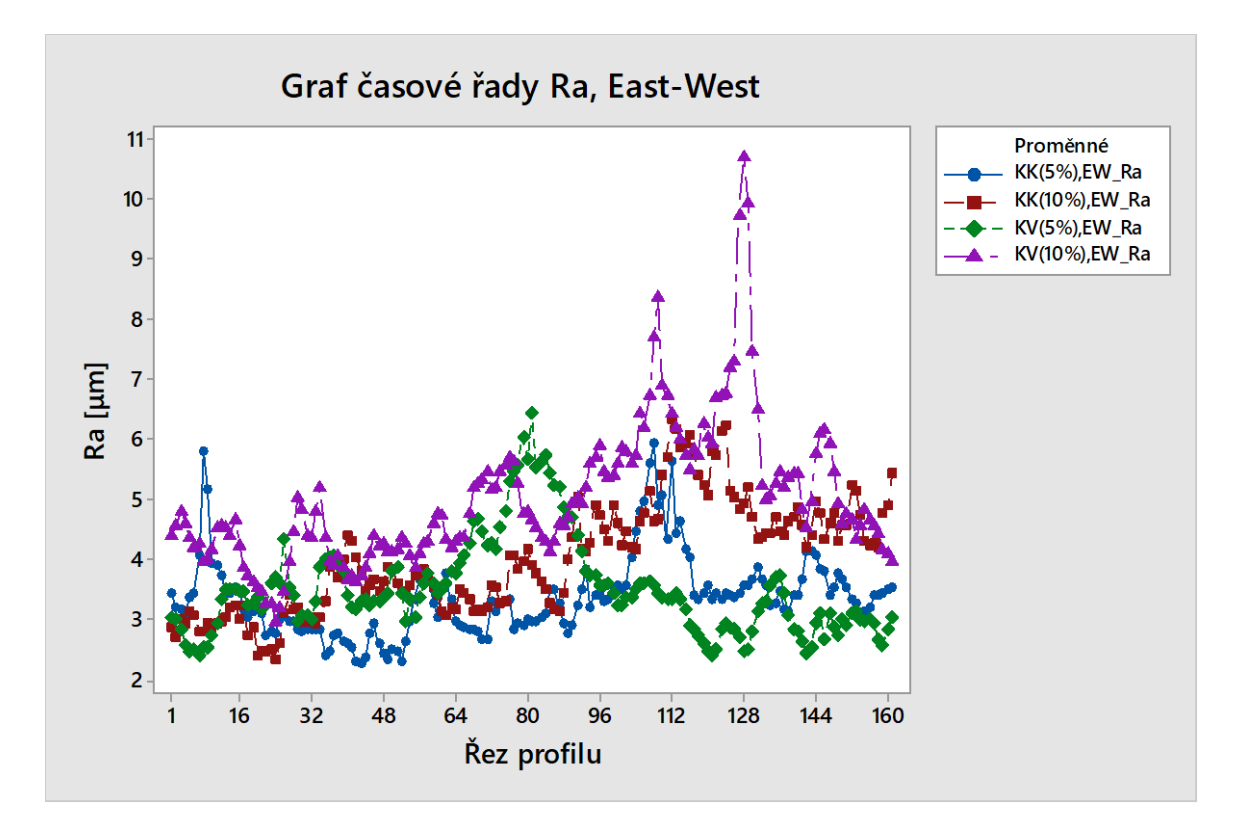

Obrázek 58 Graf časové řady Ra (EW)

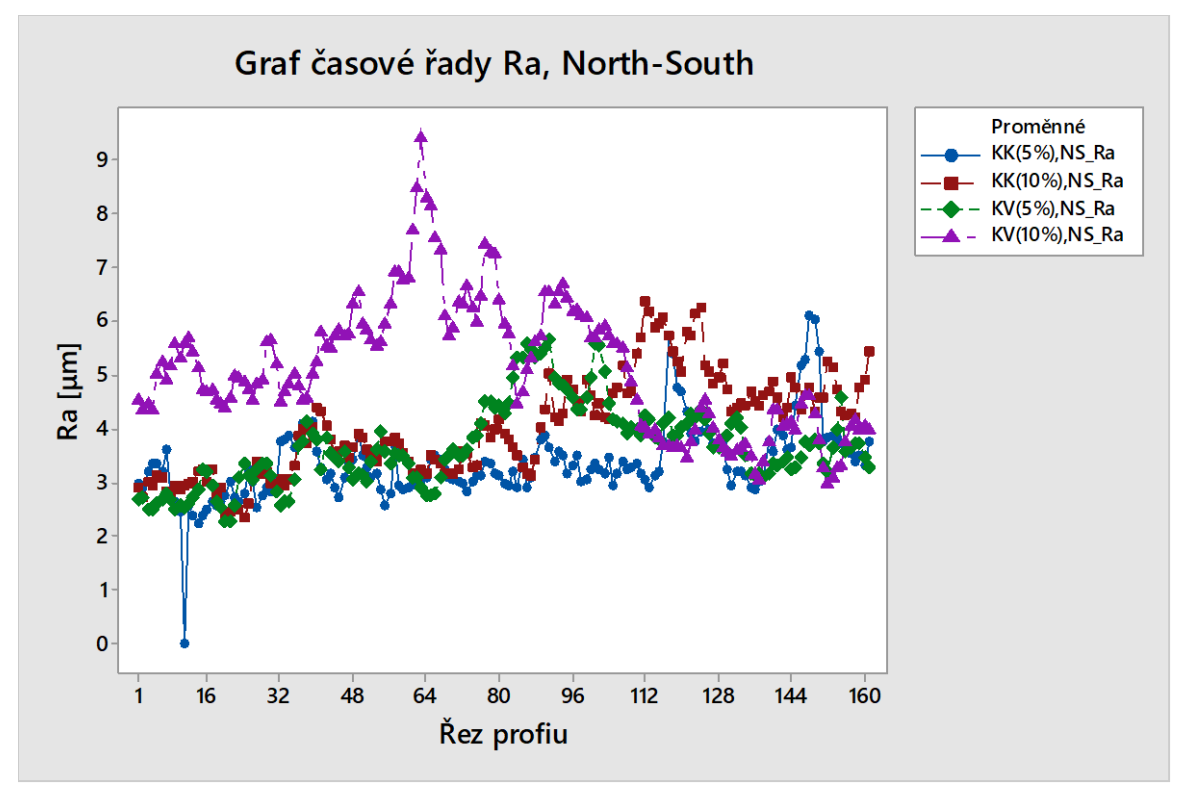

Obrázek 59 Graf časové řady Ra (NS)

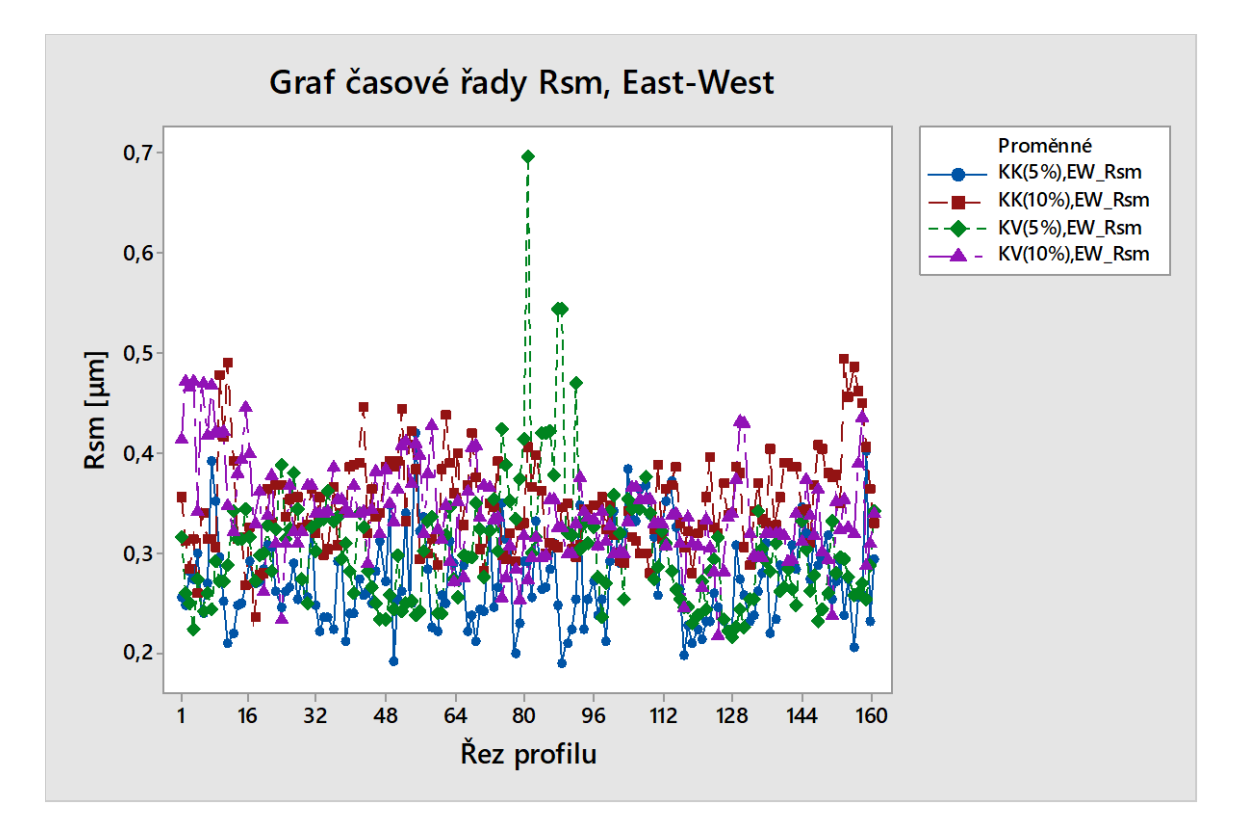

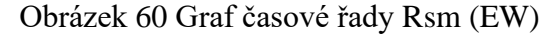

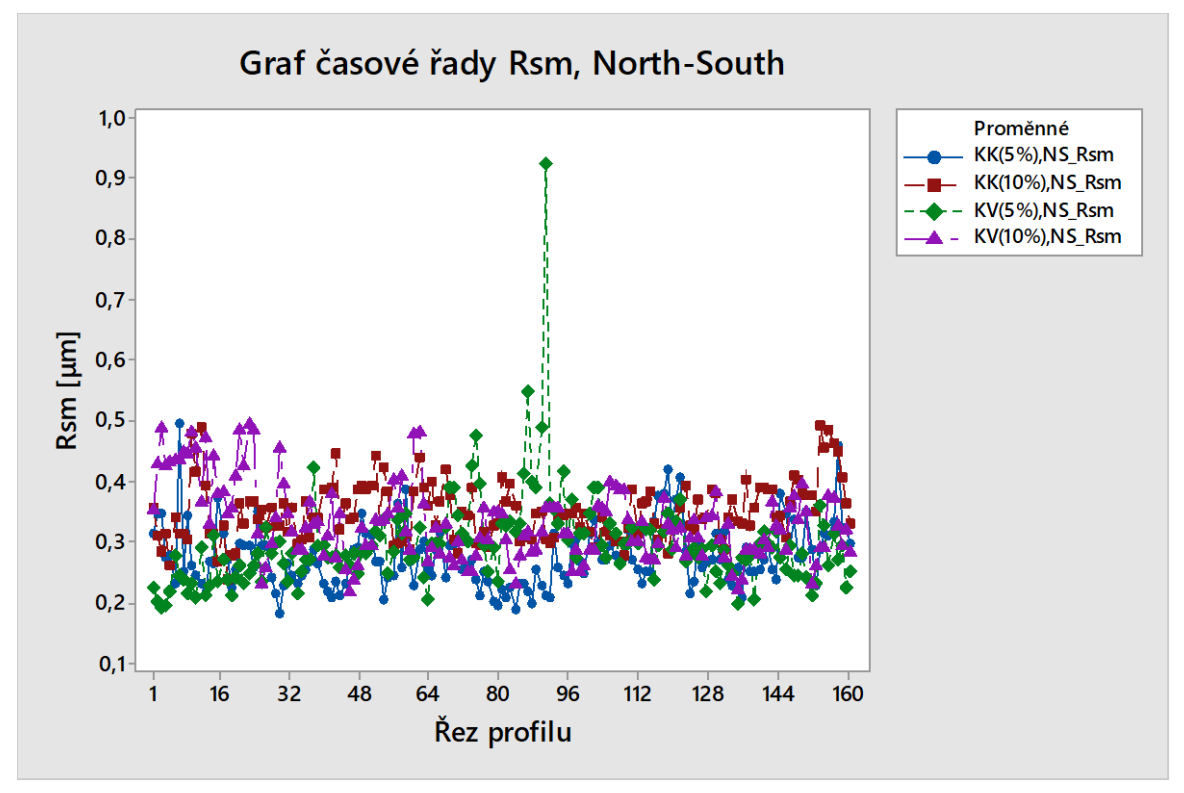

Obrázek 61 Graf časové řady Rsm (NS)

Grafy dendrogramu (obr. 62-67) pro parametry Ra, Rz a Rsm zaznamenávají různé úrovně podobností, na kolik se jednotlivé proměnné od sebe odlišují, nebo podobají. Každý parametr jeví významně rozdílné údaje.

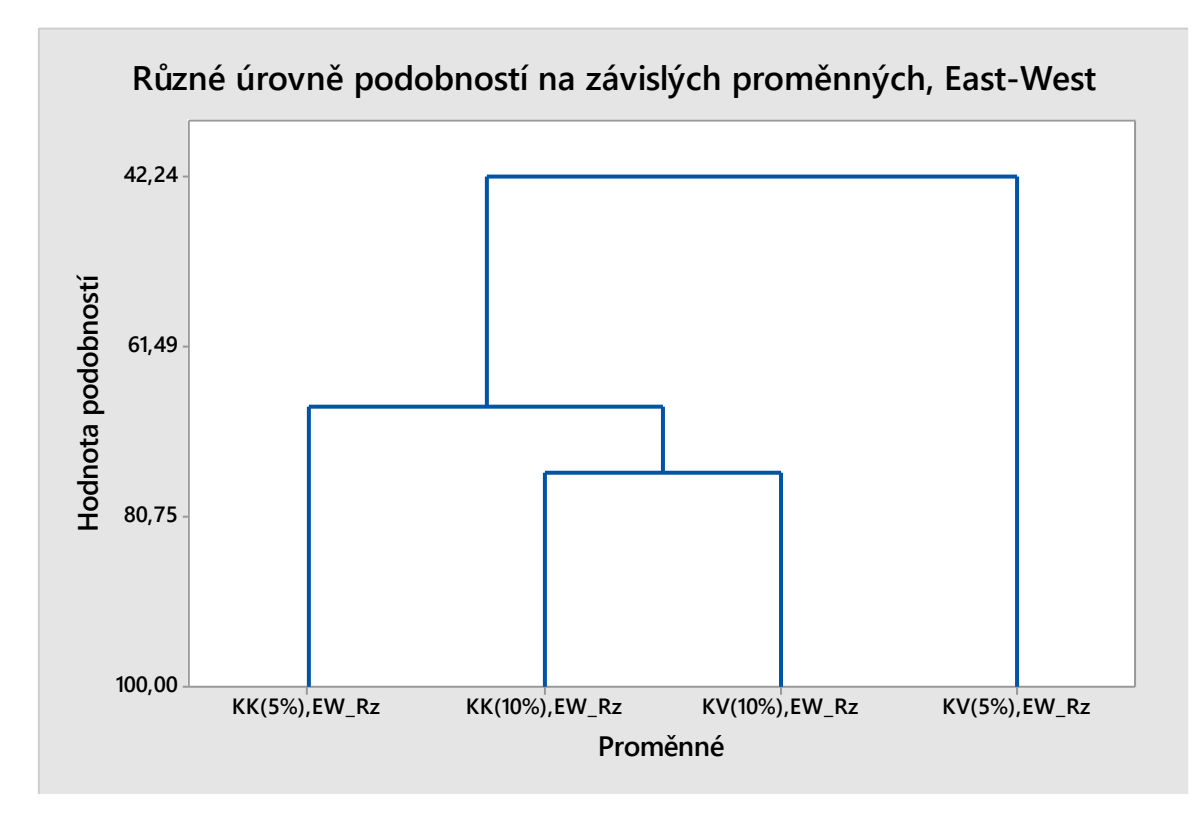

Obrázek 62 Graf dendrogramu u Rz (EW)

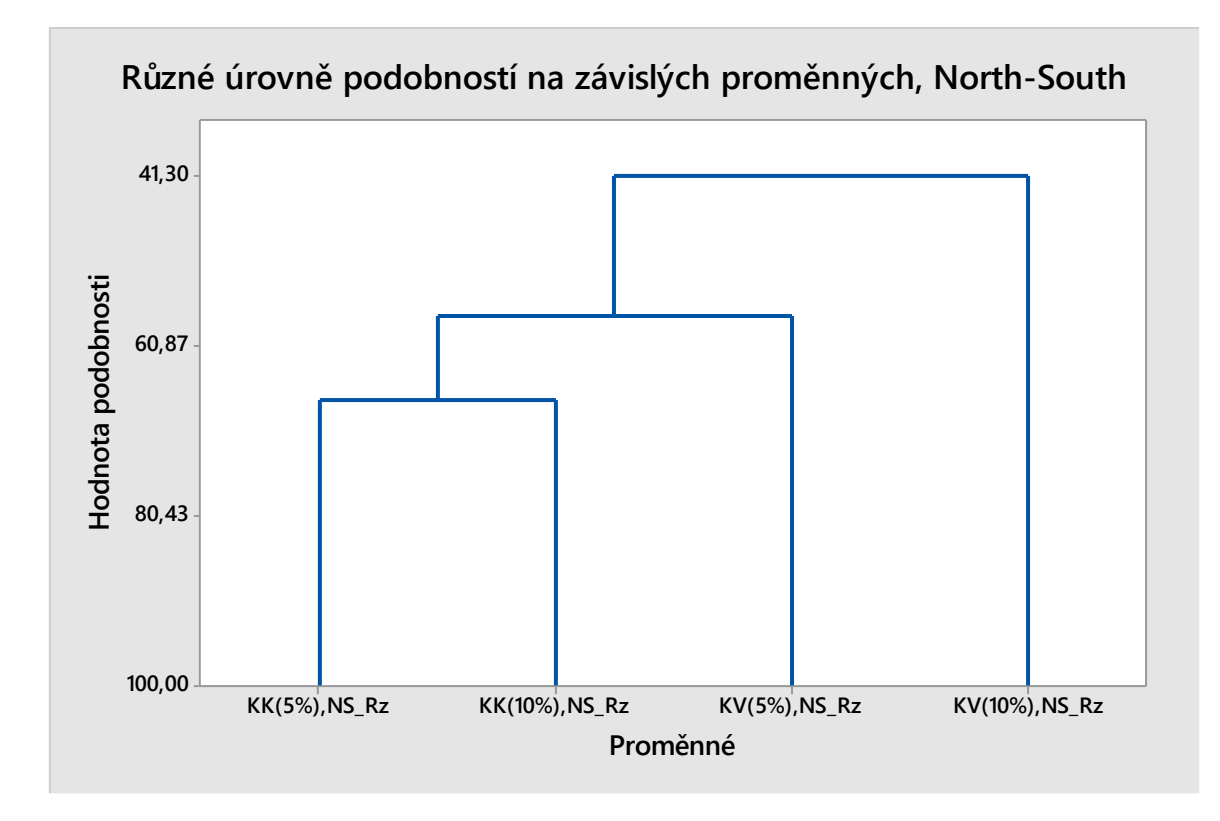

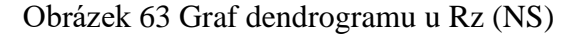

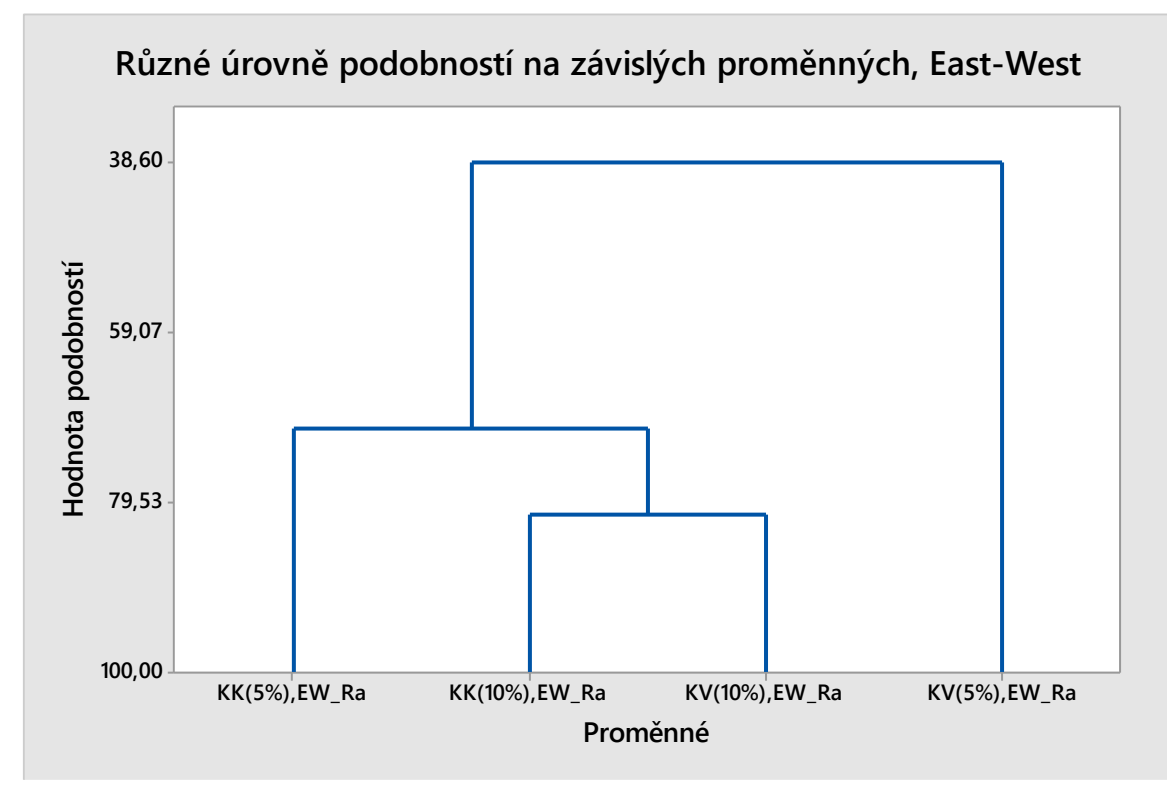

Obrázek 64 Graf dendrogramu u Ra (EW)

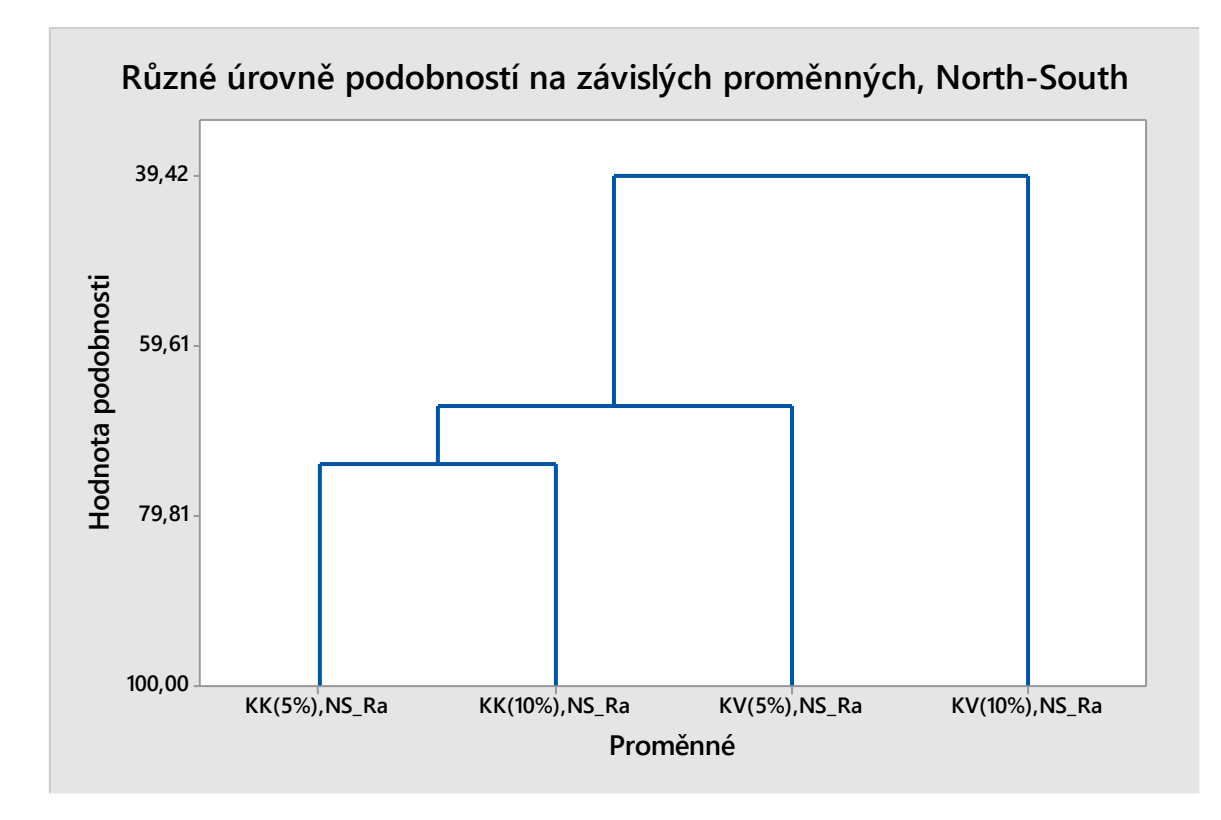

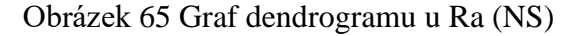

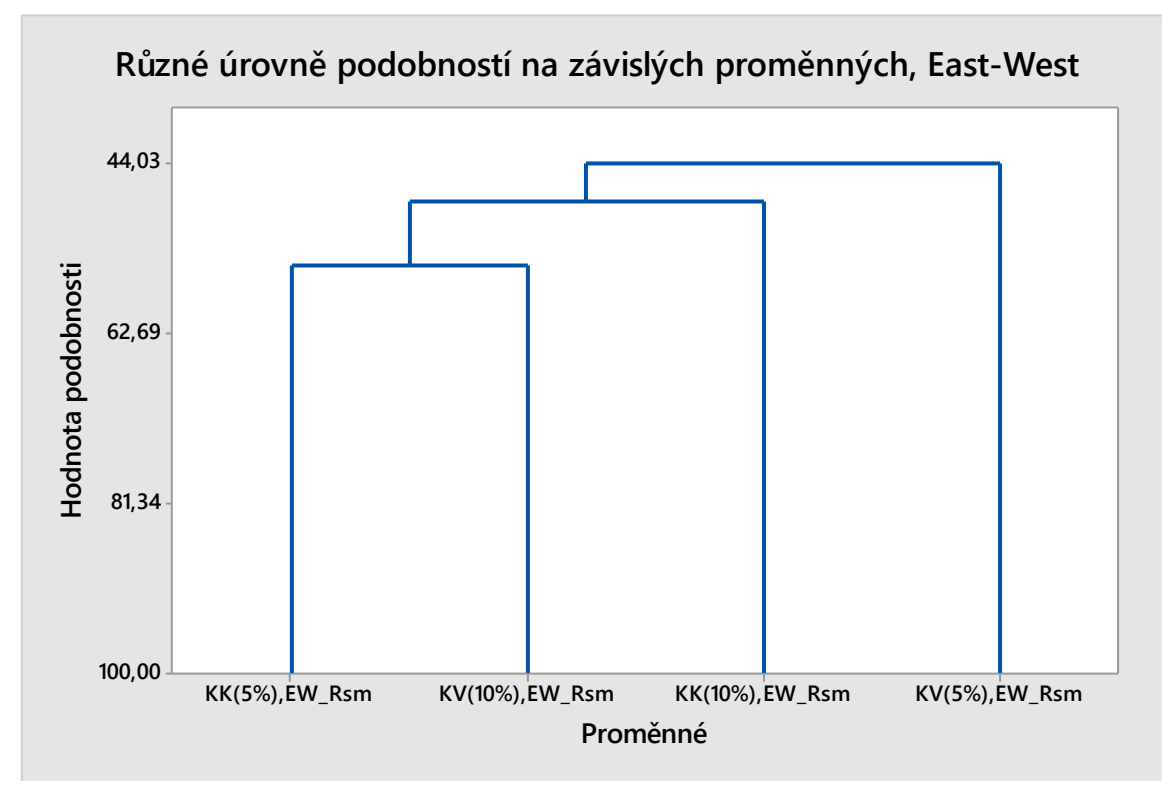

Obrázek 66 Graf dendrogramu u Rsm (EW)

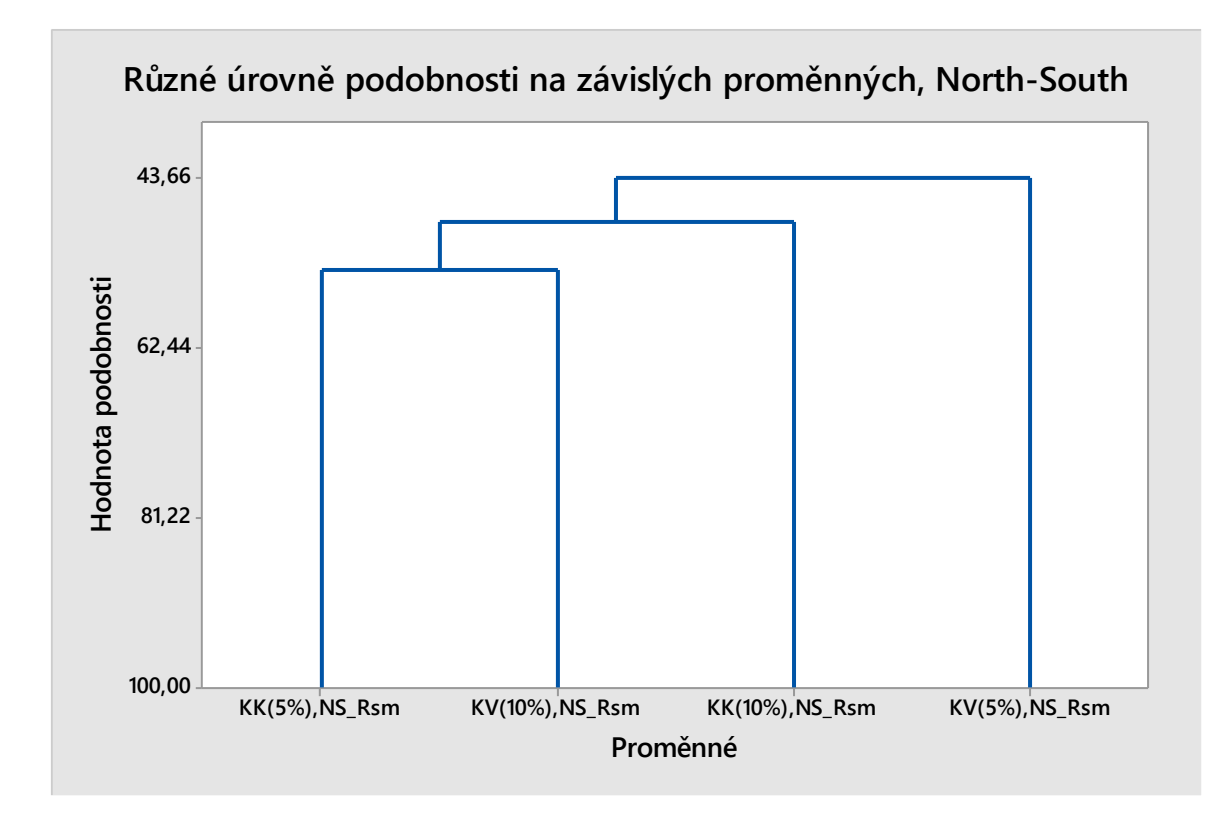

Obrázek 67 Graf dendrogramu u Rsm (NS)

# **9.1 Souhrn informací o vytvořené neuronové síti**

Sestavená neuronová síť je schopná správně určit klasifikaci na základě vložených parametrů Ra, Rz a Rsm kolem 70 %, kromě konvexnosti 5 %, kde se tato úspěšnost pohybuje na hranici 50 %, soubor zahrnuje přibližně 650 naměřených údajů k rozpoznávání.

|                  | <b>Classification-</b><br>KK_10% | <b>Classification-</b><br><b>KK 5%</b> | <b>Classification-</b><br>KV_10% | <b>Classification-</b><br>KV_5% |
|------------------|----------------------------------|----------------------------------------|----------------------------------|---------------------------------|
| <b>Total</b>     | 161                              | 161                                    | 161                              | 161                             |
| <b>Correct</b>   | 116                              | 103                                    | 120                              | 80                              |
| <b>Incorrect</b> | 45                               | 58                                     | 41                               | 81                              |
| Correct (%)      | 72,05                            | 63,98                                  | 74,53                            | 49,69                           |
| Incorrect (%)    | 27,95                            | 36,02                                  | 25,47                            | 50,31                           |

Tabulka 8 Shrnutí klasifikace nově sestavené neuronové sítě

# **ZÁVĚR**

Pro dokončení této práce se provedla statistická analýza drsnosti u polymerního povrchu v našem případě polypropylenu a sestavení nejlepší neuronové sítě, která dokáže naměřené parametry povrchu správně rozpoznat k jednotlivým klasifikátorům s určitou pravděpodobností.

Úvod teoretické části se zabývá rozborem technických norem zahrnující strukturu povrchu, obsahuje určité termíny, definice a rozsáhlé parametry struktury povrchu. V navazující kapitole jsou vysvětleny singulární chyby a nejistoty měření, které jsou součástí každého měření. Následuje detailní popis technického zařízení Talysurf CLI 500 od společnosti Taylor Hobson, bez kterého by tato práce nemohla být realizována. Závěrem se naměřená data musí statisticky zhodnotit, a to by se neobešlo bez základních znalostí statistických nástrojů, jenž jsou zde aplikované.

Praktická část se věnuje laboratornímu cvičení, analýzou naměřených hodnot, grafického znázornění a dopracování se řešení diskriminační úlohy. Po naměření vzorků a vyhotovení technických parametrů drsnosti povrchu se hledaly významné odchylky v grafech, které posoudil program Minitab. I přes různé směry extrakcí profilů, nebyly zaznamenány dostatečné náznaky odlišnosti, jediným přínosem u vybraných parametrů bylo možné říci, že je nelze rozpoznat z tvaru materiálu, ale podle úhlu břitové destičky. Pro správné zvolení určení povrchu se sestavila neuronová síť, která rozpoznávala klasifikátory ze vstupních dat.

Neuronová síť s označením MLP 3-11-4, se jeví jako vícevrstvová neuronová síť se třemi vstupními parametry, jedenácti skrytými vrstvami a o čtyřech diskriminátorech. Aktivační funkcí pro skrytou vrstvu je logistická u výstupní se jeví jako nejlepší exponenciální. Vytvořená síť dokáže pro vstupní parametry Ra, Rz, Rsm určit správné rozpoznání povrchu přibližně na 65 %.

Aby se zintenzivnila efektivita neuronových sítí je nutné pracovat s větším objemem dat, které způsobí vyšší časovou náročnost a ekonomičnost daného výzkumu.

### **SEZNAM POUŽITÉ LITERATURY**

- [1] *ČSN ISO 21920-2: Geometrické specifikace produktu (GPS) – Struktura povrchu: Profil*. Česká agentura pro standardizaci. 2022.
- [2] *ČSN ISO 16610-1:2015: Geometrická specifikace produktu (GPS) - Filtrace*. Česká agentura pro standardizaci. 2022, 32 s.
- [3] *ČSN EN ISO 4287: Geometrické požadavky na výrobky (GPS) - Struktura povrchu: Profilová metoda - Pravidla a postupy pro posuzování struktury povrchu*. 1999. Český normalizační institut, 1999, 24 s.
- [4] WHITEHOUSE, David. *Surfaces and their Measurement*. 2002. Hermes Penton Science, 425 s. ISBN 1 9039 9601 5.
- [5] Industrial Microscopes: Surface Roughness Measurement—Parameters. *EVIDENT: olympus-ims* [online]. [cit. 2023-02-17]. Dostupné z: https://www.olympusims.com/en/metrology/surface-roughness-measurement-portal/parameters/
- [6] *ELUC: Kontrola drsnosti povrchu* [online]. [cit. 2023-02-11]. Dostupné z: https://eluc.ikap.cz/verejne/lekce/1102
- [7] HALAJ, Martin a František VDOLEČEK. *Nejistoty v měření II: nejistoty přímých měření* [online]. Bratislava [cit. 2023-03-11]. Dostupné z: https://automa.cz/cz/casopisclanky/nejistoty-v-mereni-ii-nejistoty-primych-mereni-2001\_10\_0\_10961/
- [8] ADAMEC, Martin. *Stanovení nejistoty měření*. Brno, 2011. Diplomová práce. Vysoké učení technické v Brně.
- [9] SCHÖFR, Miroslav. *Hodnocení jakosti povrchů dílů s proměnnou strukturou povrchu*. Zlín: Univerzita Tomáše Bati ve Zlíně, 2017, 93 s. (53 363). Dostupné také z: http://hdl.handle.net/10563/40661. Univerzita Tomáše Bati ve Zlíně. Fakulta technologická, Ústav výrobního inženýrství. Vedoucí práce Pata, Vladimír.
- [10] NOVÁK, Jiří. *Základy teorie chyb a zpracování fyzikálních měření* [online]. [cit. 2023-03-11]. Dostupné z: http://webfyzika.fsv.cvut.cz/PDF/teoriechyb.pdf
- [11] L. PLANT, Anne a Robert J. HANISCH. *Reproducibility and Replicability in Science, A Metrology Perspective: National Institute of Standards and Technology* [online]. 2018 [cit. 2023-02-11]. Dostupné z: https://nap.nationalacademies.org/resource/25303/Metrology%20Perspective%20on%20Re producibility.pdf
- [12] NOVÁK, Zdeněk. *PROSTOROVÉ MERENÍ A HODNOCENÍ TEXTURY POVRCHU PRÍSTROJI TAYLOR HOBSON Ltd.* [online]. In: . Brno. IMECO TH [cit. 2023- 01-11]. Dostupné z: https://docplayer.cz/6976643-.html
- [13]*Box plot- Measures of dispersion: Visualizing the box and whisker plot* [online]. In: . 2021 [cit. 2023-03-11]. Dostupné z: https://www150.statcan.gc.ca/n1/edu/powerpouvoir/ch12/5214889-eng.htm
- [14] *Minitab* [software]. [cit. 2023-04-10]. Dostupné z: https://www.minitab.com/enus/support/downloads/
- [15] PAROUBEK, Martin. *THE USE OF DEEP NEURAL NETWORKS IN SPEECH RECOGNITION SYSTEMS*. Liberec, 2014. Diplomová práce. Technická univerzita v Liberci.
- [16] HORKÝ, Ladislav a K. BŘINDA. *Neuronové sítě* [online]. [cit. 2023-03-11]. Dostupné z: http://fyzsem.fjfi.cvut.cz/2008-2009/Leto09/proc/neurony.pdf
- [17] GRAUPE, Daniel. *Principles of Artificial Neural Networks (2nd Edition)*. University of lllinois, Chicago, USA. 2007, 320 s. ISBN-13 978-981-270-624-9
- [18] *Creativemechanisms: Everything You Need To Know About Polypropylene (PP) Plastic* [online]. 2016 [cit. 2023-04-11]. Dostupné z: https://www.creativemechanisms.com/blog/all-about-polypropylene-pp-plastic
- [19] *BPF - British plastics federation: Polypropylene (PP)* [online]. [cit. 2023-04-11]. Dostupné z: https://www.bpf.co.uk/plastipedia/polymers/PP.aspx
- [20] BERKA, Petr. *Neuronové sítě.* [online]. [cit. 2023-03 23]. Dostupné z: https://sorry.vse.cz/~berka/docs/izi456/kap\_5.4.pdf
- [21] BUKOVSKÝ, Ivo. *Neuronové sítě (Úvod a MLP sítě)* [online]. [cit. 2023-02- 11]. Dostupné z: https://player.slideplayer.cz/17/3665898/#
- [22] MÜLLER, Jan. *Nejistota merení vazebních aerodynamických sil*. Plzeň, 2015. Bakalářská práce. Západočeská univerzita v Plzni.
- [23] *MindsOnMap* [software]. [cit. 2023-02-12]. Dostupné z: web.mindonmap.com
- [24] DRÁPELA, Karel. *Analýza rozptylu (ANOVA)* [online]. [cit. 2023-04-06]. Dostupné z: http://user.mendelu.cz/drapela/Statisticke\_metody/Prezentace/zakladni/Anova.pdf
- [25] FARDNÝ, Tomáš. *STATISTICKÉ ZHODNOCENÍ DAT*. Brno. Diplomová práce. Vysoké učení technické v Brně.
- [26] Matematická biologie. *Portal.matematickabiologie.cz* [online]. [cit. 2023-04- 01]. Dostupné z: https://portal.matematickabiologie.cz/index.php?pg=aplikovana-analyzaklinickych-a-biologickych-dat--biostatistika-pro-matematickou-biologii--uvod-dotestovani-hypotez--nulova-hypoteza
- [27] T-test. *Https://www.vfu.cz* [online]. Brno: Veterinární univerzita Brno [cit. 2023-03-10]. Dostupné z: https://cit.vfu.cz/statpotr/POTR/Teorie/Predn3/ttest.htm
- [28] NOVÁK, Zdeněk. *Měření kruhovitosti a drsnosti povrchu jedním přístrojem* [online]. In: . Brno. IMECO TH [cit. 2023-03-11]. Dostupné z: https://docplayer.cz/13282601-Mereni-kruhovitosti-a-drsnosti-povrchu-jednimpristrojem.html

# **SEZNAM POUŽITÝCH SYMBOLŮ A ZKRATEK**

- $u_A$  Nejistota typu A
- $u_B$  Nejistota typu B
- $u_c$  Standartní nejistota
- ∆X Absolutní chyba
- µ Aritmetický průměr
- ANN Artificial neural network
- CCI Řady profilometrů Talysurf
- CLA Konfokální snímač
- CLI Řady profilometrů Talysurf
- EW East-West
- GPS Geometrické specifikace produktu
- H<sup>0</sup> Nulová hypotéza
- H<sup>a</sup> Alternativní hypotéza
- KK Konkávnost
- k<sup>r</sup> Koeficient rozšíření
- KV Konvexnost
- ln Vyhodnocovaná délka
- lr Základní délka
- n Počet měření
- NS North-South
- PGI Phase Grating Interferometr
- PP Polypropylen
- Ra Průměrná aritmetická úchylka
- Rc Průměrná výška profilových prvků
- Rp Největší výška výstupků profilu
- Rsm Parametr střední šířky prvků profilu
- Rv Největší hloubka prohlubně profilu
- Rz Největší výška profilu
- SN South-North
- Zph Výška výstupku profilu
- Zvd Výška nejnižší prohlubně
- α Alfa
- β Beta
- σ Směrodatná odchylka
- Rozšířená kombinovaná nejistota
- $\delta$  Relativní chyba

# **SEZNAM OBRÁZKŮ**

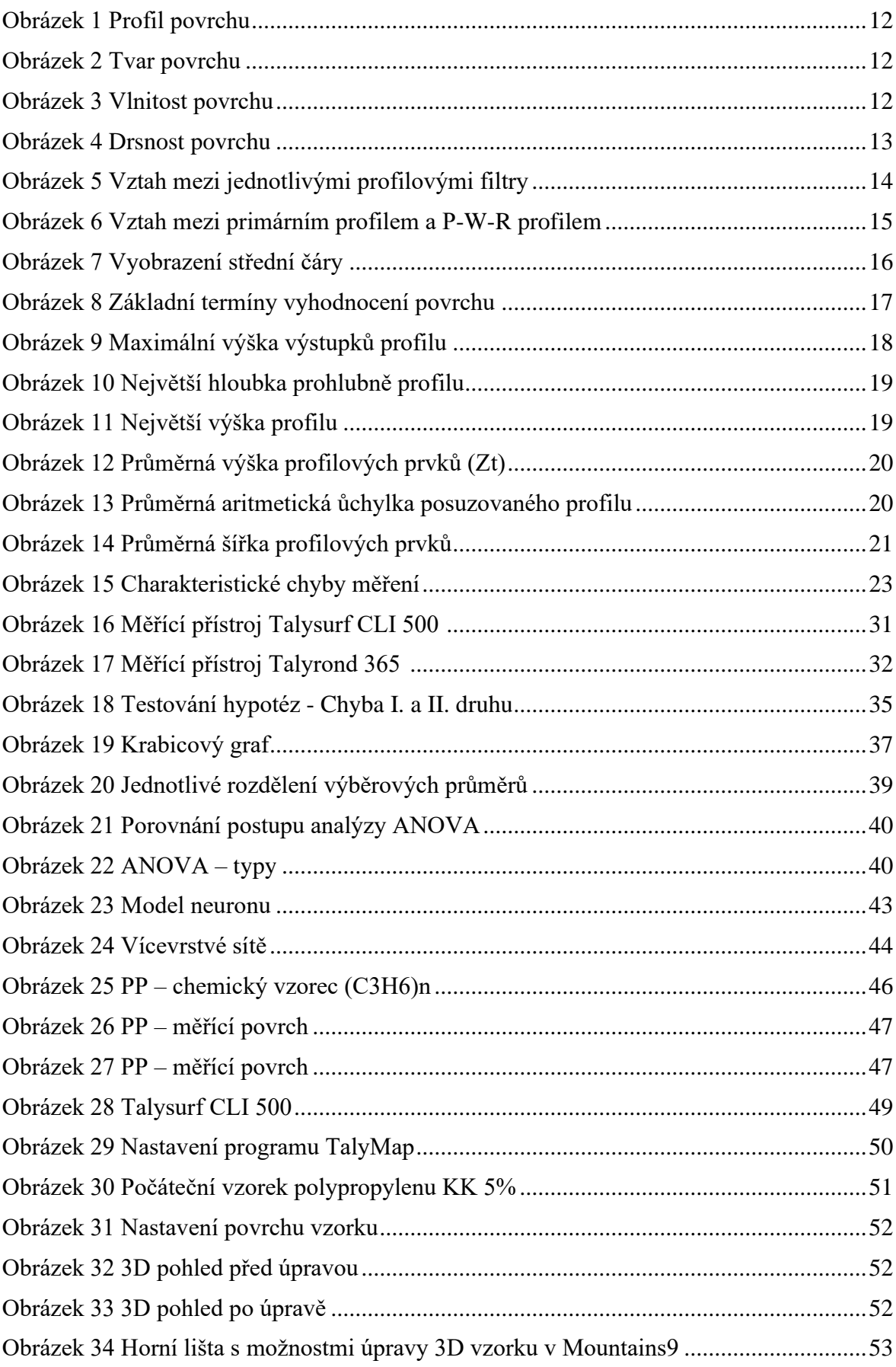

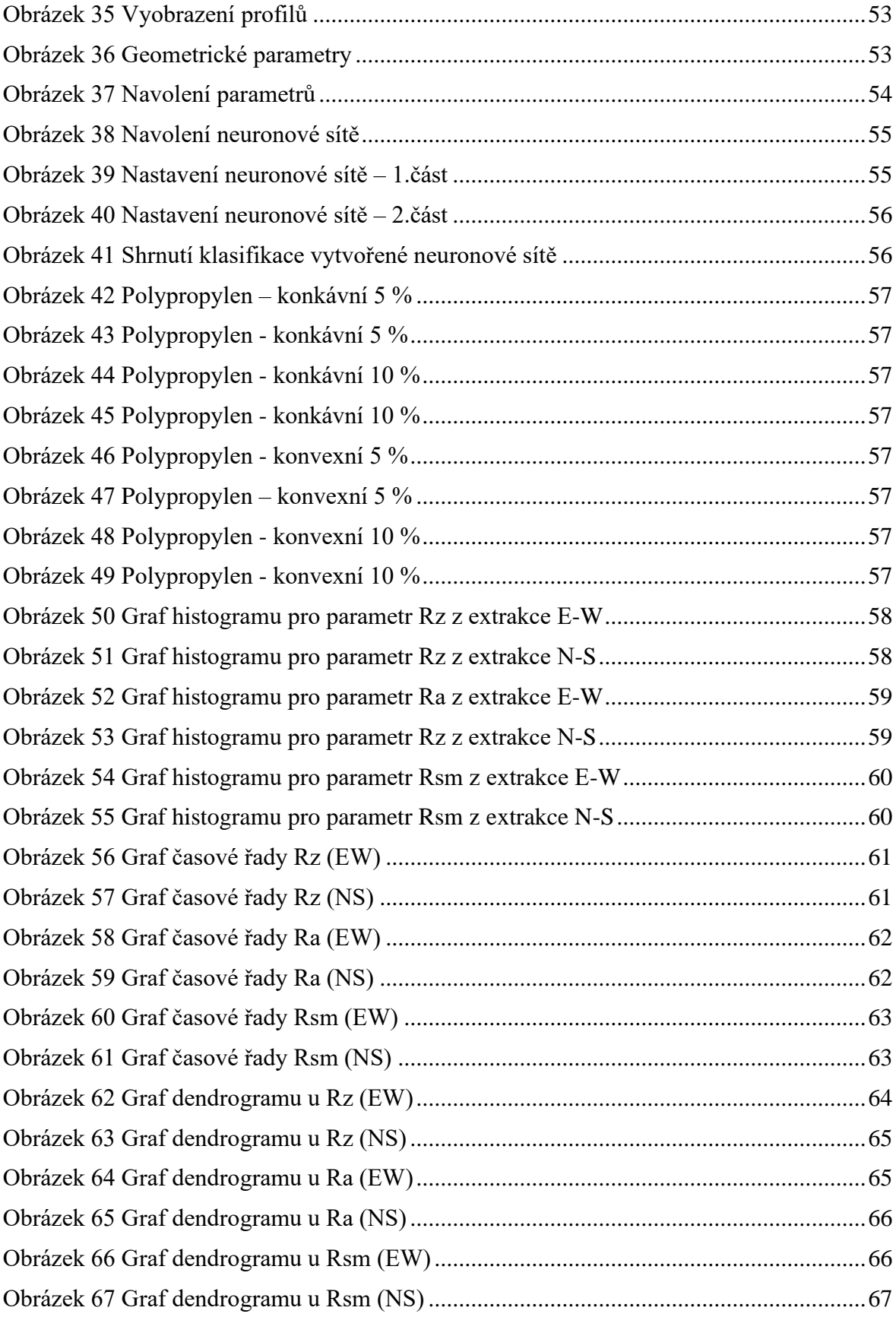

#### **SEZNAM TABULEK**

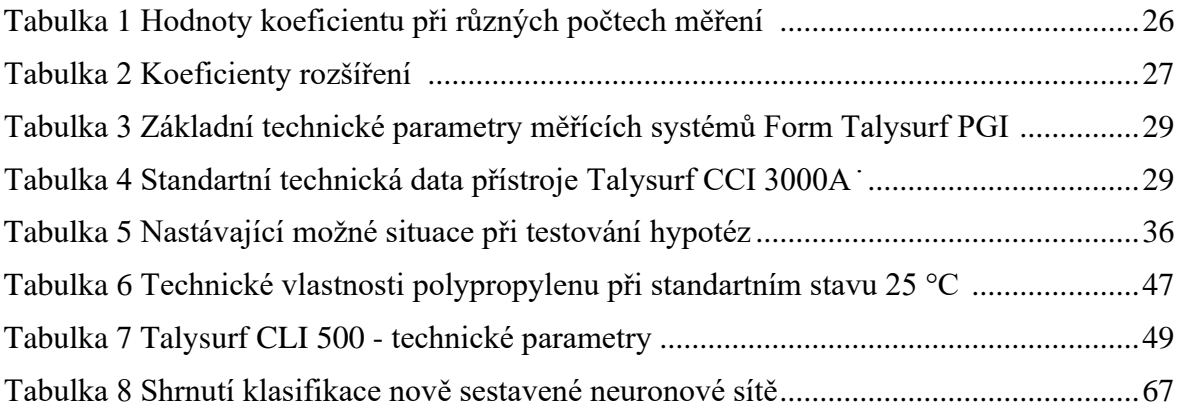

## **SEZNAM PŘÍLOH**

Příloha P I: Histogramy parametrů drsnosti

Příloha P II: Grafy časových řad

Příloha P III: Grafy dendogramů

### **PŘÍLOHA P I: HISTOGRAMY PARAMETRŮ DRSNOSTI**

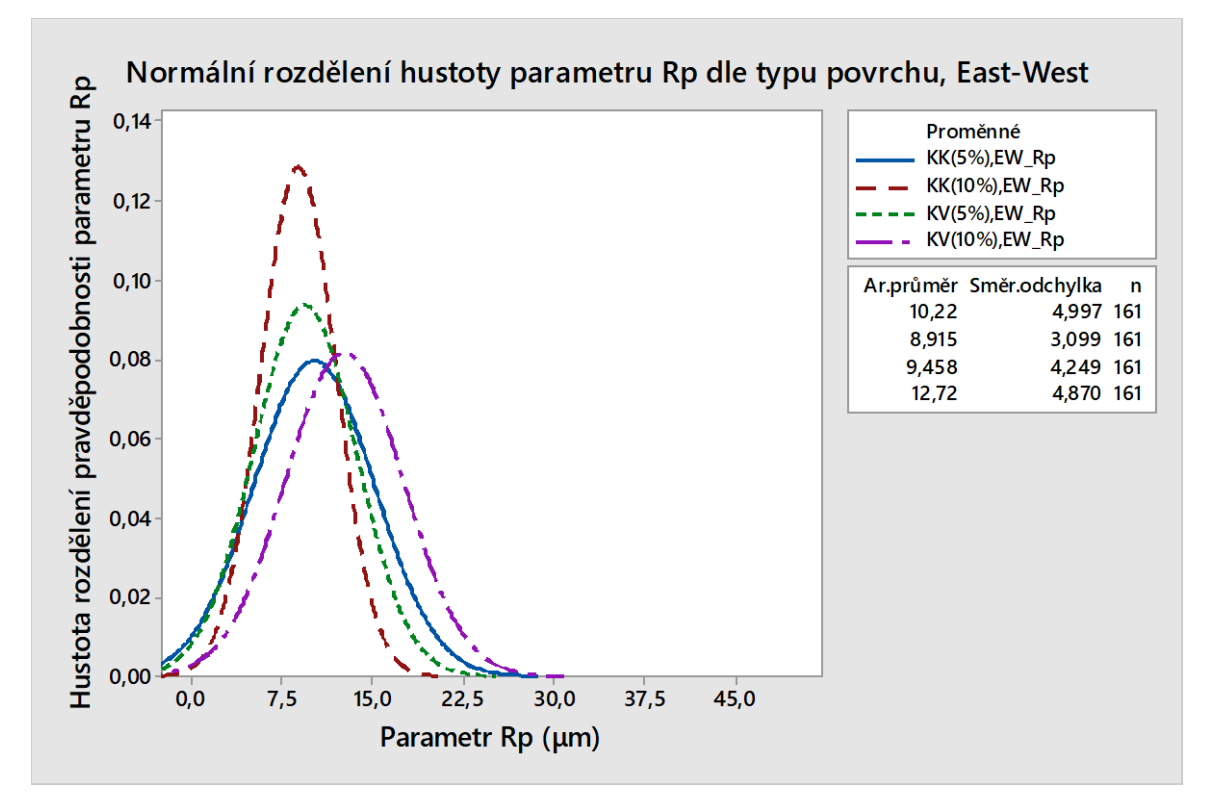

Graf histogramu pro parametr Rp

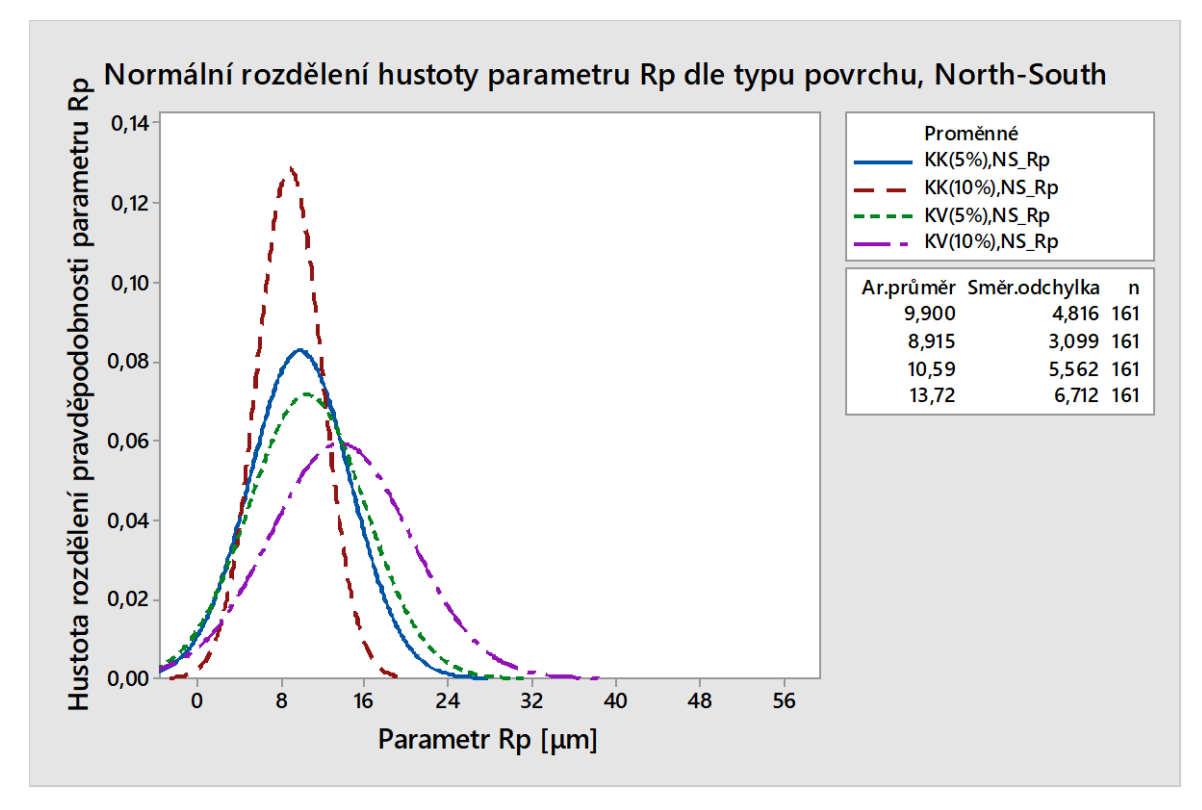

Graf histogramu pro parametr Rp

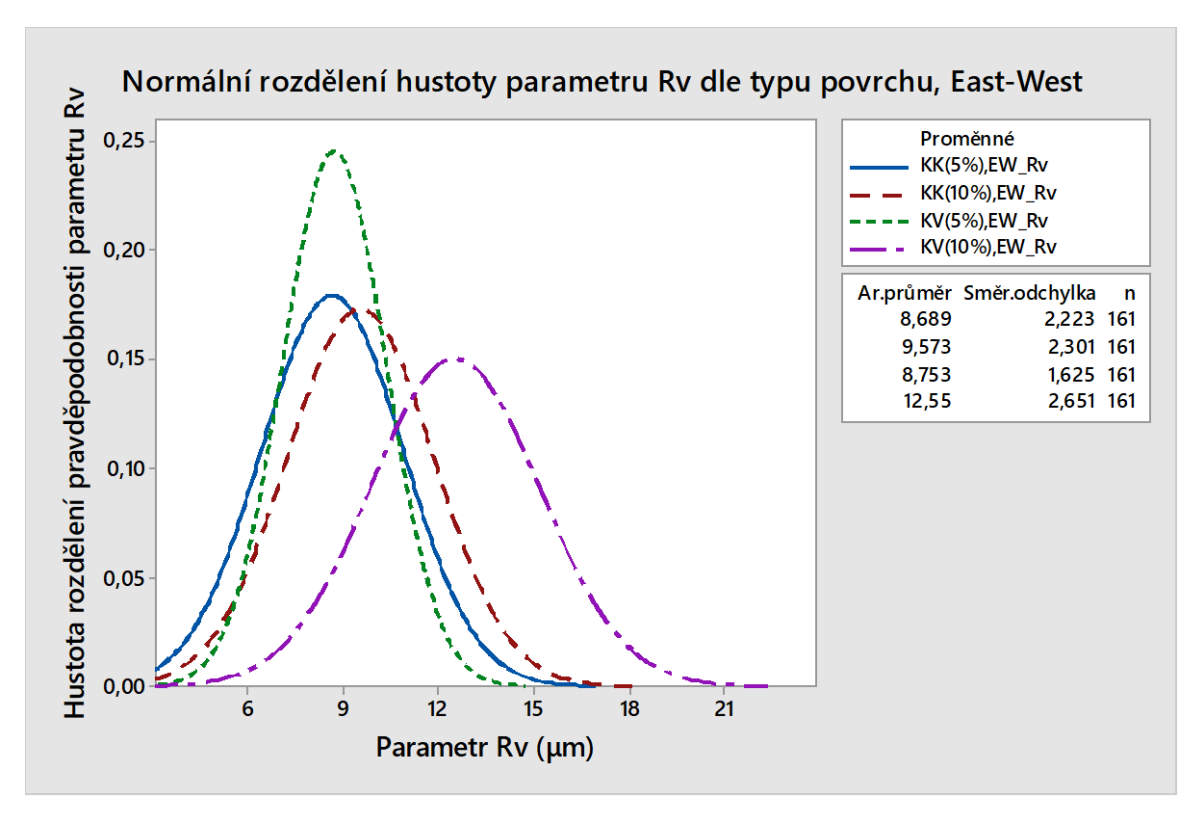

Graf histogramu pro parametr Rv

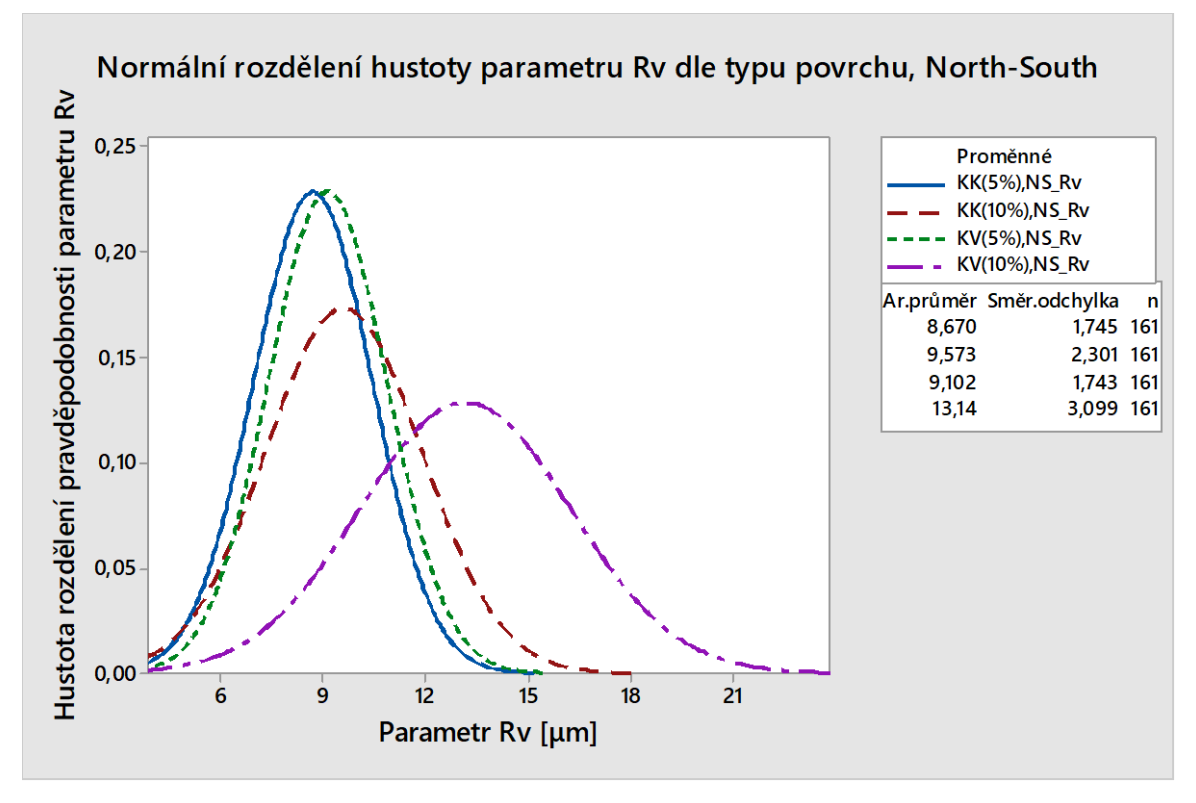

Graf histogramu pro parametr Rv

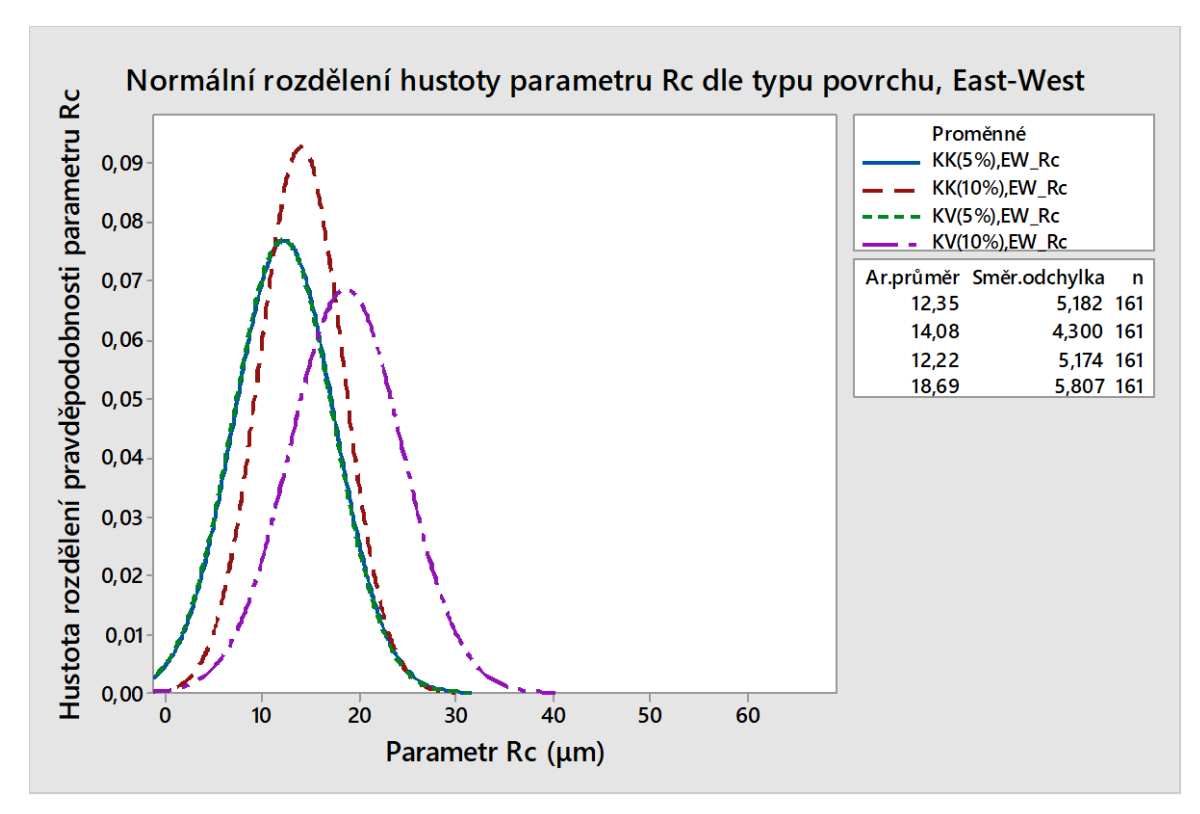

Graf histogramu pro parametr Rc

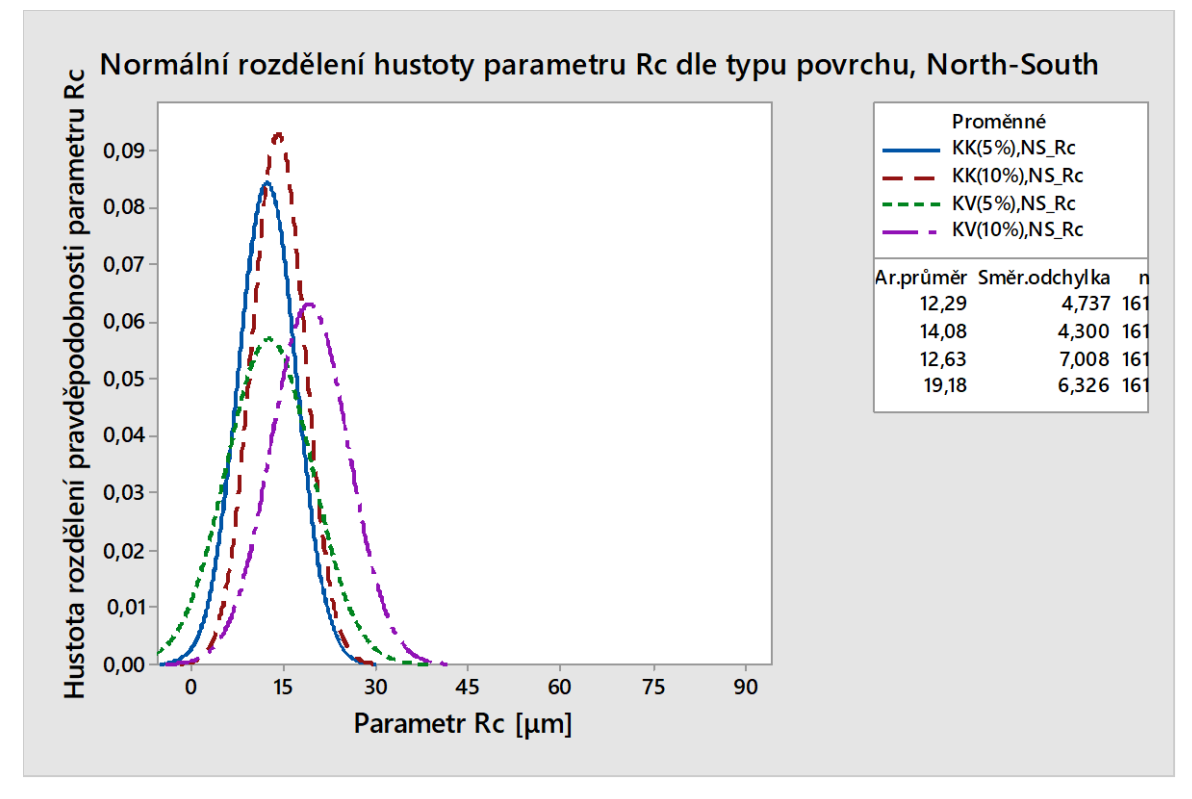

Graf histogramu pro parametr Rc

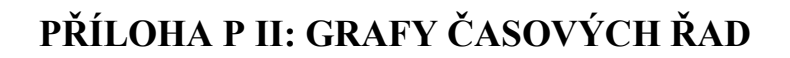

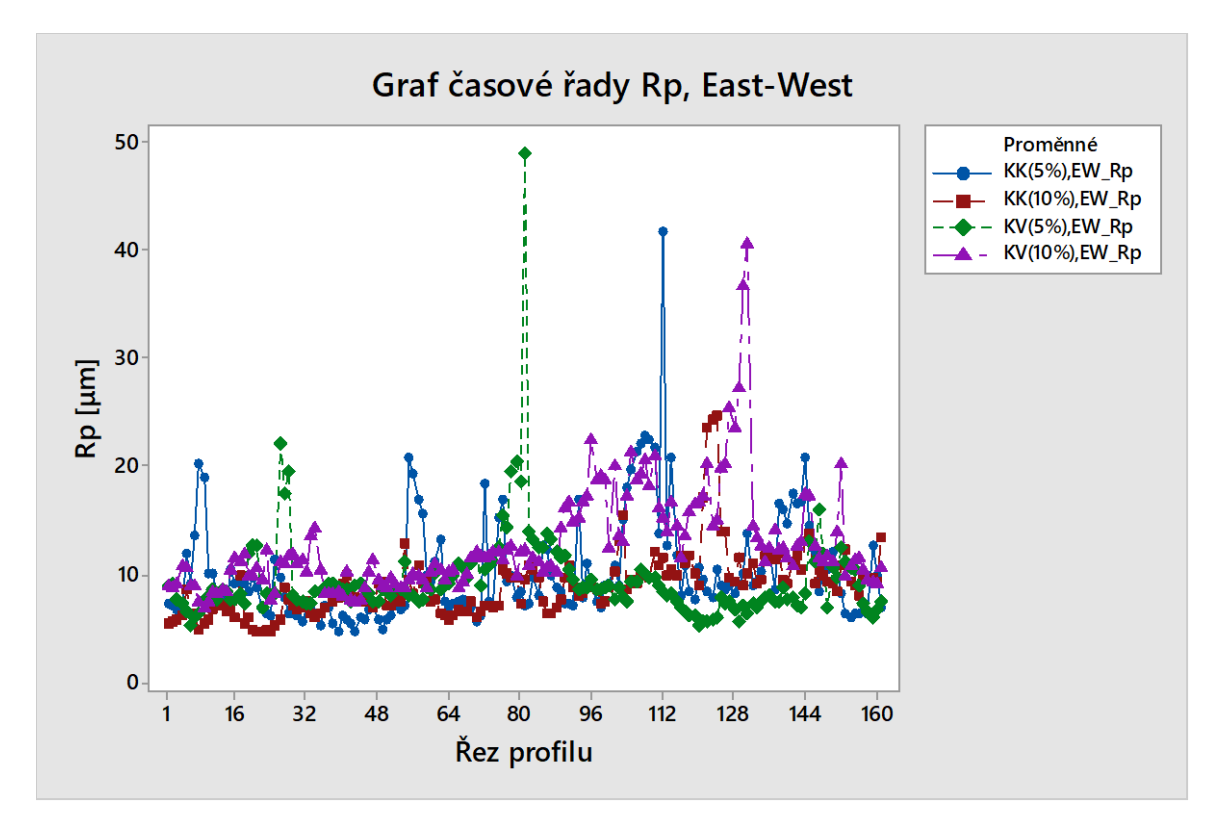

Graf časové řady Rp

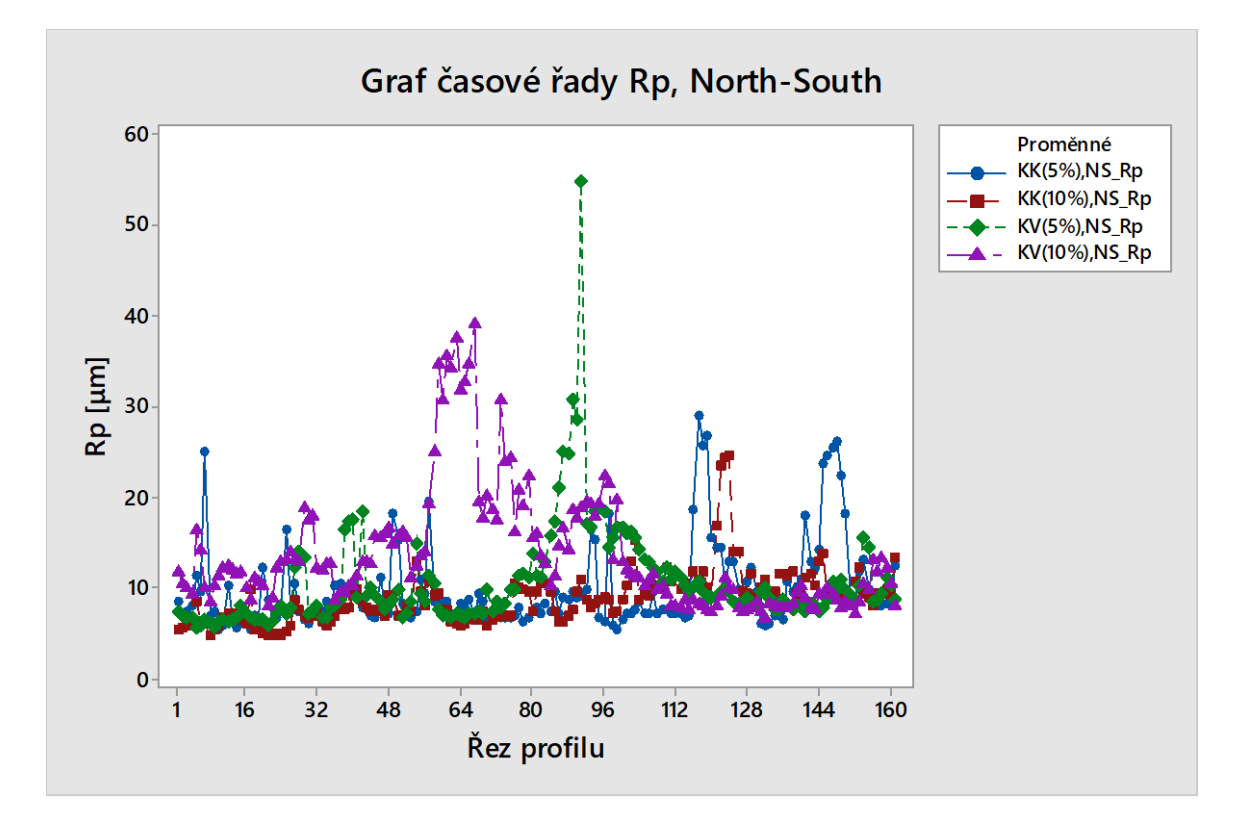

Graf časové řady Rp

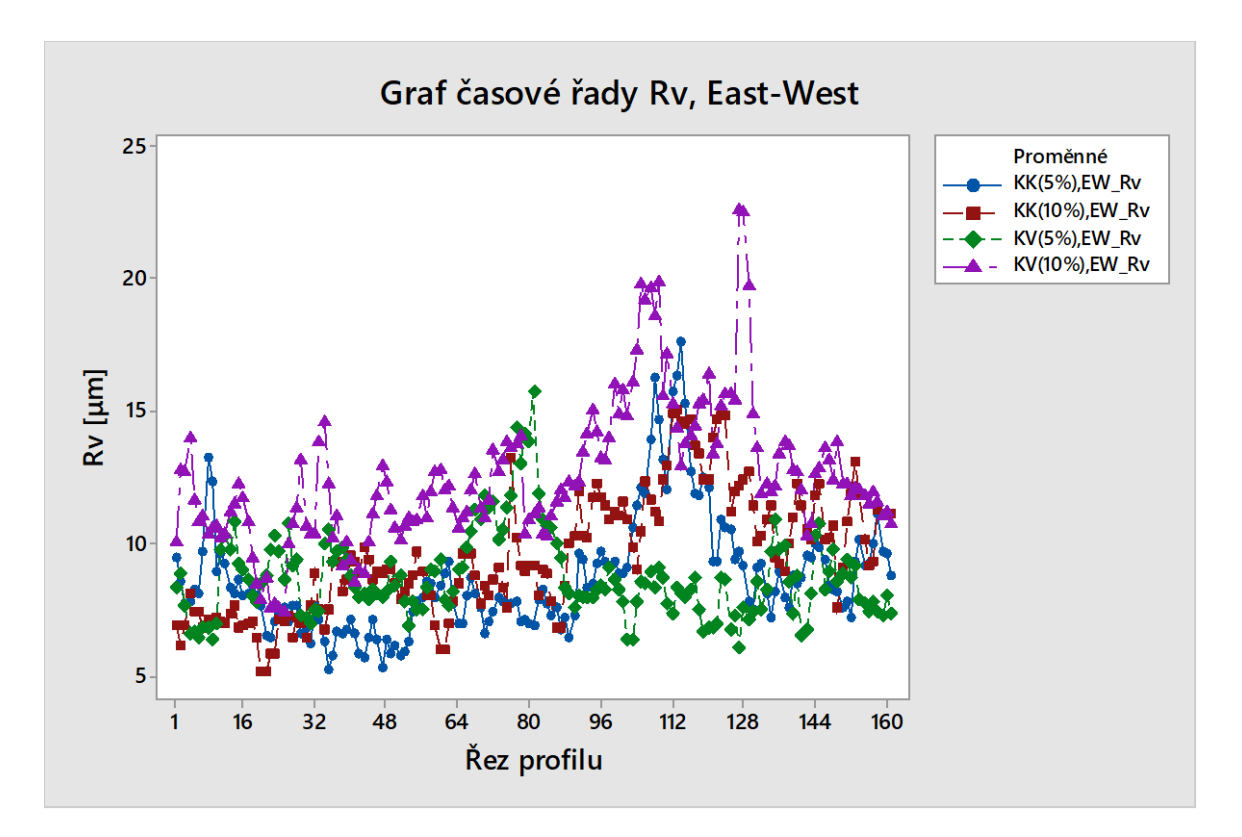

Graf časové řady Rv

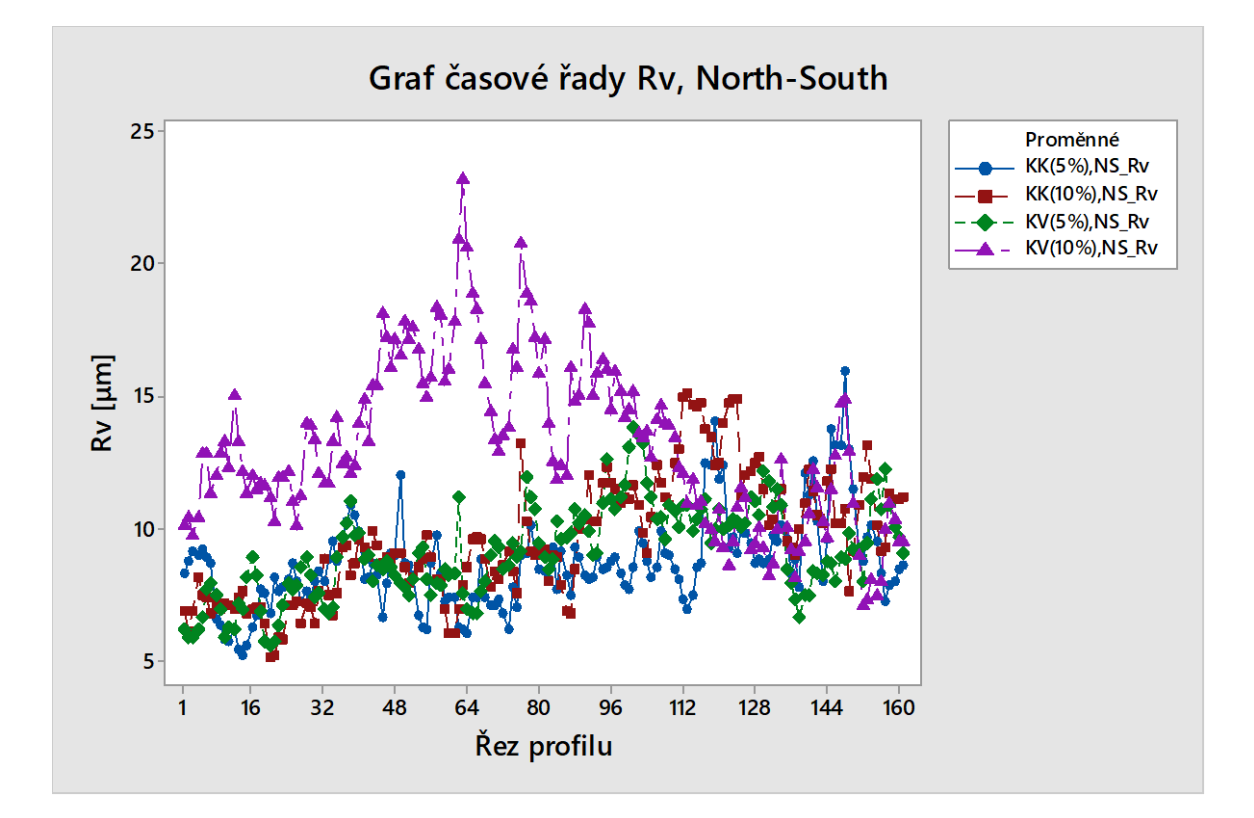

Graf časové řady Rv

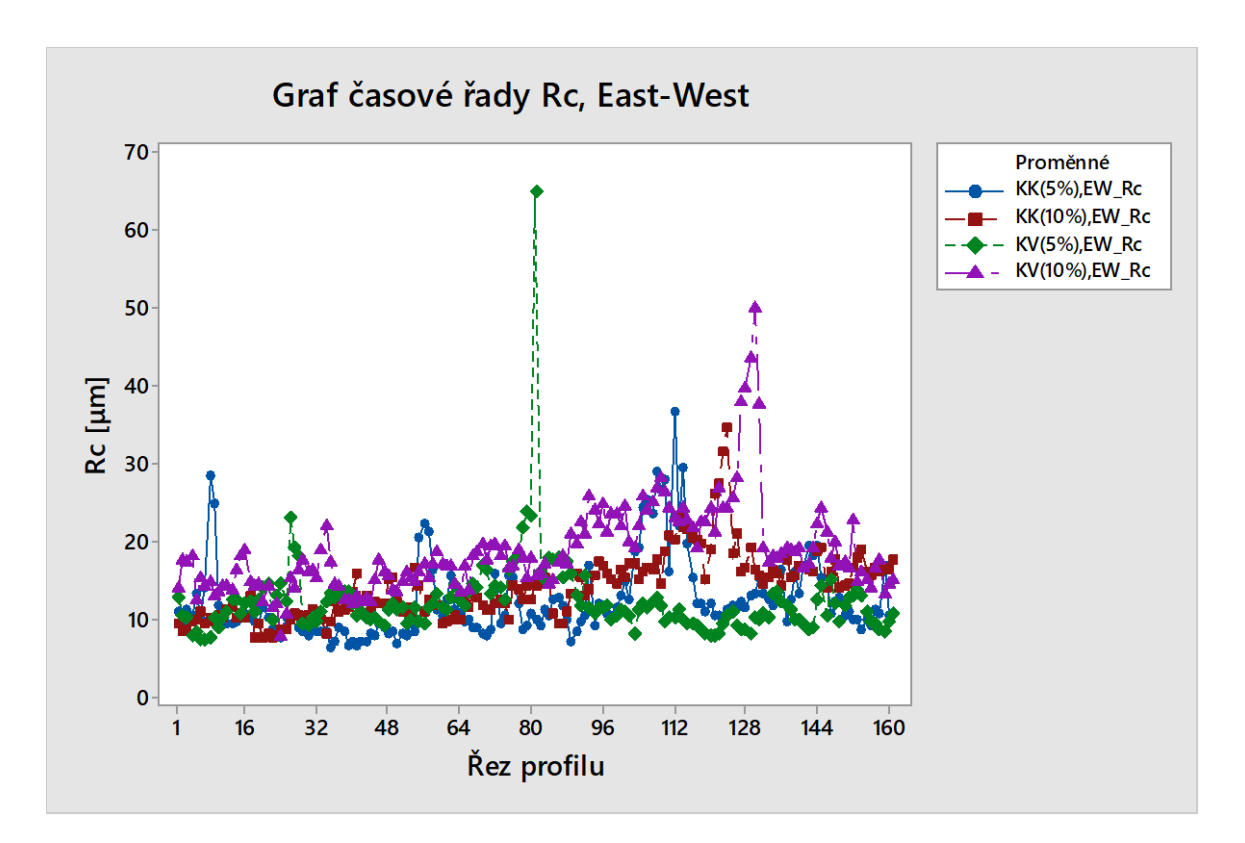

Graf časové řady Rc

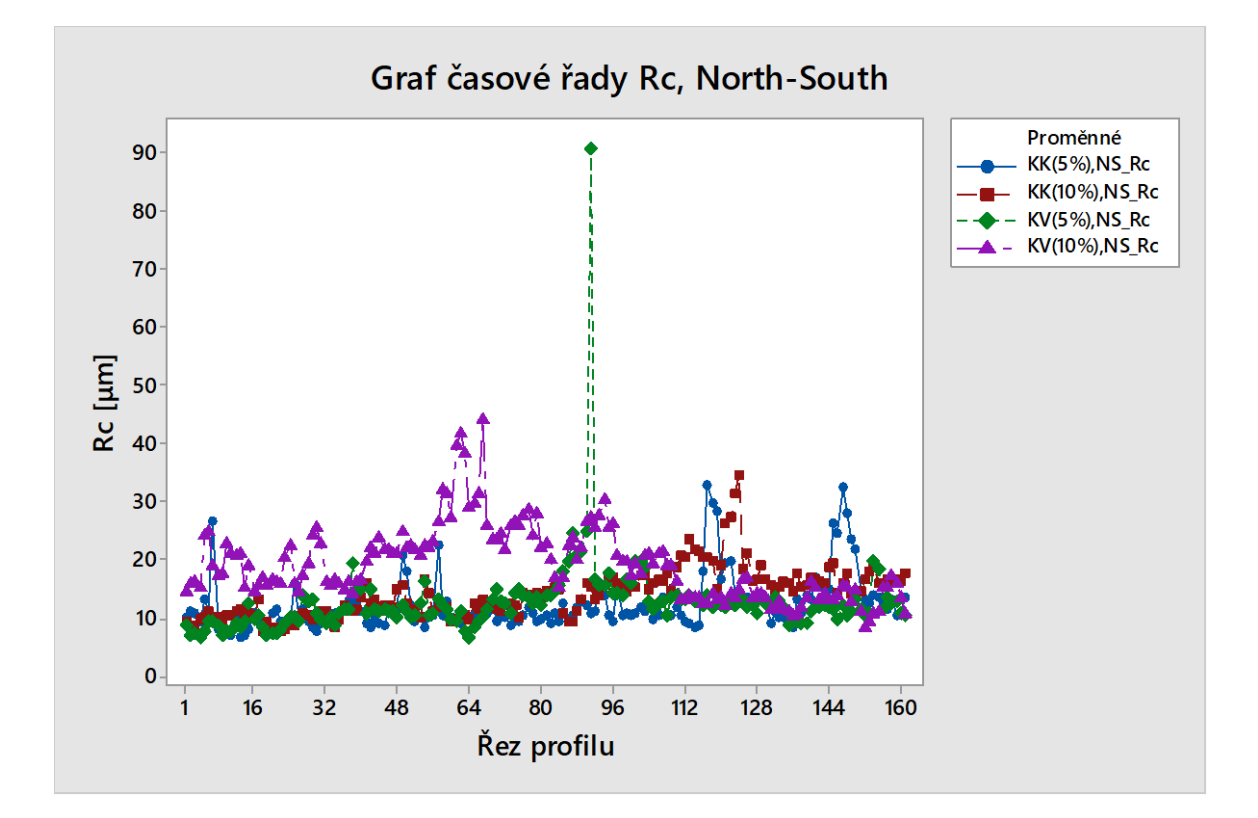

Graf časové řady Rc

### **PŘÍLOHA P III: GRAFY DENDOGRAMŮ**

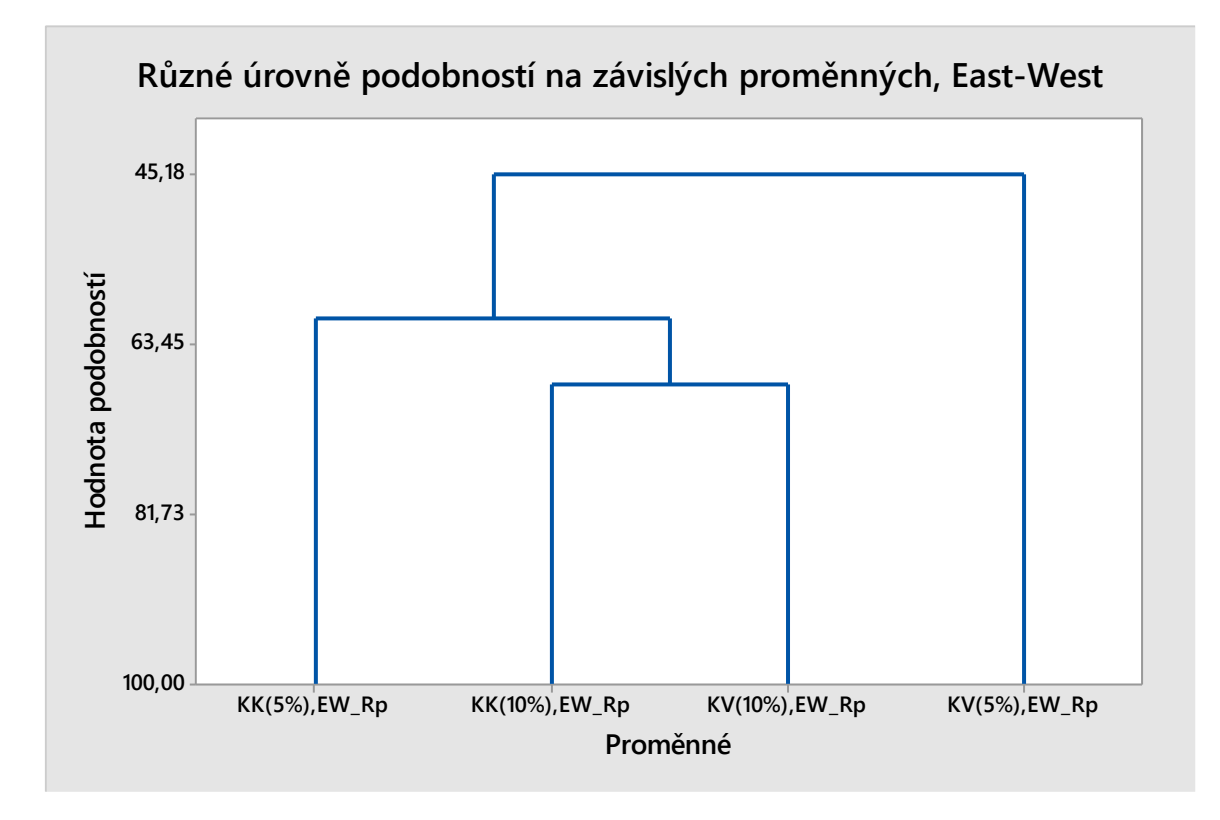

Graf dendrogramu u Rp

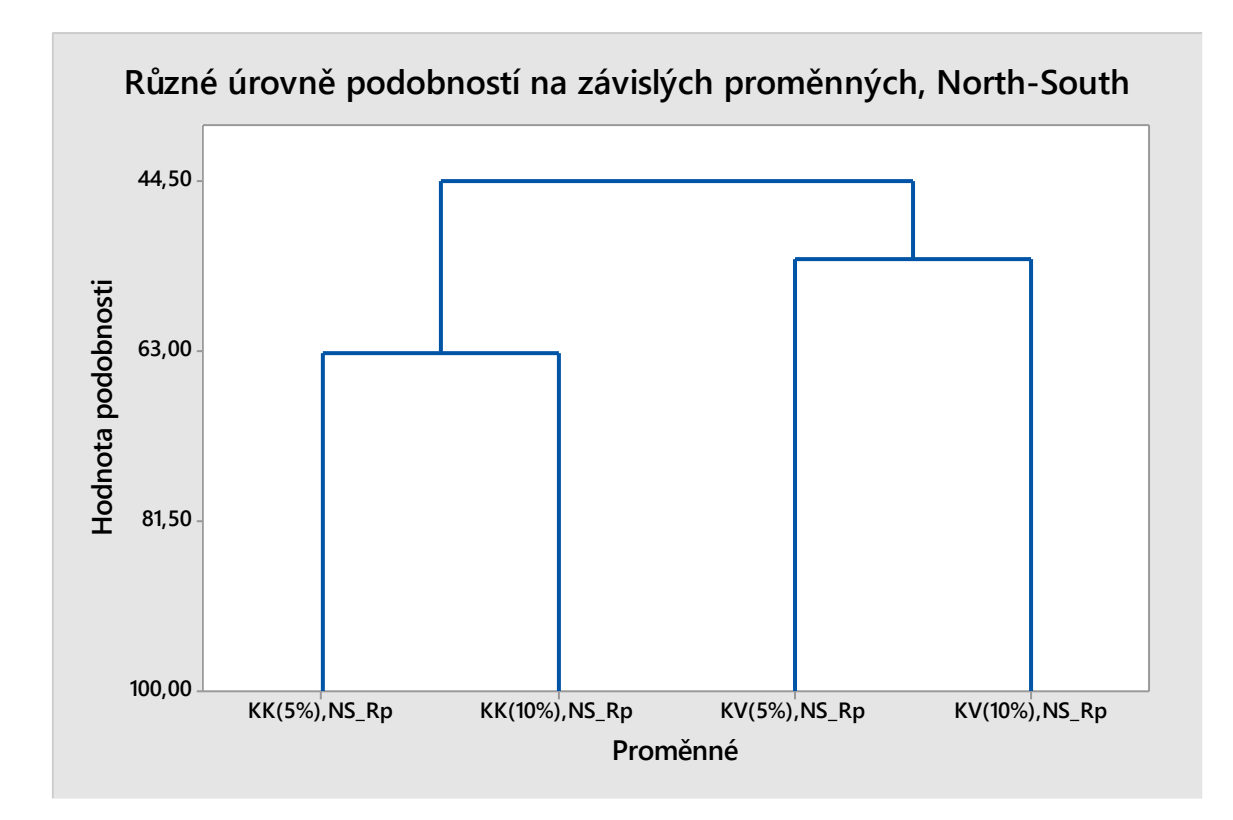

Graf dendrogramu u Rp

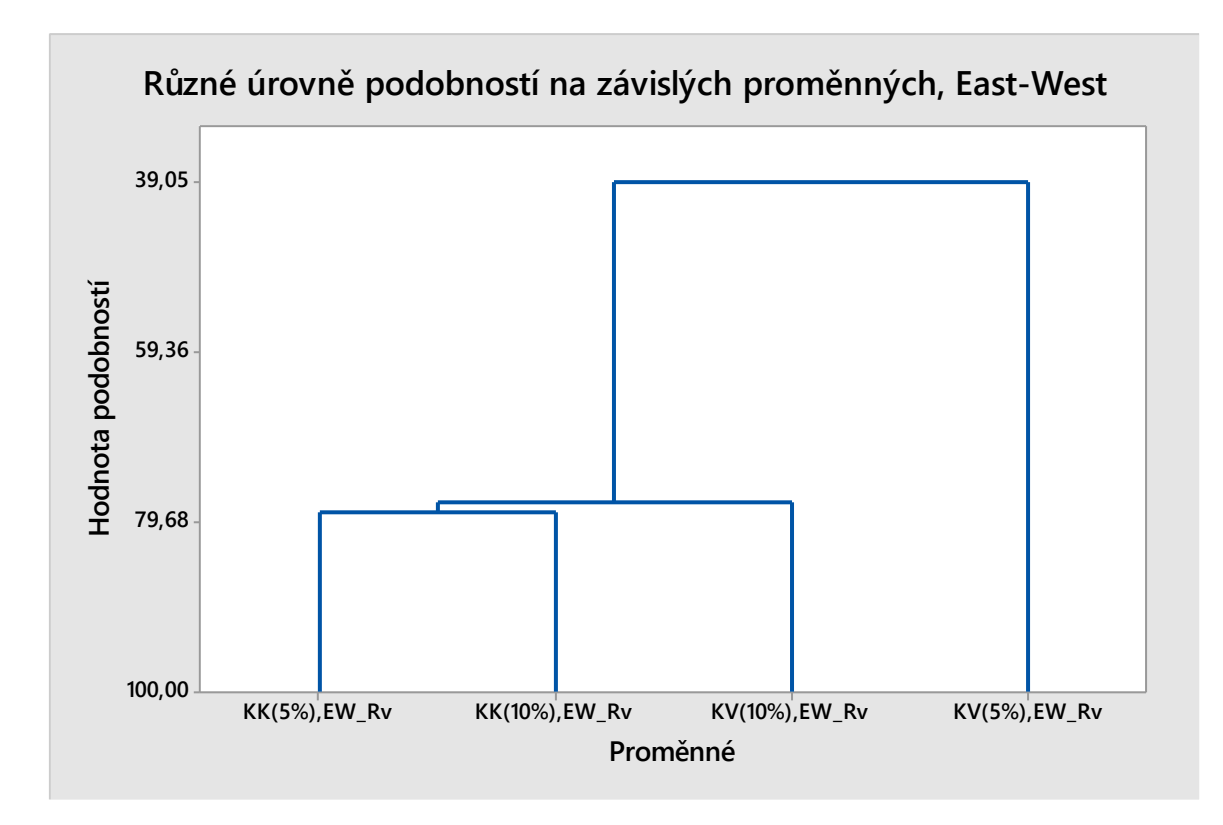

Graf dendrogramu u Rv

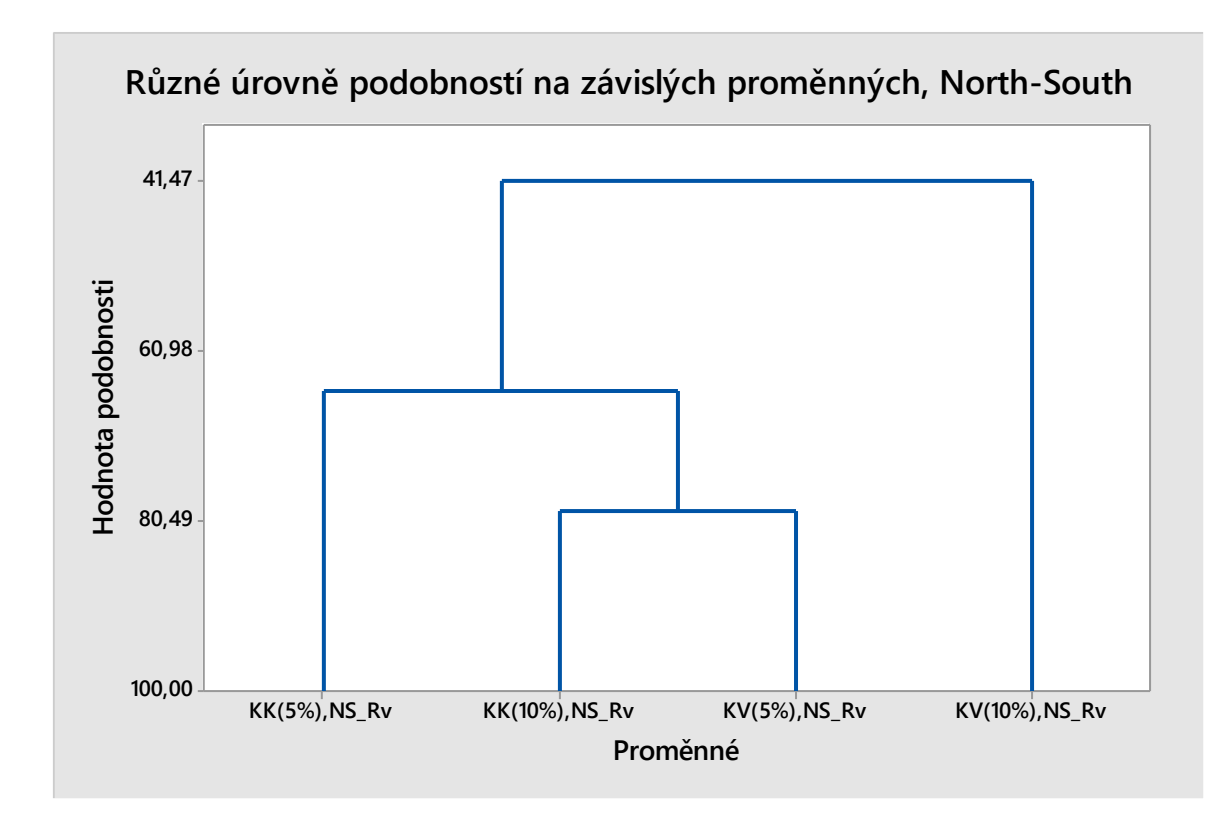

Graf dendrogramu u Rv

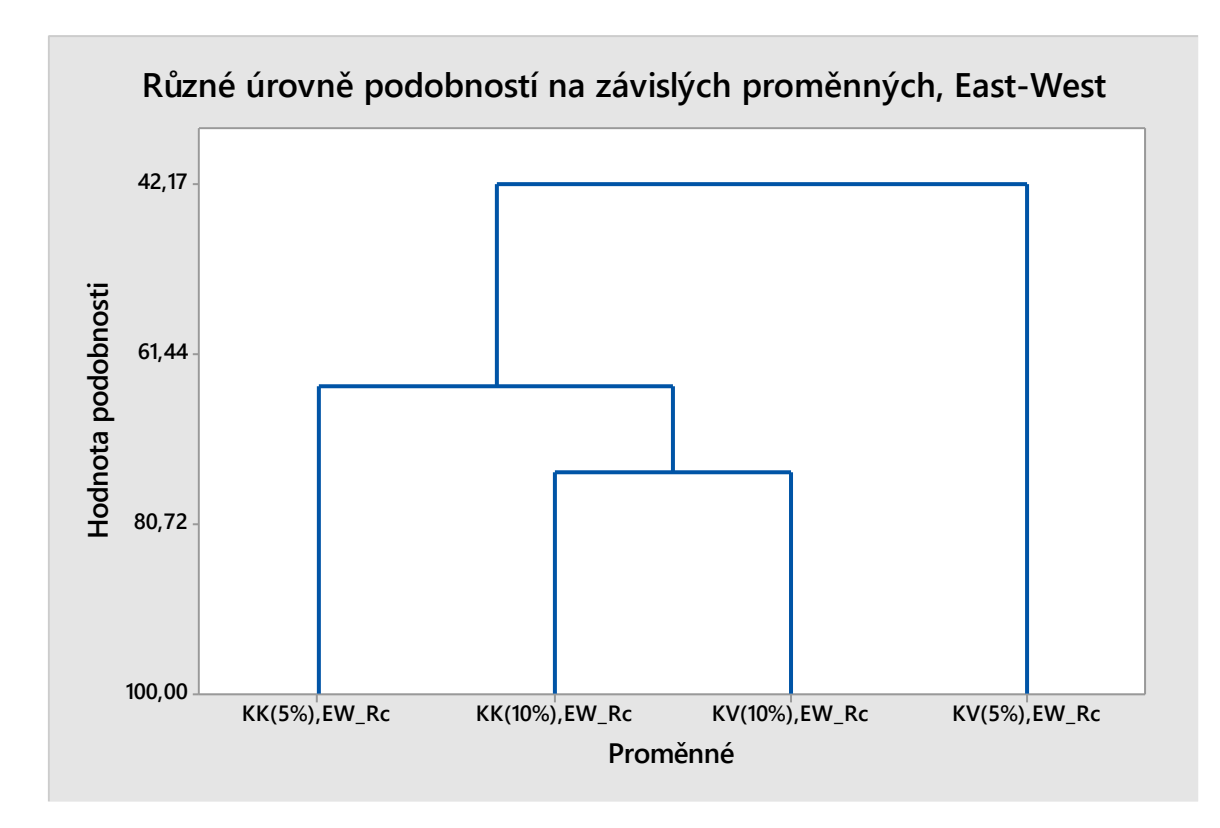

Graf dendrogramu u Rc

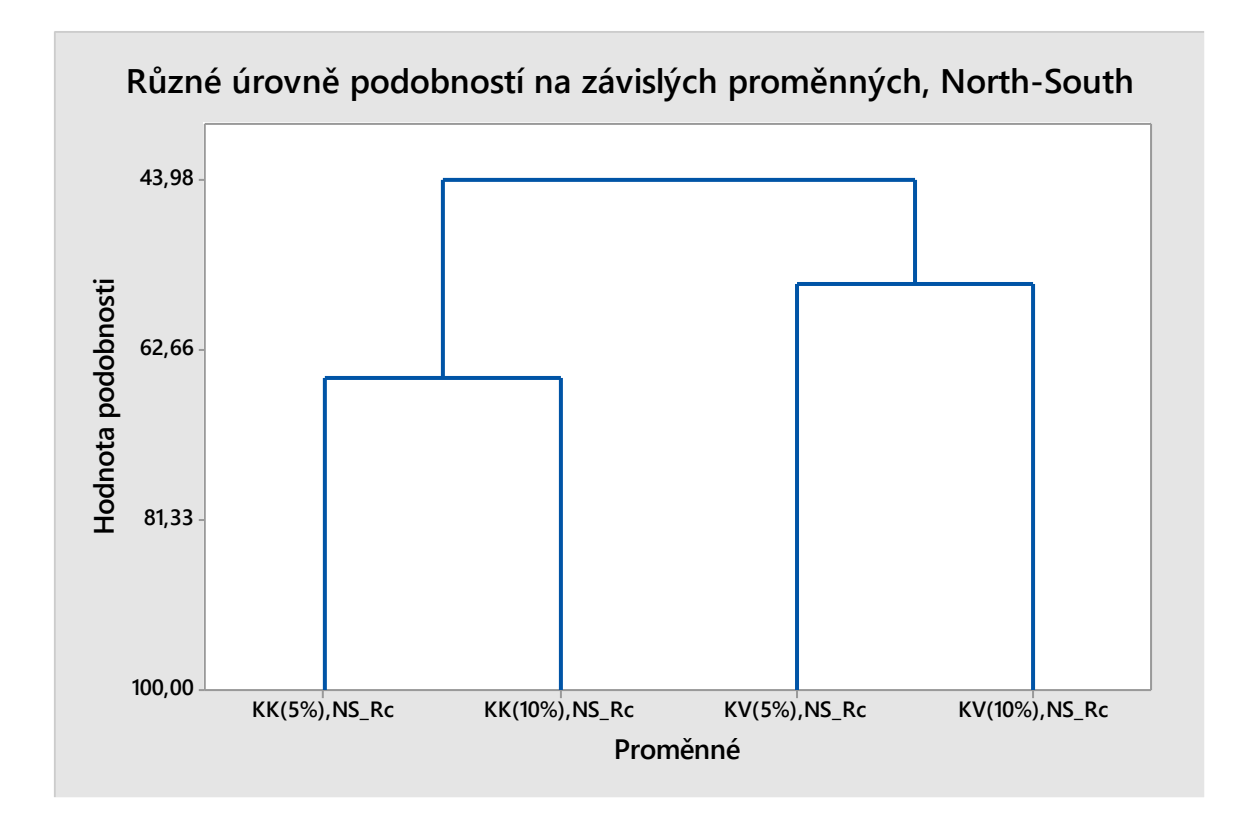

Graf dendrogramu u Rc